# $\mathbf{SONY}_{\!\scriptscriptstyle \!\! s}$  2-515-259-12(1)

# **Camera Operations Guide**

Read this first

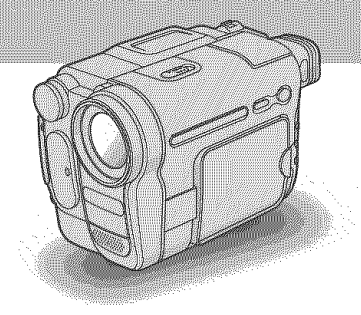

Video Camera **Recorder/Digital** Video Camera **Recorder**

### HATIDVCATI

video Hi8 CCD-TRV138/TRV338 Digital 8 DCR-TRV280

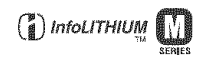

# **Read this first**

Before operating the unit, please read this manual thoroughly, and retain it for future reference.

# **WARNING**

**To** \_revent **fire or shock hazard, do not**  $expose the unit to rain or moisture.$ 

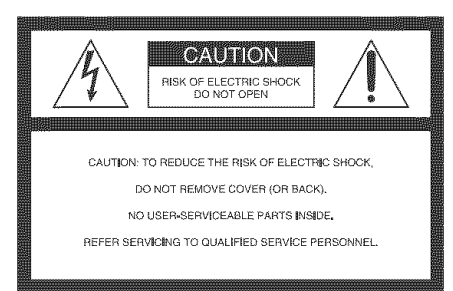

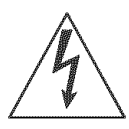

This symbol is intended to alert the user to the presence of uninsulated "dangerous voltage" within the product's enclosure thai may be of sufficient magnitude to constitute a risk of electric shock Io persons.

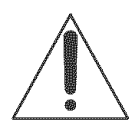

This symbol is intended to alert the user to the presence of important operating and maintenance  $(s$ ervicing) instructions in the literature accompanying the appliance.

#### **0 Notice**

If static electricity or electromagnetism causes data transfer to discontinue midway (fail), restart the application or disconnect and connect the communication cable *(USB,* etc.) again.

# **For customers in** the **U.S.A. and CANADA**

# **RECYCLINGLITHIUM-ION BATTERIES**

Lithium-Ion batteries are recyclable.

You can help preserve our enviromnent by returning your used rechargeable batteries to the collection and recycling location nearest you.

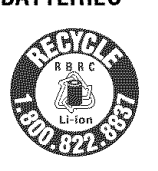

For more information regarding recycling of rechargeable batteries, call toll free 1-800-822- 8837, or visit http://www.rbrc.org/

Caution: Do not handle damaged or leaking Lithium-Ion batteries.

# **For customers in** the **U.S.A.**

If you have any questions about this product, you may call:

Sony Customer Information Center 1-800-222-SONY **(7669).**

The number below is for the *FCC* related matters only. **Regulatory Information** 

### **Declaration of Conformity**

Trade Name: SONY Model No.: DCR-TRV280 *Responsible* Party: Sony Electronics Inc. Address: 16450 W. Bernardo Dr, San Diego, *CA* 92127 U.S.A. Telephone No.: 858-942-2230

This device complies with Part 15 of the FCC *Rules.* Operation issubject to the following two conditions: (1) This device may not cause harmful interference, and (2) this device must accept any interference received, including interference that may cause undesired operation.

# Owner's **Record**

The model and serial numbers are located on the bottom. Record the serial number in the space provided below. Refer to these numbers whenever you call upon your Sony dealer regarding this product. Model No. **-TRV**

Serial No.

Model No.AC-

Serial No.

# CAUTION

You are cautioned that any changes or modifications not expressly approved in this manual could void your authority to operate this equipment.

#### **0 Notes:**

• This equipment has been tested and found to comply with the limits for a Class B digital device, pursuant to Part 15 of the FCC Rules.

These limits are designed to provide reasonable protection against harmfill interference in a residential installation. This equipment generates, uses, and can radiate radio frequency energy and, if not installed and used in accordance with the instructions, may cause harmful interference to radio communications. However, there is no guarantee that interference will not occur in a particular installation. If this equipment does cause harmful interference to radio or television reception, which can be determined by turning the equipment off and on, the user is encouraged to t*U* to correct the interference by one or more of the following measures:

- Reorient or relocate the receiving antenna.
- Increase the separation between the equipment and receiver.
- $-$  Connect the equipment into an outlet on a circuit different from that to which the receiver is connected.
- $-$  Consult the dealer or an experienced radio/TV technician for help.

The supplied interface cable must be used with the equipment in order to comply with the limits for a digital device pursuant to Subpart B of Part 15 of FCC Rules.

• This product contains mercury. Disposal of this product may be regulated if sold in the United States. *For*disposal or recycling information, please contact your local authorities or the Electronics Industries Alliance (http://www.eiae.org).

# **Notes on use**

#### **Note on a cassette tape**

You can use standard 8 mm  $[1]$  and Hi8 Hi $[1]$ . Digital8  $\{ \}$  video cassettes on your camcorder. See page 95 for details.

#### **Notes on recording**

- Before starting to record, test the recording function to make sure the picture and sound are recorded without any problems.
- Compensation for the contents of recordings cannot be provided, even if recording or playback is not possible due to a malfunction of the camcorder, etc.
- TV color systems differ depending on the country/ region. To view your recordings on a TV, you need an NTSC system-based TV.
- Television programs, films, video tapes, and other materials may be copyrighted. Unauthorized recording of such materials may be contrary to the copyright laws.

#### **Notes on the LCD panel, viewfinder, and lens**

• The LCD screen and the viewfinder are manufactured using extremely high-precision technology, so over 99.99% of the pixels are operational for effective use. However, there may be some tiny black points and/ or bright points (white, red, blue, or green in color) that appear constantly on the LCD screen and the viewfinder.

These points are normal results of the manufacturing process and do not affect the recording in any way.

- Exposing the LCD screen, the viewfinder, or the lens to direct sunlight for long periods of time may cause malfunctions. Be careful when placing the camera near awindow or outdoors.
- Do not aim at the sun. Doing so might cause your camcorder to malfunction. Take pictures of the sun only in low light conditions, such as at dusk.

#### **Note on connecting other device**

Before connecting your camcorder to other device such as a VCR or a computer with an USB or i.LINK cable, be sure to insert the connector plug in the proper direction. If you insert the connector plug forcibly in the wrong direction, the terminal may be damaged. This may cause a malfunction of your camcorder.

#### **Notes on using this manual**

- The images of the LCD screen and the viewfinder used on this manual are captured using a digital still camera, and thus may appear different from what you see.
- In this instruction manual, each model is indicated as follows.

CCD-TRV138: HIELTRV138 CCD-TRV338: H图 TRV338 DCR-TRV280: [9]TRV280

Instructions with no specific model names are for all models.

Instructions wilh specific model names are for the indicated models only.

Before you start reading this manual, check the model name of your camcorder.

• The on-screen displays in each local language are used in illustrating the operating procedures. Change the screen language before using your camcorder if necessary (p. 19).

- The illustrations used on this manual are based on the model DCR-TRV280.
- The screens shown in this manual are from a Windows XP computer. The screens may vary depending on the OS.

#### **Notes** on **using the camcorder**

• Hold your camcorder correctly.

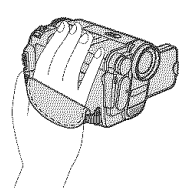

• To ensure a good grip, fasten the grip belt as shown in the following illustration.

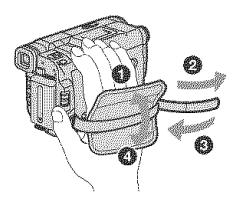

- Be careful not to press buttons on the LCD frame accidentally when you open or close the *LCD* panel or when you adjust the angle of the LCD panel.
- Do not hold the camcorder by the following parts.

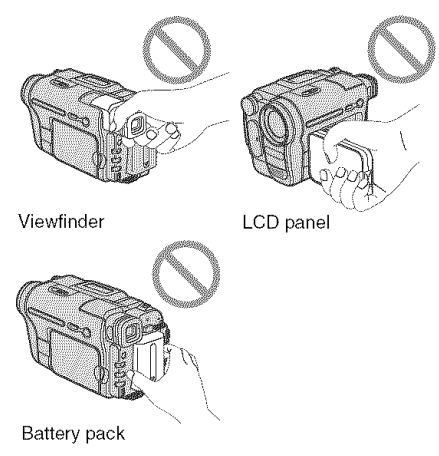

• Turn the SEL/PUSH EXEC dial to select desired item, Ihen press the dial *to* decide.

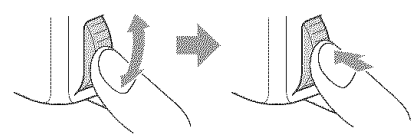

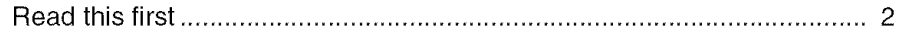

# **Quick Start Guide**

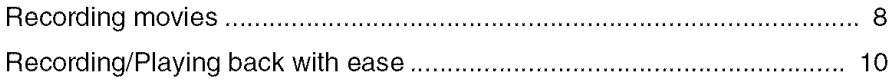

# **Getting started**

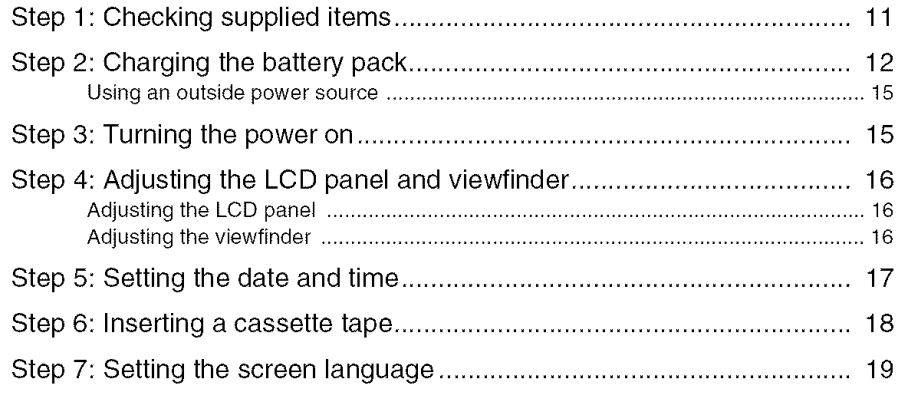

# **Recording**

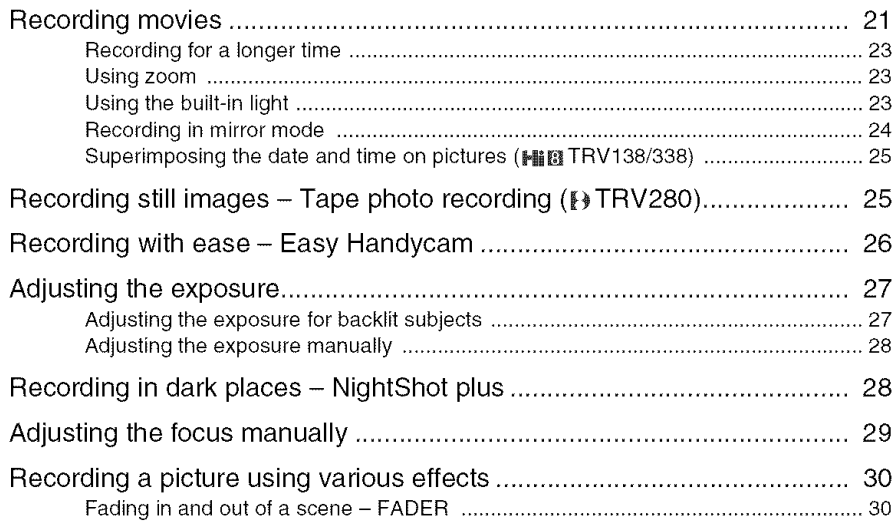

=\_ **continued**

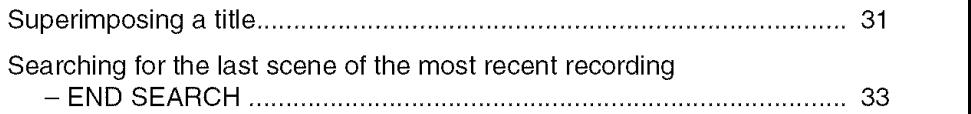

# **Playback**

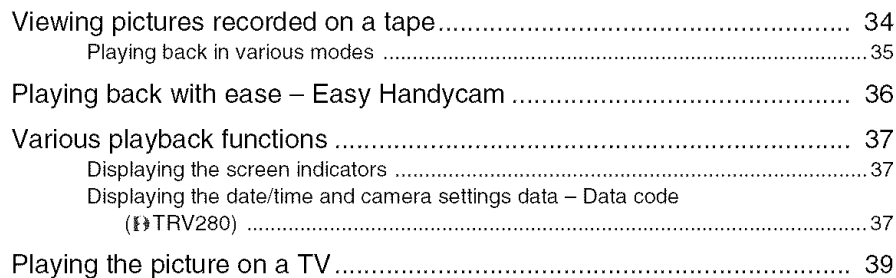

# Advanced operations

# **Customizing Your Camcorder**

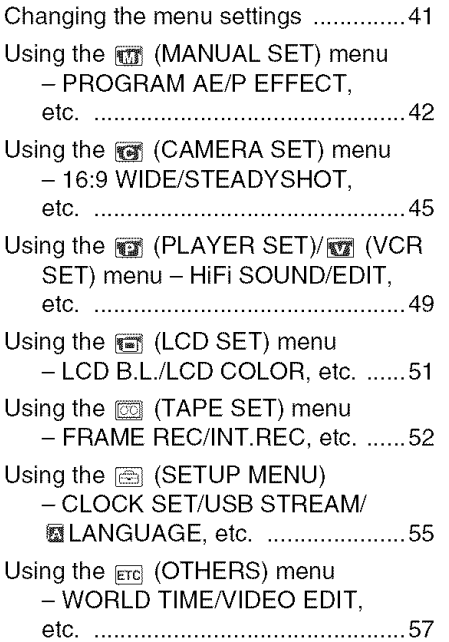

# **Dubbing/Editing**

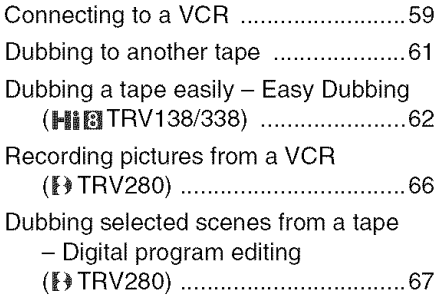

# **Using with your computer**

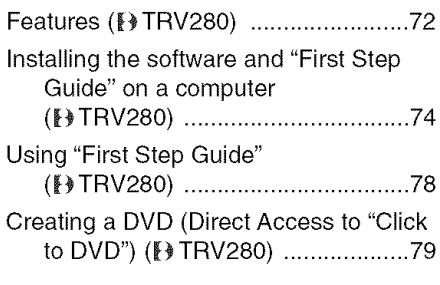

# **Troubleshooting**

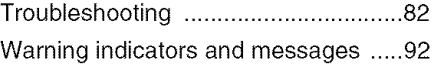

# **Additional Information**

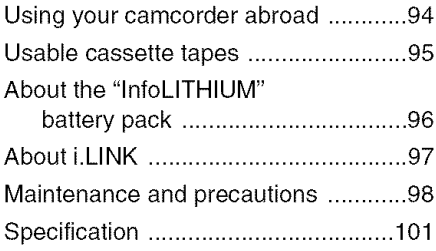

# **Quick Reference**

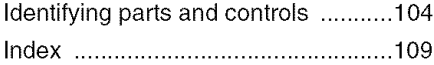

Two operating instructions are supplied with

- Camera Operations Guide (This manual)
- "First Step Guide" for using the supplied
- applications (included in the supplied CD-ROM)

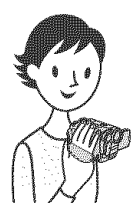

**QuickStart Guide Recording movies** 

# \_ **Attach the charged battery pack to the camcorder.**

To charge the battery, see page 12.

- 
- \_) **Lift up the viewfinder.** 0 **Slide the battery pack in the direction of the arrow until it clicks.**

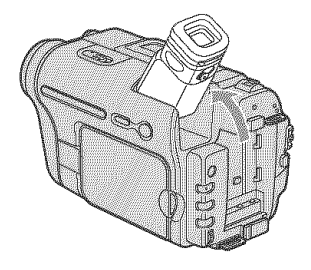

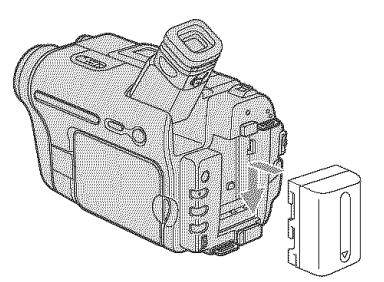

# 2 **Insert a cassette into the camcorder.**

\_) **Slide the** L\_OPEN/ **EJECT lever in the direction of the arrow and open the lid until it clicks.**

The cassette compartment comes out automaically.

**Insert the cassette with its window-side facing up, then push the center of the back of the cassette.**

Window-side

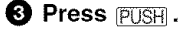

Close Ihe cassette lid after the cassette compartment slides back in by itself.

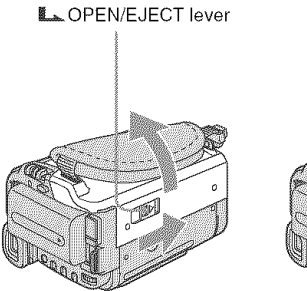

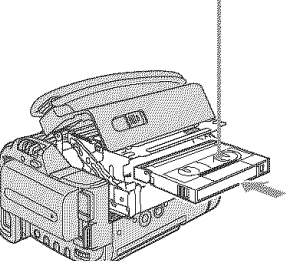

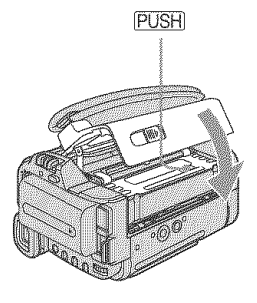

# **Start recording while checking the subject on the LCD screen.**

The date and time is not set up in the default setting. To set the date and time, see page 17.

# \_) **Remove the lens cap.**

Lens cap is not attached when you *purchase* your camcorder (p. 104}.

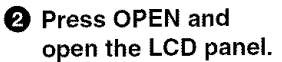

\_) **While pressing the green button, slide the POWER switch down to light up the CAMERA lamp.**

The power turns on.

#### \_) **Press REC** START/ STOP.

Recording starts. To change to standby mode, press REC START/STOP again. You can also use REC START/ STOP of the LCD panel.

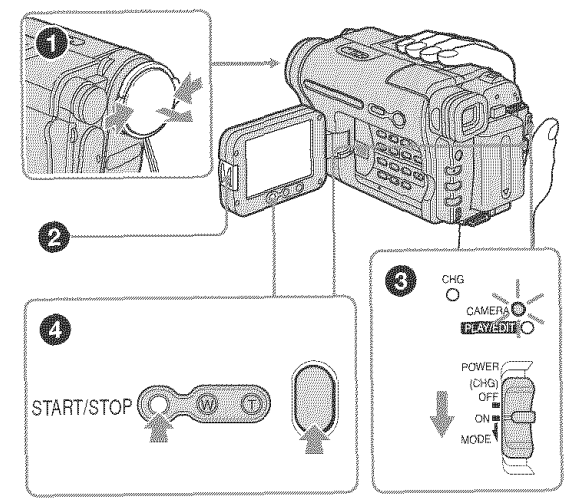

**View the recorded picture on the LCD screen.**

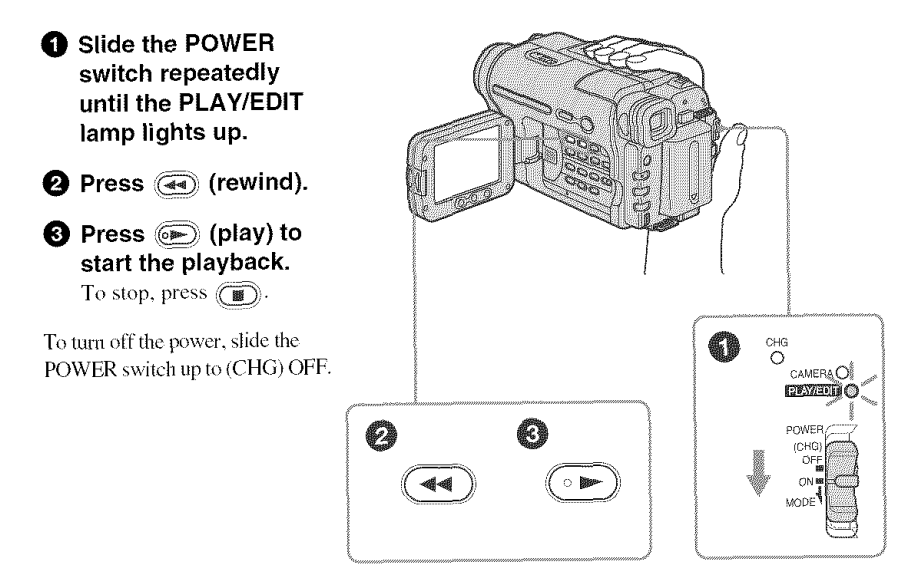

9

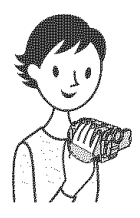

# **Recording/Playing back with ease**

By switching to Easy Handycam operation, recording/playback operation becomes even easier.

Easy Handycam operation allows easy recording/playback for even first time users by providing only the basic functions for recording/playback.

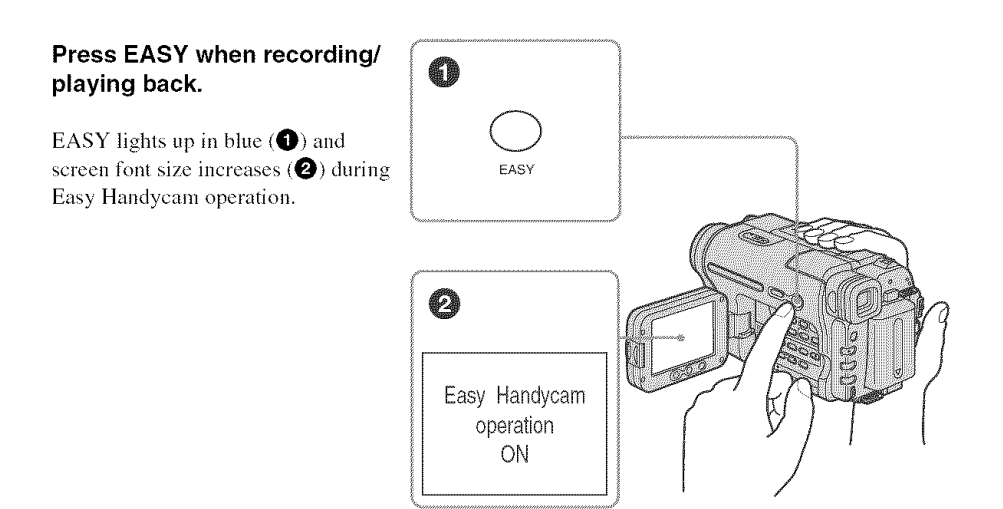

For details, see instructions for each operation. See page 26 for recording, page 36 for playback.

## Stereo: (F)TRV280)

# **Step1: Checking** supplied items

Make sure you have following items supplied with your camcorder.

The number in parentheses indicates the number of that item supplied.

# **AC Adaptor (1)**

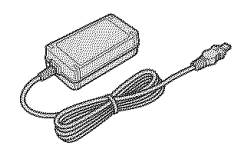

# **Power cord (1)**

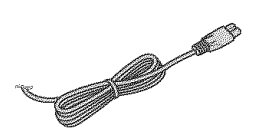

### **Lens cap (1)**

See page 104 on how to attach the lens cap.

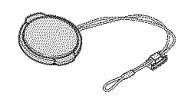

# **Shoulder strap (1)**

See page **107** on how **to** attach **lhe** shoulder strap.

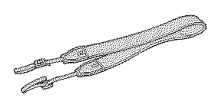

**A/V connecting cable (1)** Monaural: (H**IEI** TRV138/338)

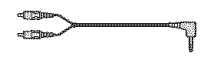

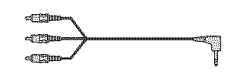

#### **USB cable (1)** (DTRV280)

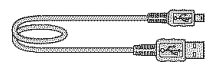

**Rechargeable battery pack NP-FM30 (1)**

**CD-ROM** "Picture **Package Ver.1.5" (1)** (DTRV280)

**Camera Operations Guide (This manual) (1)**

I

# **Step 2: Charging the battery pack**

You can charge the battery by attaching the "InfoLITHIUM" battery pack (M series) **to** your camcorder.

#### **0 Notes**

- You cannot use batteries other than the "InfoLITHIUM" battery pack (M series) (p. 96).
- Do not short-circuit the DC plug of the AC Adaptor or battery terminals with any metallic objects. This may cause a malfunction.
- Use a nearby wall outlet when using the AC Adaptor. Disconnect the AC Adaptor from the wall outlet immediately if any malfunction occurs.
- Do not install the appliance in a confined space, such as a bookcase or build-in cabinet.

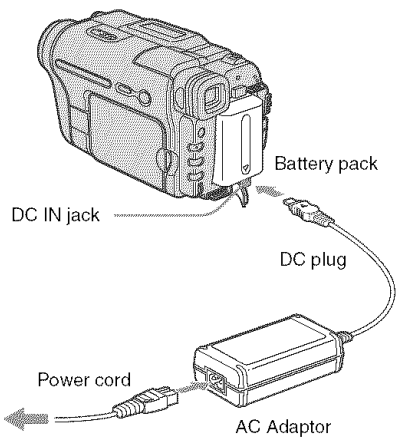

To the wall outlet

**Lift** up **the** viewfinder.

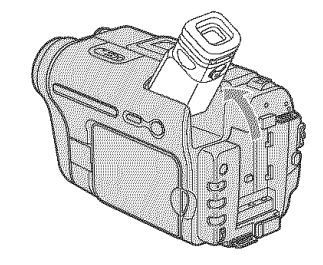

**Attach the battery pack by** sliding **it in the direction of the arrow** until **it clicks.**

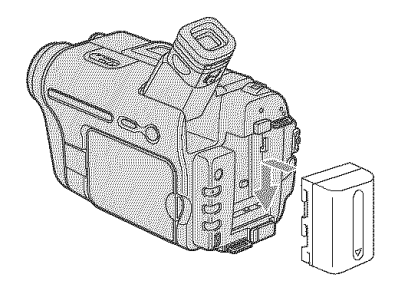

3 With **the •** mark **on the DC plug facing** up, connect **the AC Adaptor to the DC IN jack on your camcorder.**

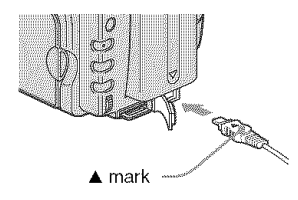

- *Connect* **the power cord to the AC Adaptor.**
- *Connect* **the power cord to the** wall **outlet.**

**/**

### Slide the **POWER** switch up to (CHG) OFF.

The CHG (charge) lamp lights up and charging starts.

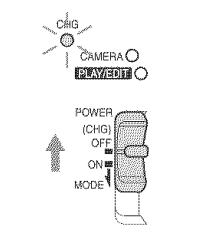

# **After**charging **the battery**

The CHG (charge) lamp turns off when the battery is fully charged. Disconnect the AC Adaptor from the DC IN jack.

# **Toremovethe batterypack**

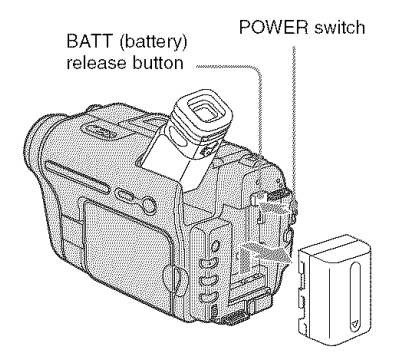

- 1 Lift **up the** viewfinder.
- 2 Set **the POWER** switch **to** (CHG) **OFF.**
- **3 Slide the** battery **pack out in the direction of the arrow while pressing the BATT** (battery) **release** button **down.**

#### $\theta$  Note

• If you do not use the battery pack for a long time, use up the battery pack completely before storing it. See page 96 about storage of the battery pack.

# **Tochecktheremainingbattery- Battery Info**

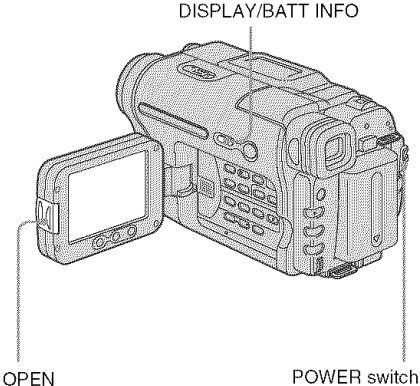

You can check the battery's current charge level and its current remaining recording time both during charging or when the power is turned off.

- 1 Set the POWER switch to (CHG) OFF.
- 2 Press OPEN and open the *LCD* panel.

# **3** PressDISPLAY/BATT INFO.

The battery information appears for about 7 seconds.

Keep the button pressed to view it for **about** 20 seconds.

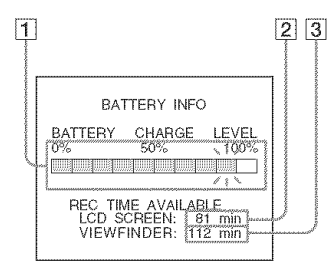

- [] **Battery** charge **level:** Displays **approximate** remaining **amount of power left in the** battery **pack.**
- [] **Approximate possible recording time using the LCD panel.**
- [] **Approximate possible recording time using the viewfinder.**

#### Charging **time**

Approximate number of minutes required when you fully charge a fully discharged battery pack

=\_ **continued**

at 25°C (77°F).  $(10-30$ °C (50 - 86°F) recommended.)

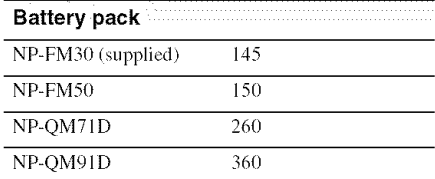

#### **Recordingtime whenrecordingwiththe LCD** screen on

Approximate number of minutes available when you use a fully charged battery pack at 25°C (77°F).

For **HIEITRV** 138/338:

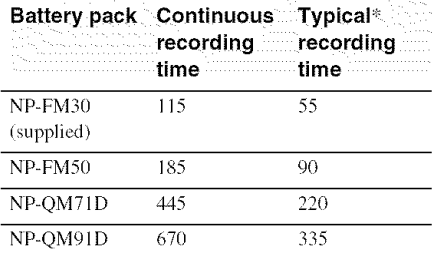

For **DTRV280:** 

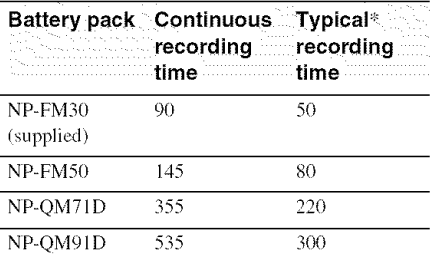

#### **Recording time when recording with the viewfinder**

Approximate number of minutes available when you use a fully charged battery pack at 25°C (77°F).

For HiEl TRV138/338:

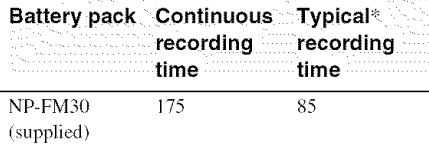

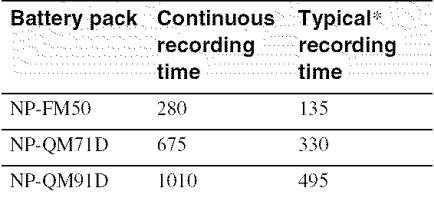

#### **For DTRV280:**

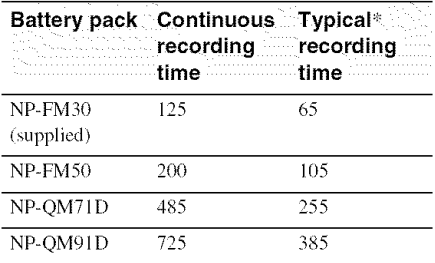

\* Approximate number of minutes when recording while you repeatedly record, start/stop, slide the POWER switch to change the power mode, and zoom. The actual battery life may be shorter.

#### **Playing time**

Approximate number of minutes available when you use a fully charged battery pack at *25°C* (77°F).

**For Him TRV138/338:** 

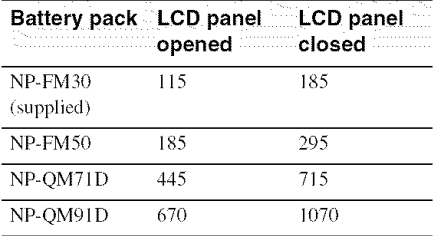

#### **For <b>DTRV280**:

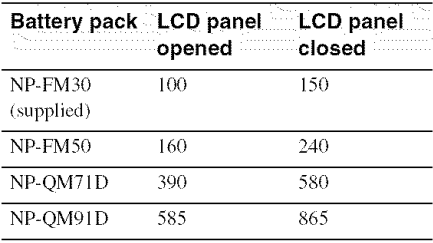

#### 0 **Notes**

- The power will not be supplied from the battery pack when the AC Adaptor is connected to the DC IN jack of your camcorder, even if its power cord is disconnected from the wall outlet.
- The recording and playback time will be shorter when you use your camcorder in low temperature.
- The *CHG (charge)* lamp flashes during charging, or the battery information will not be correctly displayed in following conditions.
	- The battery pack is not attached correctly.
	- The battery pack is damaged.
	- The battery pack is fully discharged. (For Battery information only.)

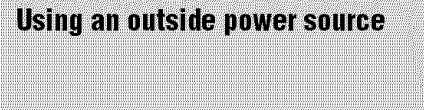

You can use the AC Adaptor as the power source when you do not want the battery to run out. While you are using the AC Adaptor, the battery pack will not lose its charge even when it is attached to your camcorder.

#### **PRECAUTION**

Even if your camcorder is turned off, AC power (house current) is still supplied to it while connected to the wall outlet via the AC Adaptor.

Connect your camcorder as shown in "Charging the battery pack" (p. 12).

# **Step 3: Turning the poweron**

You need to slide the POWER switch repeatedly to select the desired power mode to record or play.

When using this camcorder for the first time, the [CLOCK SET] screen appears (p. 17).

# While pressing the green button, slide the<br> **POWER switch down.**<br>
The power turns on.<br>
To enter the recording or playing mode, slide<br>
the switch repeatedly until the respective lamp **POWER** switch down.

The power turns on.

To enter the recording or playing mode. slide the switch repeatedly until the respective lamp for the desired power mode lights up.

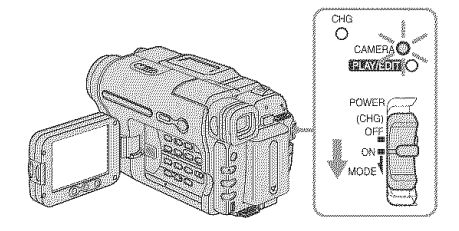

- CAMERA mode: To record on a tape.
- PLAY/EDIT mode: To play or edit pictures on a tape.

# **Toturn off the power**

Slide the POWER switch up to (CHG) OFF.

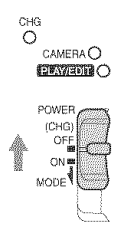

# **Step 4: Adjusting the LCD** panel and **viewfinder**

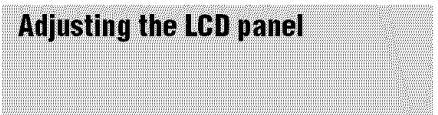

You can adjust the angle and brightness of the LCD panel to meet various recording situations.

Even when there are obstructions between you and the suhject, you can check the suhject on the LCD screen daring recording by adjusting the angle of the LCD panel.

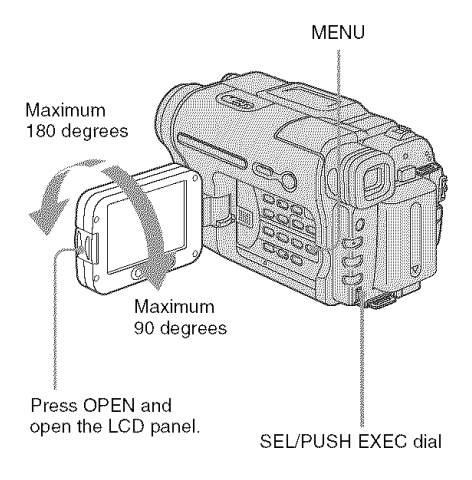

Open the LCD panel 90 degrees to the camcorder, then rotate it to the desired position.

#### **Toadjustthe brightnessof the LCD screen**

- 1 Press MENU.
- 2 Turn the SEL/PUSH EXEC dial to select (LCD SET), then press the dial.
- 3 Turn the SEL/PUSH EXEC dial to select **[LCD** BRIGHT], then press the dial (p. **51).**
- 4 Adjust the brightness of the LCD screen with the SEL/PUSH EXEC dial, then press the dial.
- 5 Press MENU.

#### "\_° **Tips**

- If you rotate the LCD panel 180 degrees to the lens side, you can close the LCD panel with the LCD screen facing out.
- If you are using the battery pack for power source, yeu can adjust the brightness by selecting [LCD B.L.] in the  $\overline{\bullet}$  (LCD SET) menu (p. 51).
- The recorded picture will not be affected by this setting.
- You can turn off the operation confirmation beep by setting [BEEP] in the *ETC* (OTHERS) menu to [OFF] (p. 57).

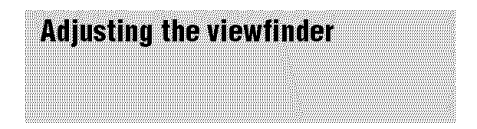

You can view images using the viewfinder when you close the LCD panel. Use the viewfinder when the battery is running out, or when the screen is hard to see.

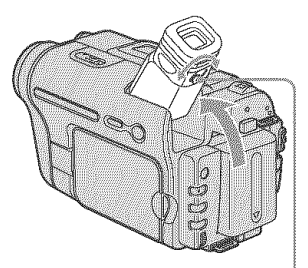

Viewfinder lens adjustment lever

- Lift up the viewfinder.
- **2** Adjust the viewfinder lens adjustment lever until the picture is clear.

# **Step5: Setting the date and time**

Set the date and time when using this camcorder for the first time. If you do not set the date and time, the [CLOCK SET] screen appears every time yon turn on your camcorder.

#### 0 **Note**

• If you do not use your camcorder for about 3 months, the built-in rechargeable battery gets discharged and the date and time settings may be cleared from the memory. In that case, charge the rechargeable battery (p. 100) and then set the date and time again.

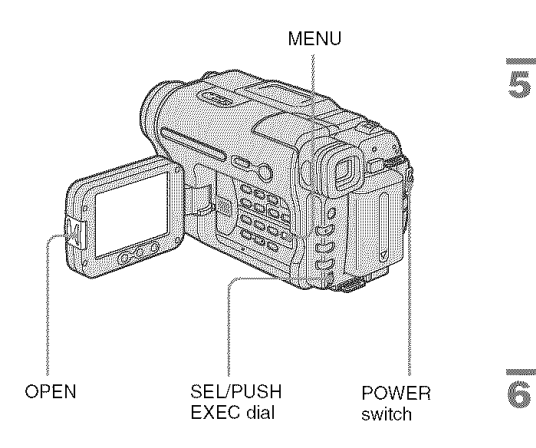

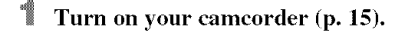

#### **Press** OPEN **and** open **the LCD panel.** Proceed to step 6 when you set the clock for the first **lime.**

# **Press** MENU.

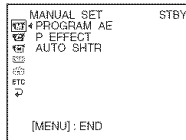

Turn the SEL/PUSH EXEC dial to select  $\textcircled{=}$  (SETUP MENU), then press the dial.

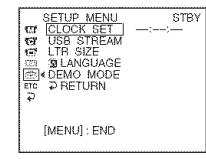

Turn the SEL/PUSH EXEC dial to select [CLOCK SET], then press the dial.

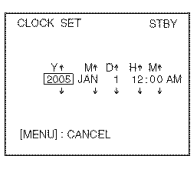

**6** Turn the SEL/PUSH EXEC dial to set [Y] (year), then press the dial.

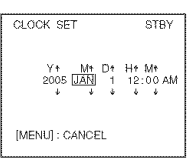

You can set any year up to the year 2079.

**Set**  $[M]$  (month),  $[D]$  (day),  $[H]$  (hour) and **[M] (nfinute)** in the same way as was done in step 6, then press the dial. For midnight, set it to 12:00 AM. For midday, set it to 12:00 PM.

#### $\rightarrow$ continued

=. *um*

### **Tocheckthe preset date andtime**

For Hill TRV 138/338: Press DATE to display the date indicator. Press TIME to display the time indicator. Press DATE (or TIME) and then press TIME (or DATE) to simultaneously display the date and **time** indicator.

To hide the date and/or **time** indicator, press DATE and/or TIME again.

# **Step6: Insertinga** cassette tape

You can use standard  $8 \text{ mm} \boxtimes$  and Hi $8 \text{ MHz}$ . Digital8  $\mathbb{B}$  video cassettes on your camcorder. For details on these cassettes (such as writeprotection), see page 95.

#### **0 Notes**

- Do not force the cassette into the compartment. This may cause a malfunction of your camcorder.
- For  $\sqrt[3]{TRV280}$ :

The recording time when you use your camcorder is half of the indicated time on Hi8  $\text{H} \boxtimes$  tape. If you select the [LPI mode in the menu settings, the recording time is 3/4 of the indicated time on Hi8 HiBI tape.

Slide **the** \_ **OPEN/EJECT lever** in **the** direction **of the arrow and open the** lid until it clicks.

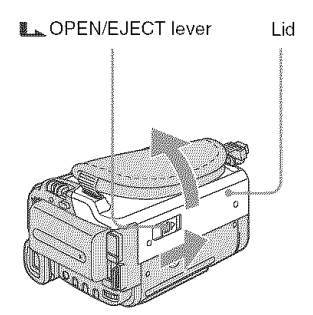

The cassette compartment automatically comes out and opens up.

2 Insert a cassette with its window-side facing up.

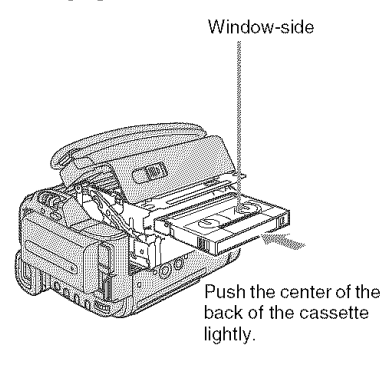

 $3$  Press  $PUSH$ .

The cassette compartment automatically slides back in.

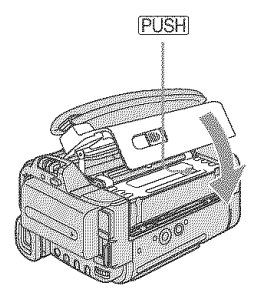

Close **the lid.**

# **Toeject the cassette**

- **1** Slide **the** L\_ **OPEN/EJECT** lever in **the** direction of the arrow and open the lid. The cassette compartment automatically comes out.
- 2 Take out the cassette, then press  $PUSH$ . The cassette compartment automatically slides back in.
- 3 Close the lid.

# **Step 7: Setting the** screen language

You can select the language to be used on the LCD screen.

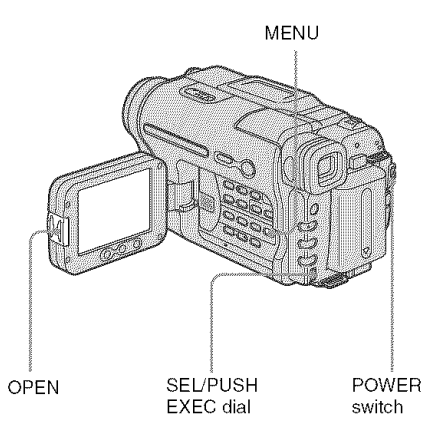

- Turn on your eamcorder.
- Press **OPEN** to open the LCD panel.

### 3 Press MENU.

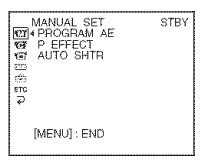

Turn the SEL/PUSH EXEC dial **to** select  $\textcircled{\textcircled{\tiny{\textbf{E}}}}$  (SETUP MENU), then press the dial.

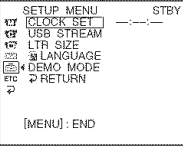

m

Getting started

#### \_ **continued**

Turn **the** SEL/PUSH EXEC dial **to select [** \_ **LANGUAGE], then press the dial.**

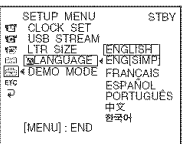

Turn **the** SEL/PUSH EXEC dial **to select the desired language, then press the dial.**

# ,,,\_i **Press** MENU.

#### "\_° Tip

• Your camcorder offers [ENG [SIMPI] (simplified English) for when you cannot find your native tongue among the options.

# **Recording movies**

Before recording, follow steps 1 to 7 in

"Getting started" (p. 11 - p. 19).

For **HIEITRV** 138/338:

Movies will be recorded along with monaural sound.

For **DTRV280:** 

Movies will be recorded along with stereo sound.

Camera recording lamp

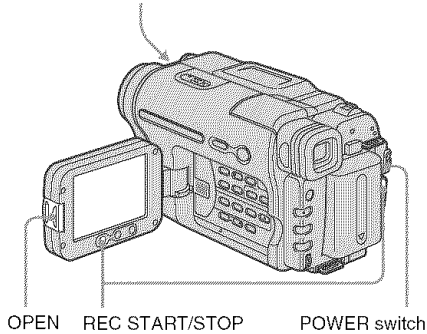

#### **O Note**

• For HIEI TRV 138/338:

The date is automatically recorded for 10 seconds after you start recording (Auto date function). This function works only once a day. See page 55 for details.

# Ö Tip

• Performing Easy Handycam operation, even first time users can record easily. For details, see page 26.

#### Remove **the** lens cap. Pull **the** lens cap string down and attach it **to the** grip belt.

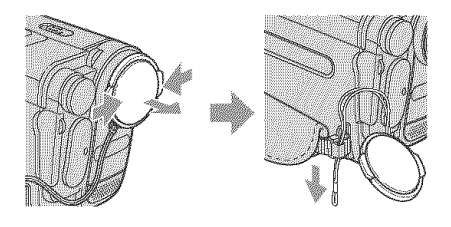

2 Press OPEN and open the LCD panel.

### Slide **the POWER** switch until **the** CAMERA **lamp lights** up.

Your camcorder is set to the standby mode.

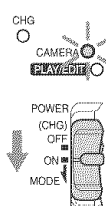

Slide the POWER switch while pressing the green button.

# 4 **Press REC** START/STOP.

Recording starts. **[REC]** appears on the LCD screen and the Camera recording lamp lights up. Press REC START/STOP again to stop recording.

# **Toturn the poweroff**

Slide **the** POWER switch up to **(CHG)** OFF.

### "\_" **Tip**

• If you do not use your camcorder for a long time, remove the cassette and store it.

 $\equiv$ 

=\_ **continued**

# **Indicators displayed during recording**

The indicators will not be recorded on the tape.

For **HISTRV138/338:** 

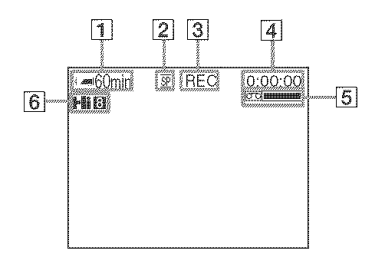

#### For FHTRV280:

Date/time and camera settings data (p. 37) will not be displayed during recording.

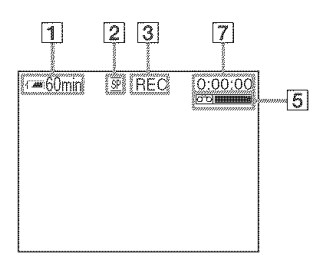

#### [] Remaining hattery **time**

The indicated time may not be correct depending on the enviromnent of use. When you opened or closed **the** LCD panel, it takes about 1 minute to display the correct remaining battery time.

- [] **Recording mode (SP or LP)**
- [] **Recording** status **([STBY]** (standby) **or [REC] (recording))**
- [] **Tape counter** (hour: **minute:** second) (HIN **TRV138/338)**

To set the counter to  $0:00:00$ , press COUNTER RESET (p. 106).

[] **Recording capacity** For **Mi & TRV138/338:** 

This appears alter you insert a cassette **and** record for a while. **For DTRV280:** This appears after a while when you set the POWER switch **to** CAMERA and insert a cassette.

# [] Hi8 format (HIR1 **TRV138/338)**

This appears while recording Hi8 format tapes.

[] Time **code/Tape counter** (hour: **minute:** second)/Tape photo recording (D TRV280)

#### O **Notes**

- Before changing the battery pack, slide the POWER switch up to (CHG) OFF.
- In the default setting, if you do not operate the camcorder for more than about 5 minutes, the power will automatically turn off to preserve battery power ([A.SHUT OFF], p. 57). To restart recording, slide the POWER switch down to select CAMERA, and then press REC START/STOP.

#### "\_° **Tips**

- You can also use REC START/STOP on LCD frame to record moving pictures. It is usefid when you record from a low-angle or record by yourself in the mirror mode.
- To press REC START/STOP on *LCD* frame, support the *LCD* panel with your hand.
- To ensure smooth transition on a tape from the last recorded scene to the next. note the following.
	- $-$  Do not remove the cassette. (The picture will be recorded continuously without a break even when you turn the power off.)
	- Do not record pictures in SP mode and *LP* mode on the same tape.
	- Avoid stopping then recording a movie in the *LP* mode.
- *For* [}TRV280:

The recording time, date, and the camera settings data are recorded automatically on the tape without being displayed on the screen. You can view this information during playback by selecting [DATA CODE] on the screen  $(p. 57)$ .

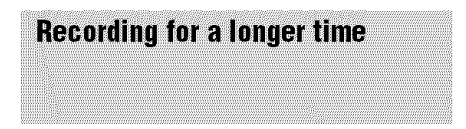

# **To record for a longer time**

In the  $\overline{)}$  (TAPE SET) menu, select [REC] MODEl, then [LP] (p. 52).

In the LP mode, you can record longer than when recording in **the** SP mode (2 times longer for **HII TRV** 138/338, 1.5 times longer for **[** $PTRV280$ ].

A tape recorded in the LP mode should be played back only on this camcorder.

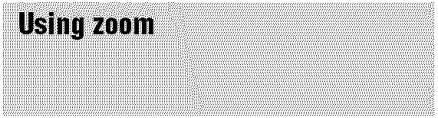

When the CAMERA mode is selected, yon can choose zoom to magnification levels greater than 20 times, and from that point activate the digital zoom ( $[D Z O O M]$ , p. 45). Occasional use of the zoom is effective, but use it sparingly for best results.

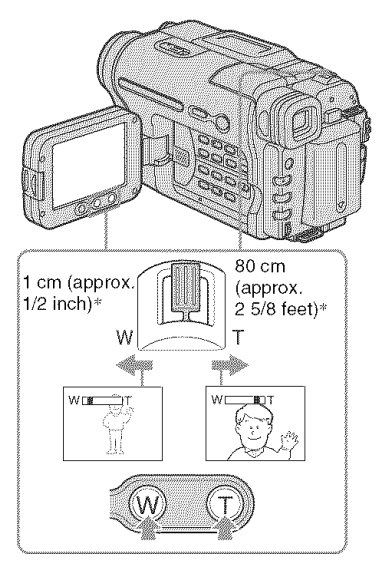

' The minimum dislance reguired belween your camcorder and Ihe subject to get a sharp focus in *that* position of **Ihe** lever.

Move **the** power zoom **lever** slightly for **a** slower zoom. Move it further for **a** faster **zoom,**

#### **To record wider range of view**

Move the power zoom lever towards W. The subject appears farther away (Wide angle).

#### **To record closer view**

Move the power zoom lever towards T. The subject appears closer (Telephoto).

# **To usethe zoombuttons**on **LCD**frame

Keep W pressed to record wider range of view. and keep T pressed to record closer view.

#### **fO Notes**

- You cannot change the zoom speed with the zoom buttons on LCD frame.
- To press the zoom buttons on LCD frame, support the LCD panel with your hand.

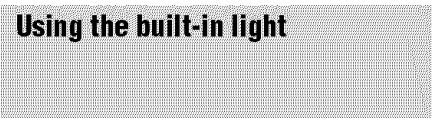

You can use the built-in light to suit your shooting situation. The recommended distance between the subject and camcorder is about  $1.5$  m  $(5$  feet).

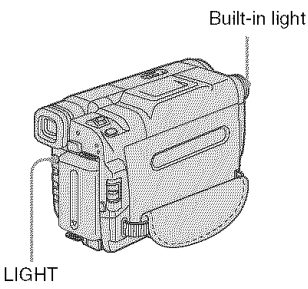

#### **Press** LIC-HT repeatedly **to** select **a** setting.

The settings are displayed cyclically in the following order.

No indicator displayed: Always records without using the built-in light.

 $\equiv$ **C**RUTO : Automatically turns on and off according **to** the ambient brightness.

\_CaON : Always turns on.

#### **Toturn off the built-in light**

Press LIGHT repeatedly until no indicator appears on the screen.

#### **(3 Notes**

- **•** The built-in video light emits very bright light, which is perfectly safe in normal use. However, avoid directly aiming the light at a subject's eyes from very close range.
- The battery pack discharges quickly while the builtin light is turned on.
- When you do not use your camcorder, turn the builtin light off and remove the battery pack to avoid turning on the built-in light accidentally.
- When flickering occurs while shooting in the \_CaAuTO mode, press LIGHT until \_C\_ON appears.
- The built-in light may turn on/off when you use the [PROGRAM AE] or back light function while shooting in the **CAUTO** mode.
- $\cdot$  For  $\sqrt{P}$ TRV280: The built-in light is turned off during the interval time of Interval recording.
- When you use the conversion lens (optional), light from the built-in light is blocked and may not illuminate the subject properly.

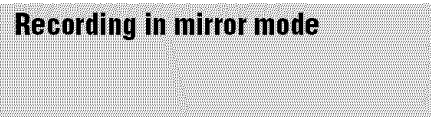

You can turn the LCD panel towards the subject so that you and your subject can share the image being recorded. You can also utilize this function when recording yourself, or to keep the attention of small children attracted to the camcorder while you record them.

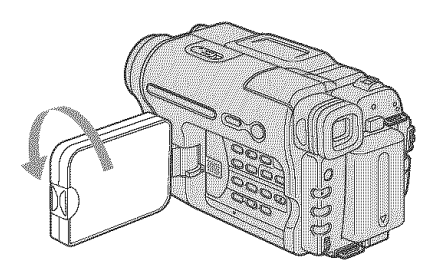

#### Open the LCD panel 90 degrees to the camcorder, then rotate it 180 degrees towards the subject.

A mirror-image of the subject appears on the LCD screen, but the picture will be normal when recorded.

#### **Notes**

For **HIRITRV** 138/338:

- $\odot$  appears in the viewfinder and on the LCD screen. **II O** appears in the standby mode, and  $\bullet$ appears in the recording mode. Some of olher indicators appear mirror-reversed and others are not displayed.
- During recording in the mirror mode, DATE and TIME on your camcorder do not work.

# **Superimposing the date and time** on pictures (FHETRV138/338)

You can record the date and/or time displayed on the screen superimposed on the picture.

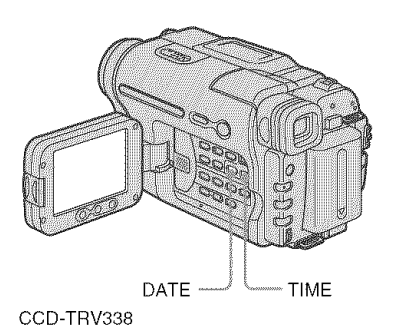

#### **Press DATE to** record **the** date. **Press** TIME **to** record **the time.** Press DATE (or TIME), then press TIME (or DATE) to record the date and time.

To hide the date and time, press **[)ATE** and/or TIME again.

When you purchase your camcorder, the clock is not set up yet. Set the date and time to your local time before using (p. 17).

#### **0 Note**

• The date and time indicators recorded manually cannot be deleted.

#### "\_° **Tip**

• If you do not record the date and time in the picture, record the date and time in the black screen as the background for about 10 seconds, then erase the date and time indicators before starting actual recording.

# **Recording still images**

# $-$  **Tape photo recording (D TRV280)**

You can record still images. Before recording, follow steps 1 to 7 in "Getting started" (p. 11 - p. 19).

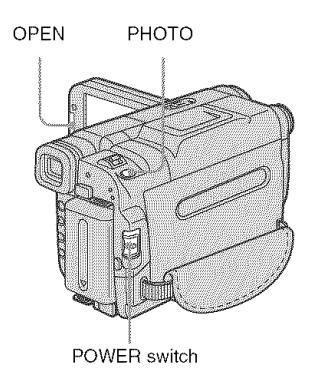

1 Remove the lens cap. Pull the lens cap string down and attach it to the grip belt.

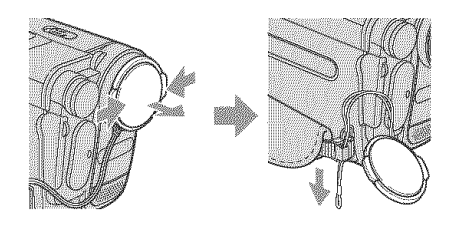

**Press OPEN** and open the LCD panel.

*tg=*

**m**

=\_ **continued**

### **Slide the POWER** switch **to** select **the** CAMERA **mode.**

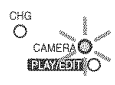

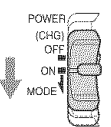

Slide the POWER POWER / switch while pressing the green button.

### 4 Press **and** hold PHOTO **lightly.**

You will hear a small beep sound, and the picture will become a slill **image.** Recording does not start at this point.

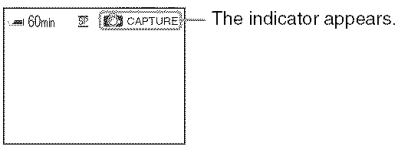

# **D** Press PHOTO fully.

A shutter sound is heard, and the image is recorded with sound for 7 seconds. The still image is displayed on the screen until recording is cornpletcd.

# **Toturn the power** off

Slide the POWER switch up 1o (CHG) OFF.

#### **0 Note**

•  $\Box$   $\odot$  appears when the tape photo recording does not work.

#### "\_° **Tip**

• You can record about 510 images in the SP mode and aboul 765 images in *the* LP mode on i *tape* which can record for 60 minutes in the SP mode.

# **Recording with ease**

# **- EasyHandycam**

With this Easy Handycam operation, most of the camera settings are set to automatic mode, only basic fimctions become available, and screen font size increases for easy viewing. Even first time users can enjoy easy recording. Before recording, follow steps 1 to 7 in "Getting started" (p. 11 - p. 19).

Camera recording lamp EASY POWER switch

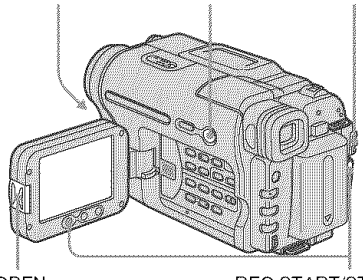

OPEN REC START/STOP

#### "\_° **Tip**

• Buttons that do not work during Easy Handycam operation have a **(lot** beside them on your camcorder. Also, only menu items that are available during Easy Handycam operation are displayed when MENU is pressed.

Remove the lens cap. Pull **the** lens cap string down and attach it to the grip heir.

**Press ()PEN and open the** LCD **panel.**

### Slide the POWER switch to select the CAMERA mode.

You can record movies only.

### **4** Press EASY.

EASY lights up in blue.

# **F** Press REC START/STOP.

Recording starts. [REC] appears on the LCD screen and the Camera recording lamp lights up. Press REC START/STOP again to stop recording.

# **Toturn the power off**

Slide the POWER switch up to (CHG) OFF.

### **Tocancel EasyHandycamoperation**

Press EASY again.

#### **O Notes**

- You cannot switch from/to Easy Handycam operation during recording.
- For  $\sqrt{P}$ TRV280: During Easy Handycam operation, you cannot connect the **USB** cable to your camcorder.
- For  $\sqrt{PRV280}$ :

You cannot use Easy Handycam operation together with USB Streaming.

• All the settings return to their defaults during Easy Handycam operation. Previously made settings are restored when you cancel Easy Handycam operation.

# **Adjusting the exposure**

The exposure is adjusted automatically in the default setting.

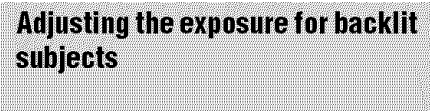

When your subject has its back to the sun or other light, you can adjust the exposure to prevent the subject from becoming shadowed.

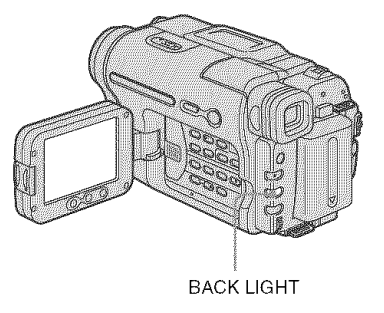

#### Press BACK LIGHT in CAMERA mode.

图 appears.

To cancel the back light function, press BACK LIGHT again.

#### **(,) Note**

• The back light function is canceled when you press EXPOSURE (p. *28).*

I

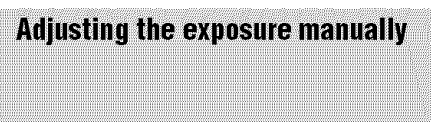

You can fix the brightness of a picture at the best exposure. When recording indoors on a clear day, for instance, you can avoid backlight shadows on people next to the window by manually fixing the exposure to that of the wall side of the room.

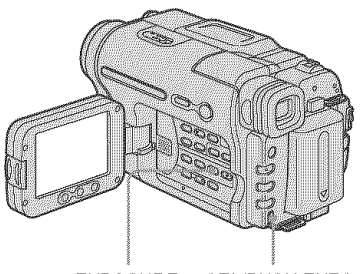

EXPOSURE SEL/PUSH EXEC dial

# **Press** EXPOSURE **in** CAMERA mode.

The exposure indicator appears on the screen.

Turn **the** SEL/PUSH EXEC dial **to** adjust **the** brightness.

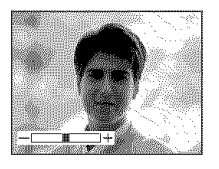

While exposure is set to manual mode,  $\mathbb{E}$  is displayed in the left-hand corner of the screen.

### **To return the setting to automatic exposure**

Press EXPOSURE.

# **Recordingin dark places**

# **- NightShotplus**

You can record subjects in dark places (such as when capturing the face of your baby sleeping) with this function.

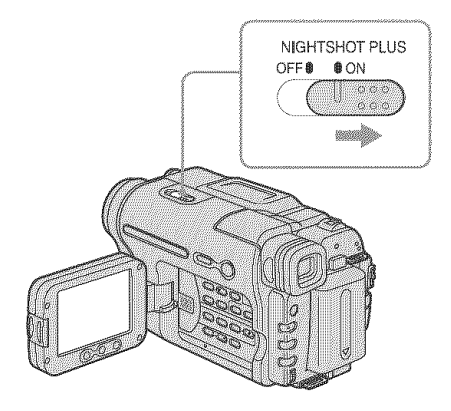

#### Set **the NIGHTSHOT PLUS** switch **to ON.**

{N **and** ["NIGHTSHOT PLUS"] appear. To cancel NightShot plus. set the N1GHTSHOT PLUS switch to OFF.

#### O **Notes**

- Do not use the NightShot plus function in bright places. This may cause a malfunction.
- You cannot use the NightShot plus function together with:
	- **[PROGRAM**AEI
	- $-$  Manual exposure
- Adjust the focus manually when it is hard to focus automatically.
- Do not cover the infrared port with your fingers or otherobjects.Removethe conversionlens*(optional)* if**it**is attached.
- Depending on the shooting conditions or circumstances, colors may not be reproduced properly.

## "\_° **Tip**

• If you record subjects in complete darkness, set [N.S. LIGHT] to [ON] in the menu settings. The maximmn shooting distance using the NightShot Light is about 3 meters (10 feet). If you record subjects in dark places *(such* as night scene or in moonlight), set [N.S. LIGHT] to [OFF] in the menu settings. You can make image color deeper (p. 48).

# **Adjusting the focus manually**

The focus is adjusted automatically in the default setting.

You can adjust the focus manually according to the recording conditions.

Use this function in the following cases.

- To record a subject behind a window covered with raindrops.
- To record horizontal stripes.
- To record a subject with little contrast between the subject and its *background.*
- When you want to focus on a subject in the background.

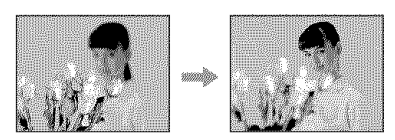

To record a stationary subject using a Iripod.

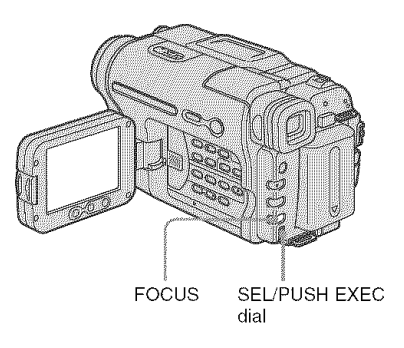

#### Press FOCUS in CAMERA mode.  $Q$  appears.

## Turn the SEL/PUSH EXEC dial to sharpen focus.

 $\mathbb{C}$  changes to  $\mathbf{A}$  when the focus cannot be adjusted any further.  $\bigoplus$  changes to  $\bigoplus$ when the focus cannot be adjusted any closer.

#### =\_ **continued**

m

#### **Tips for focusing manually**

- It is easier to focus on the subject when you use the zoom function. Move the power zoom lever towards T (telephoto) to adjust the focus, and then, towards W (wide angle) to adjust the zoom for recording.
- When you want to record a close-up image of a subject, move the power zoom lever towards W (wide angle) to fully magnify the image, then adjust the focus.

### **To** adjust the focus automatically

Press FOCUS again.

# **Recordinga picture using various effects**

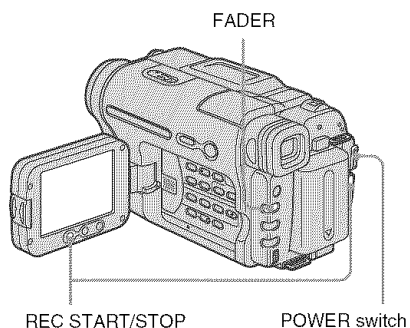

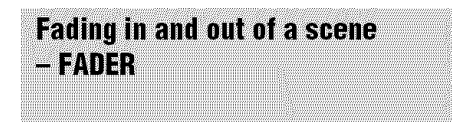

You can add the following effects to currently recording pictures.

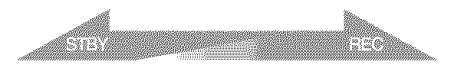

#### [BLACK **FADER]**

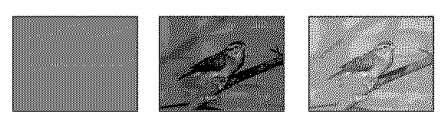

#### [WHITE FADER]

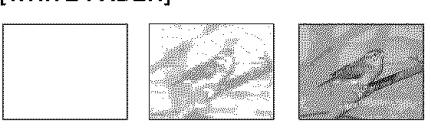

#### [MOSAIC FADER]

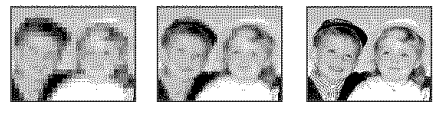

#### [STRIPE **FADER]**

This feature is for **HIE TRV138/338** only.

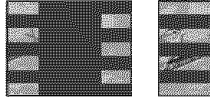

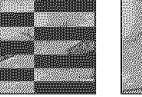

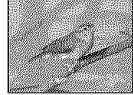

### **[MONOTONE FADER]**

When fading in, the picture gradually changes from black-and-white to color.

When fading out, the picture gradually changes from color **to** black-and-white.

- 4 Slide **the POWER** switch **to** select **the CAMERA mode.**
- Press FADER until **the** desired fader indicator flashes in the standhy mode (to fade in) or during recording (to fade out).

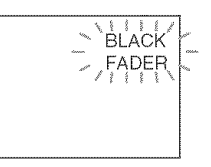

# Press **REC** START/STOP.

The fader indicator stops flashing and disappears when the fade is complete.

### **To**cancel **the operation**

In step 2, press FADER repeatedly until the indicator disappears.

#### **O Notes**

- For  $\sqrt{P}$ **TRV280:** 
	- You cannot use the FADER function together with:
	- Tape photo recording
	- $-[FRAME REC]$  (Frame recording)
	- [INT. REC] *(Interval* recording)
- Titles do not fade in or fade out. The date and time indicator for  $\frac{1}{2}$  H<sub>i</sub> $\frac{1}{2}$ TRV 138/338 also does not fade in or fade out.

Erase them before operating the *FADER* fimction if they are not needed.

# **Superimposinga title**

You can insert a title when recording. You can select one of the 8 preset titles and the 2 custom titles.

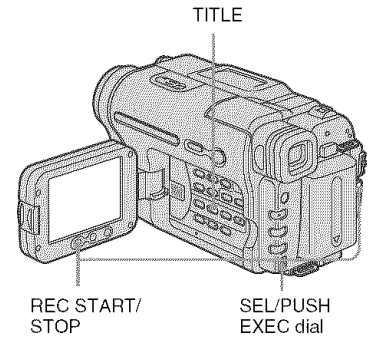

- 
- I Slide **the POWER** switch **to** select **the** CAMERA nmde, **then press** TITLE.

Select a desired title from the displayed titles (2 original titles that you have created betbre and the preset titles **that** have been stored in your camcorder). You can create original titles (up to 2 types of title of within 20 characters each) in the following procedure.

**1** Turn the SEL/PUSH EXEC dial to select [CUSTOM1""] or [CUSTOM2""], then press the dial.

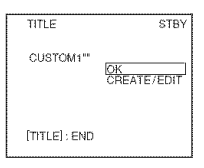

- 2 Turn the SEL/PUSH EXEC dial to select [CREATE/EDIT], then press the dial.
- **3** Turn **the** SEL/PUSH EXEC dial to select the column of the desired character, then press the dial.

I

4 Turn the SEL/PUSH EXEC dial to select the desired character, then press the dial.

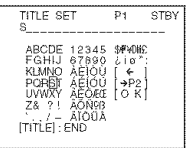

To erase a character: Select  $\left[\bigstar\right]$ . To enter a space: Select [Z& ? !], then select the blank part between & and ?. To select alphabet and Russian characters: Select [→P2 ].

- **5** Turn the SEL/PUSH EXEC dial to select the next character, and enter the character in the same manner.
- **6** When you have finished entering characters, turn the SEL/PUSH EXEC dial to select  $[O K]$ , then press the dial. The title is stored in memory.

#### Turn the SEL/PUSH EXEC dial to select the title you want to insert, then press the dial.

To insert an original title, turn the SEL/ PUSH EXEC dial to select [CUSTOM1""] or [CUSTOM2'"], and press the dial, then select [OK] and press the dial.

## Change **[COLOR], [SIZE],** or **[POSITION] as** necessary.

- **1** Turn the SEL/PUSH EXEC dial to select [COLOR], [SIZE], or [POSITION], then press the dial. The selected item appears on the screen.
- **2** Turn the SEL/PUSH EXEC dial to select the desired item, then press the dial.
- **3** Repeat steps 1 and 2 until the title is laid out as desired.

[COLOR] (color)

 $[WHITE] \longleftrightarrow [YELLOW] \longleftrightarrow$ 

 $[VIOLET] \longleftrightarrow [RED] \longleftrightarrow [CYAN] \longleftrightarrow$  $[GREEN] \longleftrightarrow [BLEU]$ 

# [SIZE] (size)

 $[SMALL] \longleftrightarrow [LARGE]$ 

*(Yon* can only select [SMALL] wheu you are emering more than 13

characters.)

### [POSITION] (position)

You can select from 8 to 9 choices.

- Turn the SEL/PUSH EXEC dial to select **[OK],** then press the dial. The title appears.
- **S** Press REC START/STOP.
- **Press** TITLE **at the** scene you want **to** erase **the title off.**

# **Tosuperimposethe title while youare recording**

Press TITLE and carry out steps 2 to 4. When you press the SEL/PUSH EXEC dial at step 4. the title is recorded.

#### 0 **Notes**

- If you display the menu while superimposing a title, the title is not recorded while the menu is displayed.
- When you are selecting and setting the title, the title displayed on the screen is not recorded.
- When you superimpose a title while you arc, recording, the beep does not sound.
- When you are using your camcorder on the battery pack and do not operate it for 5 minutes, the power automatically goes off as the default setting. If you may take 5 minutes or longer to enter characters, set [A.SHUT OFF] in the **ETC** (OTHERS) menu to [NEVER] (p. 57). The power will not be turned off. Even though the power goes off, the characters you have entered remain stored in memory. Turn the power back on, then start again from step I to continue superimposing the title.

• For **HIE TRV** 138/338:

The date and time, or either of them, may not be displayed depending on the size or position of the title.

### "\_° **Tip**

• To change a created title, select the title in step 1. Turn the SEL/PUSH EXEC dial to select [CREATE/ EDIT] and press the dial, then reselect characters.

# **Searching for the last scene of the most recent recording**

# **- ENDSEARCH**

This function is handy when you have played back the tape, for example, but want to start recording right after the most recently recorded scene. The END SEARCH function will not work once you eject the cassette after yon have recorded on the tape.

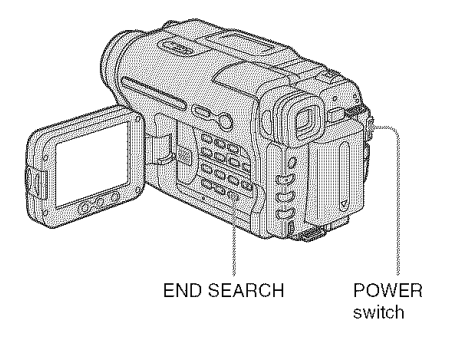

### **Slide the POWER** switch **to** select **the CAMERA mode.**

# **Press END SEARCH.**

The last scene of the most recent recording is played back for about 5 seconds, and the camcorder enters the standby mode at the point where the last recording has finished.

### **Tocancel the operation**

Press END SEARCH again.

#### **0 Note**

• The END SEARCH function will not work correctly when there is a blank section between recorded sections on the tape.

#### **-\_i-**Tip

• When PLAY/EDIT mode is selected, you can do this operation by pressing END SEARCH.

**/**

# **Viewing pictures recorded on a tape**

Make sure you have a recorded cassette inserted into your camcorder. When you want to play back the recorded picture on your TV, see page 39,

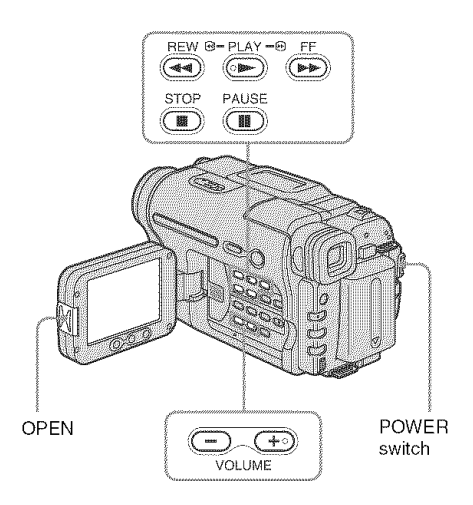

#### "\_° **Tip**

- Performing Easy Handycam operation, even first time users can play back easily. For details, see page 36.
- **Press ()PEN and open the LCD panel.**

### Slide **the POWER** switch repeatedly **to** select **the PLAY/EDIT mode.**

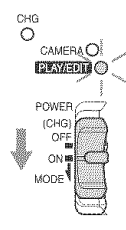

Slide the POWER  $\overline{\mathbf{Q}}$   $\overline{\mathbf{Q}}$  , switch while pressing the green button.

- **Press** '\_; (rewind) **to** go **to the point you** want **to** view.
- **Press**  $\circledcirc$  (play) to start playback.

# **To** adjust the volume

Press either of the two buttons on VOLUME. When you close the LCD panel, sound is turned off.

- $\bigodot$ : To turn the volume down
- $\bigoplus$ : To turn the volume up

# **Tostopplayback**

Press  $\textcircled{\tiny{\textbf{I}}}\!\!\circ$  (stop).

# To **pause**

Press  $(\mathbf{\widehat{N}})$  (pause) during playback. Press  $\binom{1}{\mathbb{R}}$  (pause) or  $\binom{2}{\mathbb{R}}$  (play) to restart the playback.

Playback stops automatically when pause mode continues for a few minutes.

# **Tofast forwardor rewind**

Press  $(\rightarrow)$  (fast forward) or  $(\rightarrow)$  (rewind) in stop mode.

# **To reviewmoviesonthe viewfinder**

Close the LCD panel.

# **Indicators displayed during playing back**

For HIM TR V138/338:

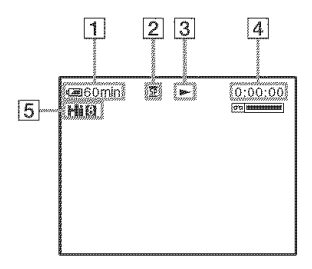

#### For DTRV280: {J **Note**

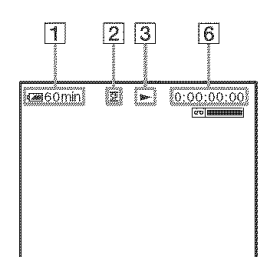

- [] Remaining battery **time**
- [] Recording **mode** (SP **or LP)**
- [] **Tape transport indicator**
- [] **Tape counter** (hour: **minute:** second) (Hill! **TRV138/338)**
- [] **Hi8 format (HINTRV138/338)** This appears while playing back Hi8 format tapes.
- [] Time code (hour: **minute:** second: frame) or *tape* counter (hour: **minute:** second) ([t\_**TRV280)**

#### {J **Note**

 $\cdot$  For  $\sqrt{P}$ TRV280:

If you use a standard  $8 \text{ mm}$   $\blacksquare$  tape, be sure to play back the tape on your camcorder. Mosaic noise may appear when you play back the standard 8 mm  $[$ tape on other camcorders (including another DCR-TRV280).

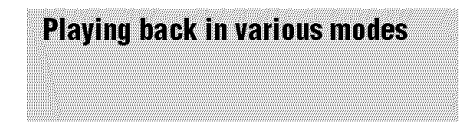

# **Tofast forward**or **rewind during playback- Picturesearch**

Keep on pressing  $(\rightarrow\rightarrow)$  (fast forward) or  $(\rightarrow\rightarrow)$ (rewind) during playback.

To resume normal playback, release the button.

# To **view the picturewhile fast** forwarding or **rewinding**- **Skipscan**

Keep on pressing  $(\rightarrow)$  (fast forward) or  $(\rightarrow)$ (rewind) while fast forwarding or rewinding the tape.

To resume fast forwarding or rewinding, release the button.

• For HIEITRV138/338:

When you play back a tape recorded in the LP mode, noise may appear on the LCD screen in the following cases:

- Playback pause
- Picture search

# **Playing back with ease**

# **- EasyHandycam**

Easy Handycam operation allows easy playback for even first time users by providing only the basic functions for playback. Also screen font size increases *t\_r* easy viewing. Make sure you have a recorded cassette inserted into your camcorder.

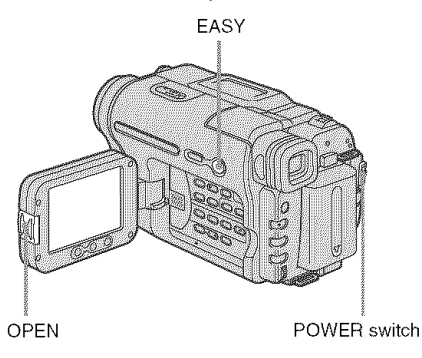

#### "\_° **Tip**

- Buttons that do not work during Easy Handycam operation have a dot beside them on your camcorder. Also, only menu items that are available during Easy Handycam operation arc displayed when MENU is pressed.
- **Press OPEN and** open **the LCD** panel.

### Slide **the POWER** switch repeatedly **to** select the **PLAY/EDIT** mode.

# **Press EASY.**

EASY lights up in blue.

Easy Handycam operation ON

# 4 **Play** back **a tape.**

The following buttons can be operated.

**(a)** (play)/ (a) (stop)/ (iii) (pause)/

 $(\triangleright\triangleright)$  (fast forward)/ $(\blacktriangleleft\triangleleft)$  (rewind)

### **To cancelEasyHandycamoperation**

Press EASY again.

#### **O Notes**

For  $\sqrt{Y}$ TRV280:

- During Easy Handycam operation, you cannot connect the USB cable to your camcorder.
- You cannot use Easy Handycam operation together with USB Streaming.
# **Various playback functions**

You can display the recorded date on the screen.

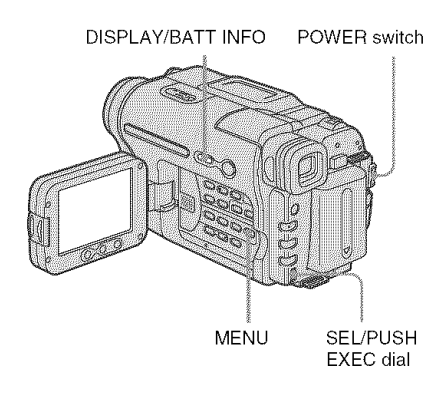

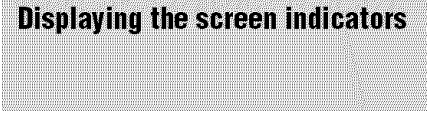

Yon can choose to display the time code, tape counter, and other information on the screen.

## **Press** DISPLAY/BATT INFO.

The indicators appear/disappear as you press the bulton.

## "\_° **Tip**

• You can display the screen indicators during playback on a TV. Select the **ETC** (OTHERS) menu, [DISPLAY], then [V-OUT/LCD] (p. 58).

# **Displaying the date/time and** camera settings data - Data code **(++TRV280)**

During playback, you can view the date/time data ([DATE/TIME]) and the camera settings data ([CAM DATA]) that are automatically recorded while recording pictures on a tape.

- Slide **the POWER** switch repeatedly **to** select **the PLAY/EDIT mode.**
- 2 Press MENU during playback or **playback pause.**
- **Turn** the SEL/PUSH EXEC dial to<br>select  $\overline{CD}$  (OTHERS), then press the select \_ (OTHERS), **then press the** \_ dial.
- Turn the SEL/PUSH EXEC dial to select [DATA CODE], then press the dial.

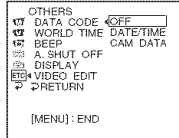

- Turn **the** SEL/PUSH EXEC dial **to** select the **[DATE/TIME]** or **[CAM DATA], then press the dial.**
- **Press MENU.**

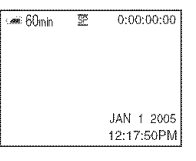

## **Tohide the date/time** or **the** camera settings data

Follow steps 2 to 4, and select [OFF] in step 5.

## Camera **settingsdata display**

In the date/time data display, the date and time is displayed in the same area.

If you record the picture without setting the clock,  $[-,-]$  and  $[-,-]$  will appear.

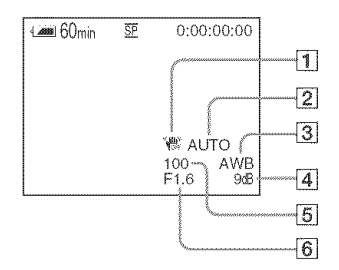

- [] **SteadyShot off**
- [] **Exposure**
- [] **White balance**
- [] **Gain**
- [] **Shutter** speed
- [] **Aperture value**

# **Playing the picture on a TV**

Connect your camcorder to a TV using the supplied A/V connecting cable as shown in the following illustration.

Connect the supplied AC Adaptor to the wall outlet for the power supply (p. 12).

Refer also to the instruction manuals supplied with the devices to be connected.

To copy to another tape, see page 61.

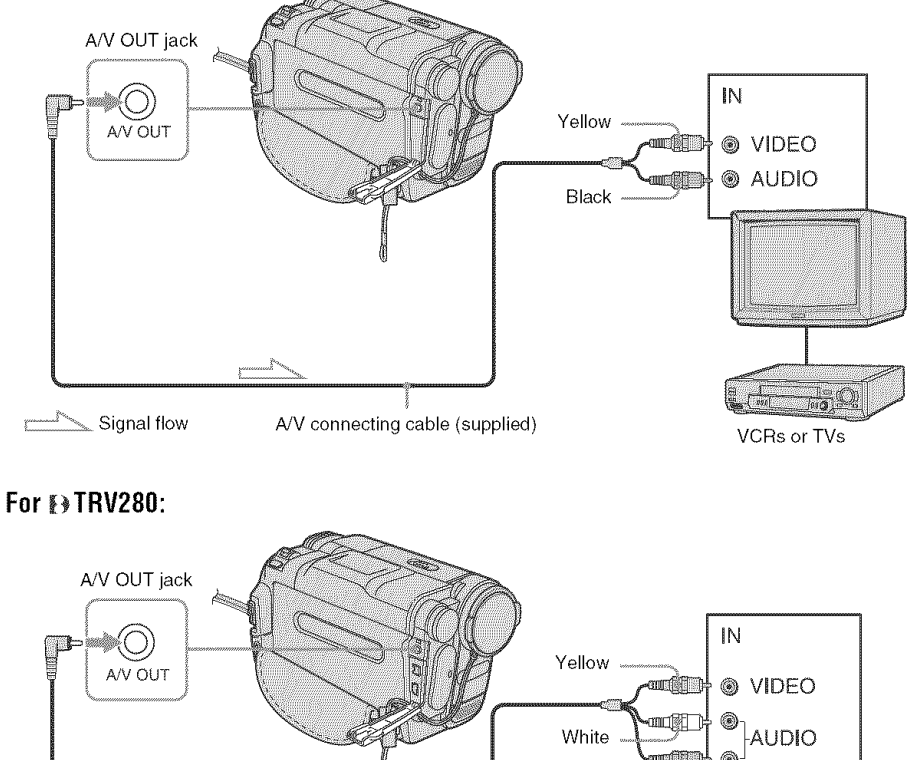

## **For PH\_TRV138/338:**

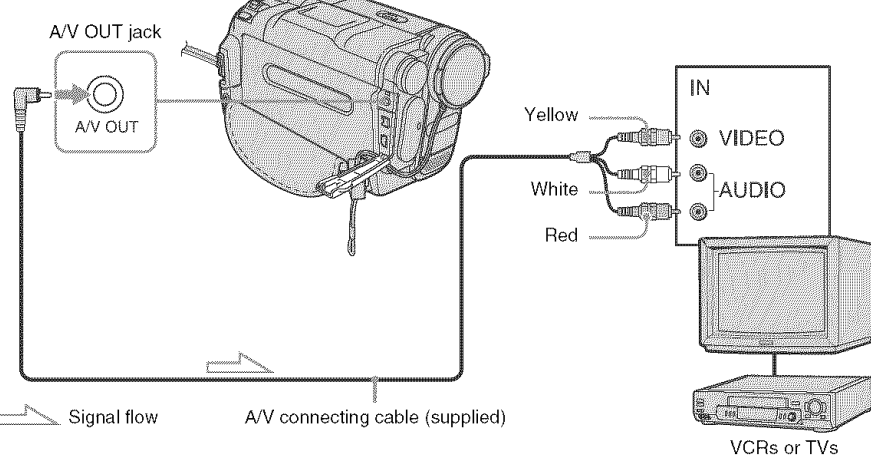

#### =\_ **continued**

## **When your TV is connected to a VCR**

Connect your camcorder to the LINE IN input on the VCR using the A/V connecting cable. Set the input selector on the VCR **to** LINE.

## **Whenyour TVis stereo**

For  $H13$  TRV 138/338: Connect the audio plug of the A/V connecting cable to the left *(white)* input jack of your TV.

# **When your TV is monaural (When your TV** has only one audio input jack)

For **DTRV280:** 

Connect the yellow plug of the A/V connecting cable to the video input jack and connect the white or the red plug to the audio input jack of your TV or VCR.

When you want to play the sound in monaural mode, use a connecting cable (optional) for that purpose.

# Advanced operations

## Customizing**Your**Camcorder

# **Changing the menu settings**

You can change various settings or make detailed adjustments using the menu items displayed on the screen.

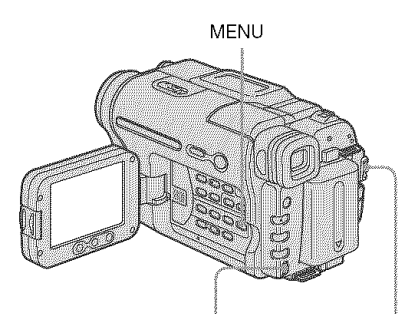

SEL/PUSH EXEC dial POWER switch

### Turn on the **power** (p. 15).

## Press MENU.

The menu screen appears.

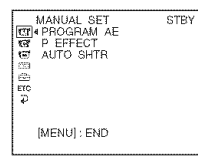

- 3 **Turn the** SEL/PUSH **EXEC** dial to select the desired menu, then press the dial.  $\blacksquare$  MANUAL SET (p. 42)  $\Box$  CAMERA SET (p. 45)
	- **图 PLAYER SET (p. 49) (HIITRV138/** 338)
	- $\triangledown$  VCR SET (p. 49) (§) TRV280)
	- $\Box$  LCD SET  $(p. 51)$
	- $\Box$  TAPE SET (p. 52)
	- $\Box$  SETUP MENU (p. 55)

#### $|$  ETC OTHERS (p. 57)

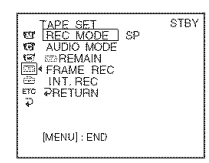

## 4 Turn **the** SEL/PUSH EXEC dial **to select the desired item, then press the dial.**

The available menu items vary depending on the position of the POWER switch. Unavailable items will be grayed out.

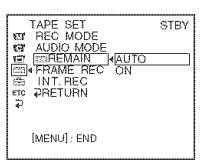

Turn **the** SEL/PUSH EXEC dial **to select the desired mode, then press the dial.**

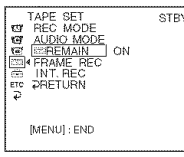

**Press** MENU **to** hide **the** menu screen.

If you want to change other items, select  $\sqrt{ }$  RETURN] and press the dial, then repeat steps from 3 to 5.

**/**

Customizing Your Camcorder 41

# **Using the**  $\overline{w}$ **(MANUAL SET) menu - PROGRAMAE/PEFFECT,etc.**

You can select items listed below in the MANUAL SET menu. To select these items, see "Changing the menu settings" (p. 41).

The default settings are marked with  $\triangleright$ . The settings you can adjust vary depending on the power mode of your camcorder. The screen shows the items you can operate at the moment. Unavailable items will be grayed out.

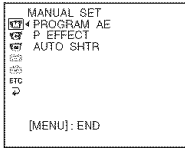

# **PROGRAM AE**

You can record pictures easily in a siluation that requires various techniques by selecting the following settings.

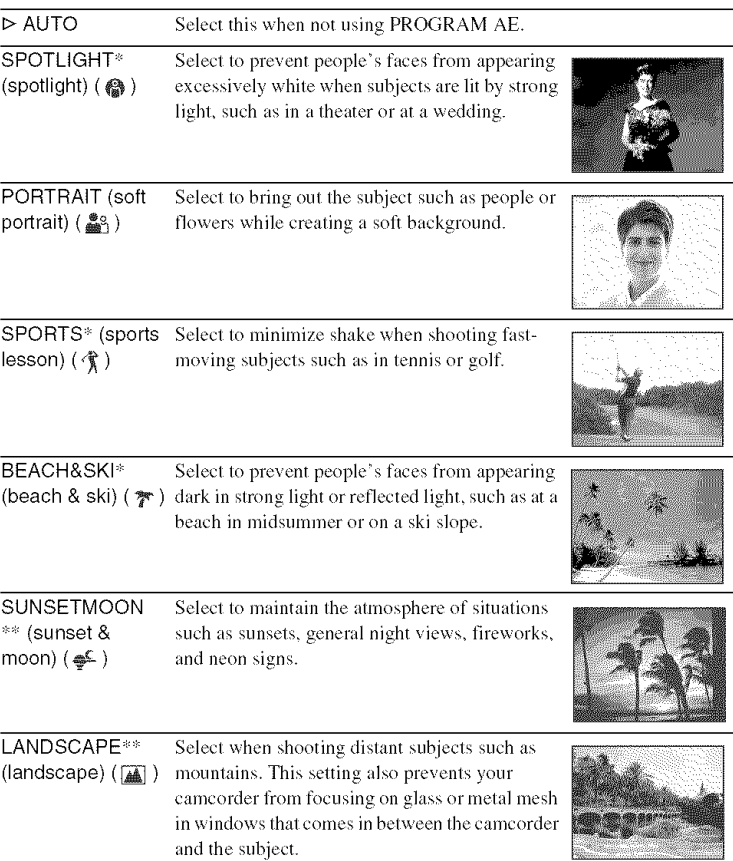

\* Your camcorder is adjusted to focus only on subjects in the middle to far distance.

\*\*Your camcorder is adjusted to focus only on distant subjects.

#### **0** Note

• When you set the NIGHTSHOT PLUS switch to ON, [PROGRAM AE] does not work.

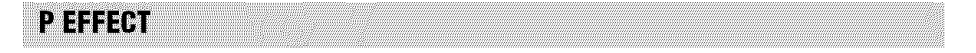

### For Hi图 TRV 138/338:

You can add special effects (such as films) to a picture before recording.

 $\overline{p}$  appears when each effect is selected.

For  $\sqrt{P}$ TRV280:

You can add special effects (such as films) to a picture before or after recording.  $\mathbb{P}^*$  appears when each effect is selected.

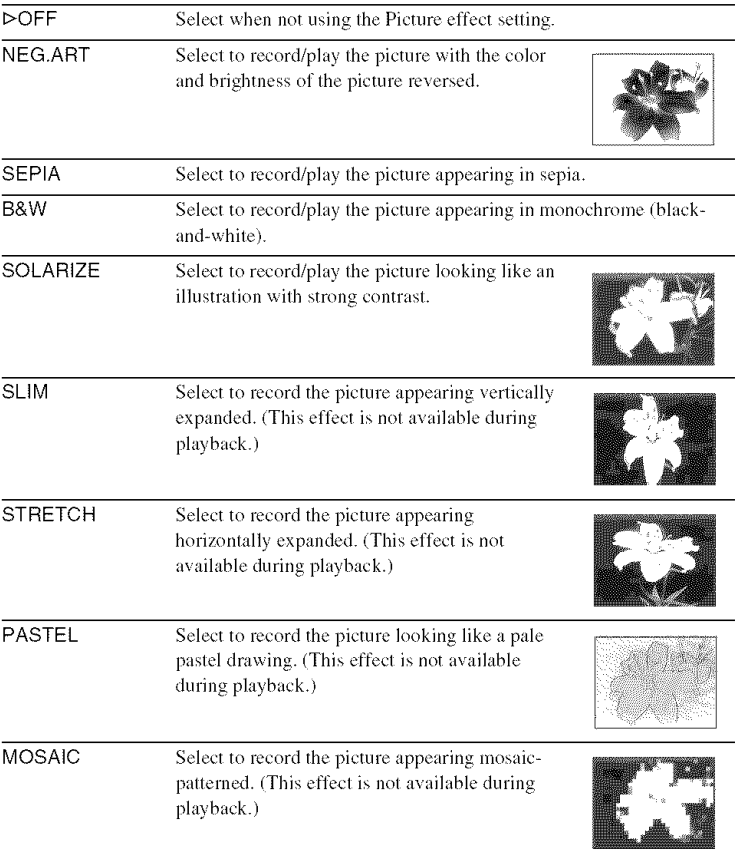

#### **O Note**

 $\cdot$  For  $\bigoplus$  TRV280:

You cannot add effects to externally input pictures. Also, you cannot output pictures edited with Picture effects via the  $\frac{2}{3}$  DV Interface.

m

#### γγ Tip

• For  $\bigoplus$  TRV280:

You can copy pictures edited using picture effects to another tape (p. 61).

# **AUTO SHTR**

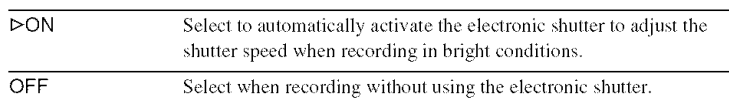

# **Using the G (CAMERASET)menu -16:9 WIDE/STEADYSHOT, etc.**

You can select items listed below in the CAMERA SET menu. To seled these items, see "Changing the menu settings" (p. 41).

The default settings are marked with  $\triangleright$ . The settings you can adjust vary depending on the power mode of your camcorder. The screen shows the items you can operate at the moment. Unavailable items will be grayed out.

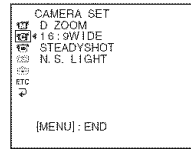

# **D ZOOM**

You can select the maximum zoom level in case you want to zoom to a level greater than 20 times while recording on a tape. Note that the image quality decreases when you are using the digital zoom. This function is useful when recording enlarged pictures of a distant subject, such as a bird.

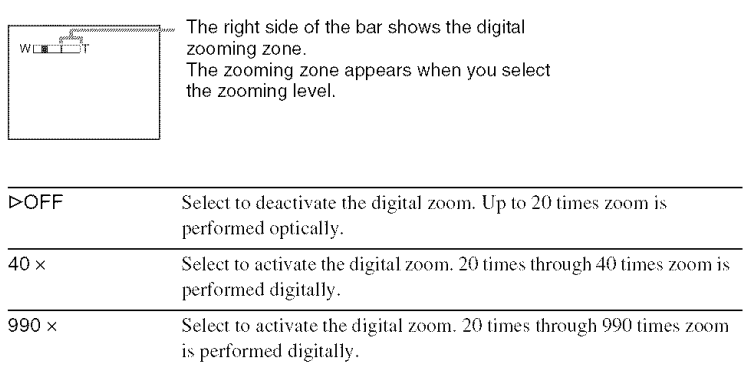

**m**

## **16:9 WIDE**

#### For HII TRV 138/338:

You can record a cinema-like picture ([CINEMA] mode) or a 16:9 wide picture ([16:9 *FULL]* mode) to watch on the 16:9 wide-screen TV. Refer also to the manuals supplied with your TV. In [CINEMA] mode

When viewed on the LCD screen/viewfinder

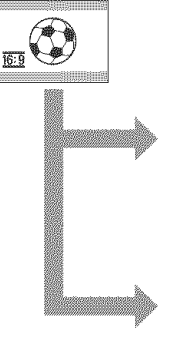

When viewed on a 16:9 wide screen  $TV^*$ 

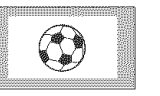

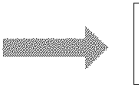

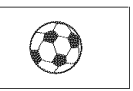

When viewed on a standard  $TV^{**}$ 

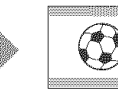

In [16:9 FULL] mode When viewed on the LCD screen/viewfinder

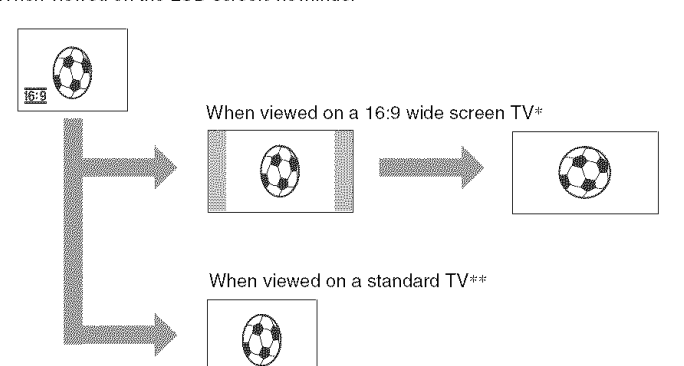

\* Picture appears in full screen when the wide-screen TV switches to full mode. \*\* When you play a picture in 4:3 mode, it appears as you have seen on the LCD screen or in

*the* viewfinder.

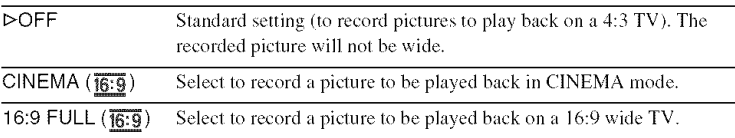

### **"\_° Tips**

- The ID-1 system sends aspect ratio information (16:9, 4:3, or letter box) by inserting signals between video signals.
- When you record in the [16:9 FULL], the date or time indicator will be widened on widescreen TVs.
- For **Hill** TRV338:

The Steady Shot does not work. If you set [16:9 FULL] in the menu settings when the SteadyShot is working, ' $\circledast$ " flashes and the SteadyShot does not function.

#### For  $\sqrt{PRV280}$ :

You can record a 16:9 wide picture on the tape to watch on a 16:9 wide-screen TV ([ 16:9 WIDE] mode).

When you connect your camcorder to a TV compatible with the ID- I/ID-2 system and play the tape, the TV switches to full mode automatically. Refer also to the manuals supplied with your TV.

When viewed on the LCD screen

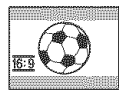

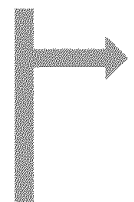

When viewed on a 16:9 wide screen  $TV^*$ 

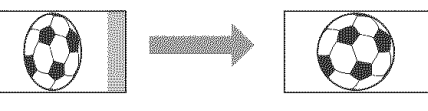

When viewed on a standard  $TV^{**}$ 

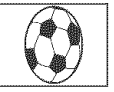

\* Picture appears in full screen when the wide-screen TV switches to full mode.

\*\*In 4:3 mode. When you play a picture in the wide mode, it appears as you have seen on the LCD screen.

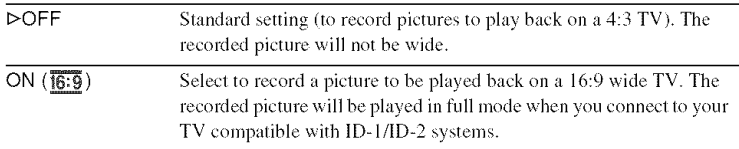

#### **"\_° Tips**

- The ID-1 system sends aspect ratio information  $(16:9, 4:3, \text{ or letter box})$  by inserting signals between video signals.
- The ID-2 system sends a copyright protection signal with the ID- I signals inserted between video signals in an analog connection.
- The SteadyShot does not work. If you set [16:9 WIDE] to [ON] in the menu settings when the SteadyShot is working, "" flashes and the SteadyShot does not function.

m

#### For Hi 图 TRV338/[+]TRV280:

You can select this function to compensate for camera-shake.

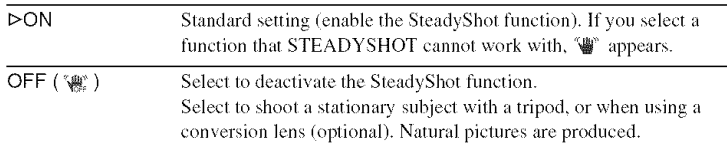

#### **O** Note

• For  $\sqrt[3]{IRV280}$ :

- Camera-shake cannot be completely compensated for in the following cases:
- When recording in a dark place
- When recording a subject with little contrast to the background
- When recording horizontal stripes
- When using the zoom
- When recording a fast moving subject
- When the zoom position is set to the W-end side

## N.S. LIGHT

When using the NightShot plus function to record, you can record clearer pictures by using the NightShot Light to emit infrared rays (invisible).

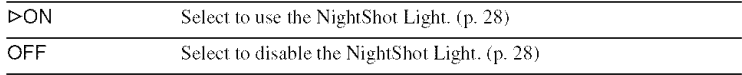

# **Usingthe (PLAYER** SET)/**<b>M** (VCR SET) **menu- HiFiSOUND/EDIT,etc.**

Yon can select the items listed below in the menu (the PLAYER SET menu for **HIELTRV138/338, the VCR SET menu for** DTRV280). To select these items, see "Changing the menu settings" (p. 41).

# **HIFI SOUND**

#### For FUTRV280:

You can select how to play back audio recorded on a tape in stereo mode.

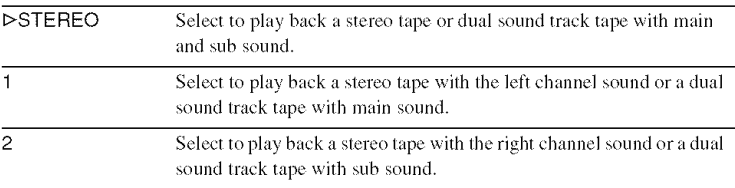

#### 0 **Notes**

- You can play back a dual sound track cassette on this camcorder. However, you cannot record a dual sound track on this camcorder.
- The setting returns to [STEREO] when you disconnect the power source from your camcorder for more than 5 minutes.

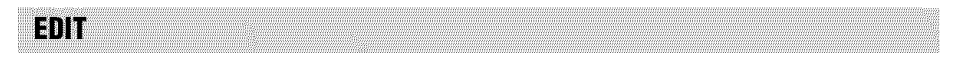

#### For HIE TRV138/338:

Picture degradation is minimized when you dub or edit a tape using the camcorder as the playback device.

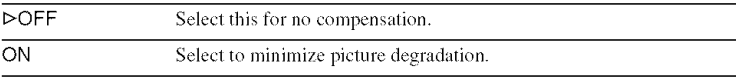

#### 0 **Note**

• The setting returns to [OFF] when you disconnect the power source from your camcorder for more than 5 minutes.

m

The default settings are marked with  $\triangleright$ . The settings you can adjust vary depending on the power mode of your camcorder. The screen shows the items you can operate at the moment. Unavailable items will be grayed out.

**VCR SET**<br>**ME HIFI SOUND**<br>**ME** AUDIO MIX

[MENU] : END

初田県

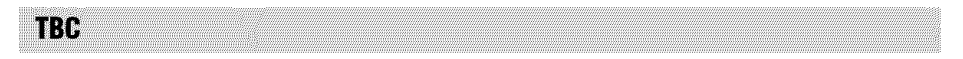

#### For Hi图 TRV138/338:

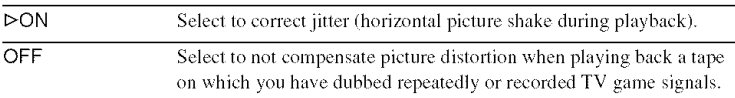

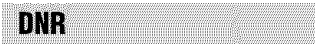

#### For Hill TRV138/338:

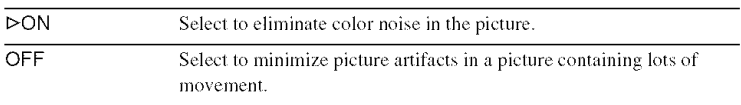

**AUDIO MIX** 

#### For  $\overline{P}$ TRV280:

You can adjust the audio balance between STI *(the* originally recorded sound) and ST2.

#### **0 Notes**

- You cannot adjust sound recorded in 16 bit audio mode.
- Only the originally recorded sound will be heard when you disconnect the power source from your camcorder for more than 5 minutes.

# **Usingthe (LCD SET) menu**-LCD B.L./LCD **COLOR,etc.**

You can select the items listed below in the LCD SET menu. To select these items, see "Changing the menu settings" (p. 41).

The default settings are marked with  $\triangleright$ . The settings you can adjust vary depending on the power mode of your camcorder. The screen shows the items you can operate at the moment. Unavailable items will be grayed out.

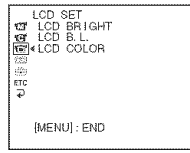

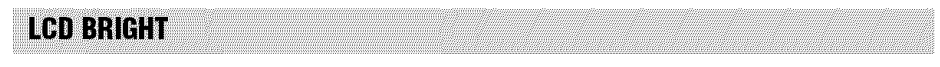

See page 16 for details.

LCD B.L.

You can adjust the brightness of the LCD screen's backlight. The recorded picture will not be affected by this setting.

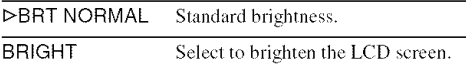

#### **0** Notes

- When you connect your camcorder to outside power sources, [BRIGHT] is automatically selected for the setting.
- When you select [BRIGHT], battery life is reduced by about 10 percent during recording.

# **LCD COLOR**

Turn the SEL/PUSH EXEC dial to adjust the color on the LCD screen. The recorded picture will not be affected by this setting.

A Low intensity \_ High intensity

m

# **Using the**  $\text{O}$  **(TAPE SET)menu-FRAME REC/ INT.REC,etc.**

You can select items listed below in the TAPE SET menu. To select items, see "Changing the menu settings" (p. 41).

The default settings are marked with  $\triangleright$ . The settings you can adjust vary depending on the

# **REC MODE**

power mode of your camcorder. The screen shows the items you can operate at the moment. Unavailable items will be grayed out.

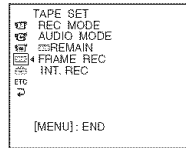

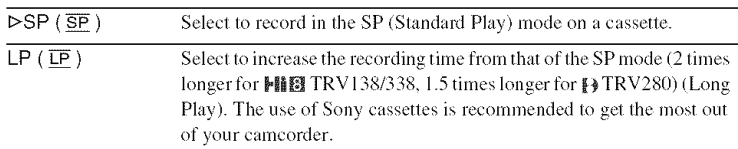

#### **0** Notes

• If you record in the LP mode, a mosaic-like noise may appear or sound may be interrupted when you play back the tape on other camcorders or VCRs.

• For **HIEI** TRV 138/338:

When you record a tape in Ihe *LP* mode on your camcorder, recording is carried out in the standard 8 mm [2] system.

#### • For **PTRV280**:

When you mix recordings in the SP mode and in the LP mode on one tape, the playback picture may be distorted or the time code may not be written properly between the scenes.

## **AUDIO MODE**

For **PTRV280:** 

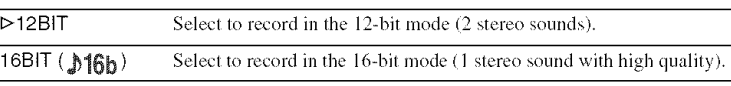

## **ORC TO SET**

#### For Hi回 TRV 138/338:

You can automatically adjust the recording condition to get the best possible recording.

When you select [ORC TO SET] in the menu settings, [START/STOP KEY] appears. Press REC START/STOP. [ORC] appears on the screen and adjustment starts. Your camcorder returns to the standby mode when adjustment is complete. It takes about 10 seconds for adjustment.

#### **0 Notes**

• Each time you eject a cassette, this setting will be canceled.

- When you set [ORC TO SET], a non-recorded section of about 0.1 second appears on the tape. However, note that this non-recorded section disappears from the tape when you continue recording from this section.
- To check if you have already set this setting, select [ORC TO SET] in the menu settings. [ORC ON] is displayed if it is already set.

#### **Fool REMAIN** \_AUTO Select to display the remaining tape bar: • For about 8 seconds after you turn on your camcorder with the cassette inserted, and your camcorder calculates the remaining \_IIIIOUnl of *tape.* • For about 8 seconds after  $(\bullet \rightarrow)$  (play) is pressed. • For about 8 seconds after DISPLAY/BATT INFO is pressed Io display the screen indicators.

ON • For the period of tape rewinding, forwarding or picture search. Select to always display the remaining tape indicator.

**FRAME REC** 

#### For  $\sqrt{P}$ TRV280:

You can record pictures with a stop-motion animated effect by alternately frame recording and then moving the subject a little.

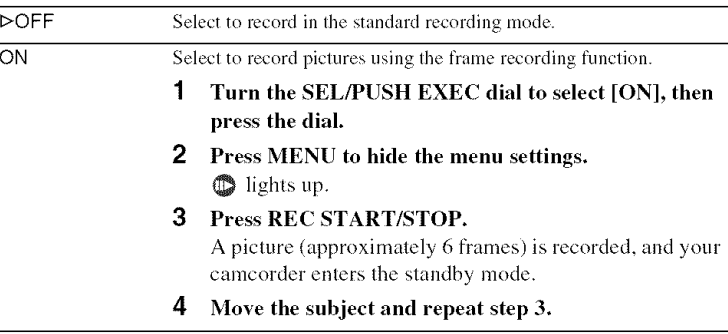

#### **0** Notes

• When you use frame recording continuously, the remaining tape time will not be indicated correctly.

• The last scene will be longer than other scenes.

## INTERER

#### For  $\beta$ TRV280:

You can achieve excellent recordings of flowers blooming, etc., with this function. Connect your camcorder to the wall outlet using the supplied  $AC$ Adaptor during the operation.

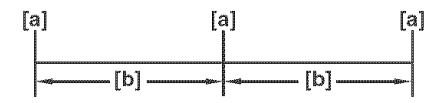

a. [REC TIME]

h. [INTERVAL]

- 1 Turn the SEL/PUSH EXEC dial to select [SET], then press the dial.
- 2 Turn the SEL/PUSH EXEC dial to select [INTERVAL], then press the dial.
- 3 **Turn the SEL/PUSH** EXEC dial **to** select **the** desired **interval time** (30 seconds, 1, **5,** 10 minutes), then press the dial.
- 4 Turn the SEL/PUSH EXEC dial to select [REC TIME], then press the dial.
- **[5** Turn the **SEL/PUSH** EXEC dial to select the desired recording time (0.5, 1, 1.5, **2** seconds), then press the dial.
- **6** Turn the SEL/PUSH EXEC dial to select  $\phi$  RETURN], then press the dial.
- 7 Turn the **SEL/PUSH** EXEC dial to select [ON], then press the dial.
- 8 Press MENU to hide the menu settings. ்<sub>ர</sub>ெ flashes.
- 9 Press REC START/STOP.

The interval recording starts.

 $\hat{\mathcal{L}}$  lights up during interval recording.

To cancel recording, set to [OFF] in the menu settings.

#### **0** Note

• There may be a discrepancy in recording time of up to  $\pm 6$  frames from the selected time.

#### "\_° Tips

- If you adjust the focus manually, you may be able to record clear pictures even if the light changes **(p.** 29).
- You can silence the beeps during recording (p. 57).

# **Usingthe (SETUP MENU)** - CLOCK SET/USB STREAM/ **LANGUAGE,etc.**

You can select items listed below in the SETUP MENU. To select items, see **"Changing** the menu settings" (p. 41).

The default settings are marked with  $\triangleright$ . The settings you can adjust vary depending on the power mode of your camcorder. The screen shows the items you can operate at the moment. Unavailable items will be grayed out.

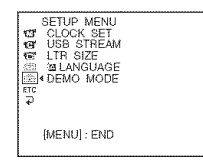

# **CLOCK SET**

You can set the date and time (p. 17).

## **AUTO DATE**

#### For  $HIB$  TRV 138/338:

You can automatically record the date once a day for 10 seconds after you start recording.

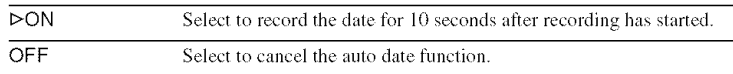

#### "\_" Tip

• The auto date function automatically displays the date once a day. However, the date may automatically appear more than once a day if:

- you set the date and time.
- you eject and insert the tape again.
- $-$  you stop recording within 10 seconds.
- $\sim$  you set [AUTO DATE] to [OFF] once and set it back to [ON] in the menu settings.

## **USB STREAM**

#### For  $NTRV280$ :

You can connect a USB cable (supplied) to your camcorder, and view the picture displayed on the screen of your camcorder on your computer (USB Streaming). For details, refer to "First Step Guide" in the supplied CD-ROM.

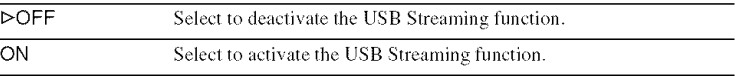

## **LTR SIZE**

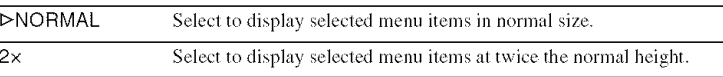

=\_ **continued**

m

## **EN LANGUAGE**

You can select or change the language used for the on-screen display (p. 19). You can select from English, Simplified English, Canadian-French, Latin American Spanish, Brazilian-Portuguese, Traditional-Chinese, or Korean.

## **DEMO MODE**

When you remove a cassette from your camcorder, and select the CAMERA mode, you can view the demonstration in about 10 minutes.

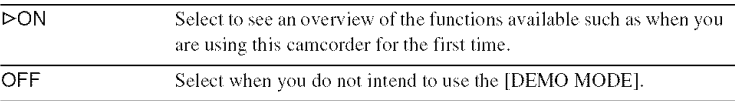

#### **0 Note**

• You can view the demonstration only when the NIGHTSHOT PLUS switch is set to OFF.

#### "\_" Tips

- The demonstration will be suspended in situations such as those described below.
	- When a cassette is inserted.
	- When a mode other than CAMERA is selected.
- If [A.SHUT OFF] is set to [5 min] when the camcorder is used on the battery pack, the power will be turned off after approximately 5 minutes (p. 57).

# **Using the ETC (OTHERS) menu-woRLD TIME/VIDEOEDIT,etc.**

You can select items listed below in the OTHERS menu. To select items, see "Changing the menu settings" (p. 41). The default settings are marked with  $\triangleright$ . The settings you can adjust vary depending on the

**DATA CODE** 

#### For  $\sqrt{P}$ TRV280:

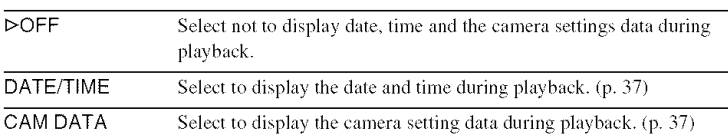

# **WORLD TIME**

You can adjust the time difference when using your camcorder abroad. Set the time difference by turning the SEL/PUSH EXEC dial, the clock will be adjusted in accordance with the time difference. If you set the time difference to 0. the clock returns to the originally set time.

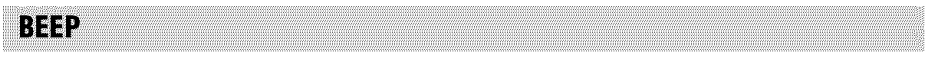

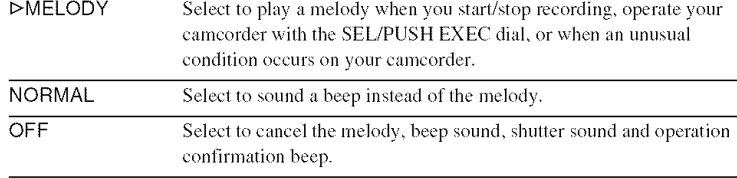

## **A.SHUT OFF**

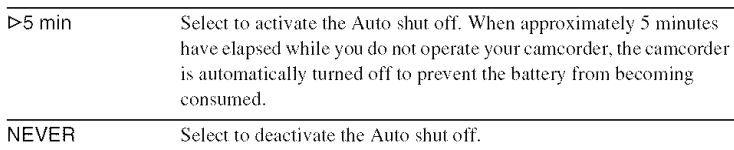

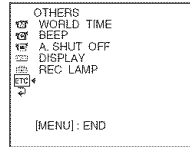

I

#### **0** Note

• When you connect your camcorder to the wall outlet, [A.SHUT OFF] is automatically set to [NEVER].

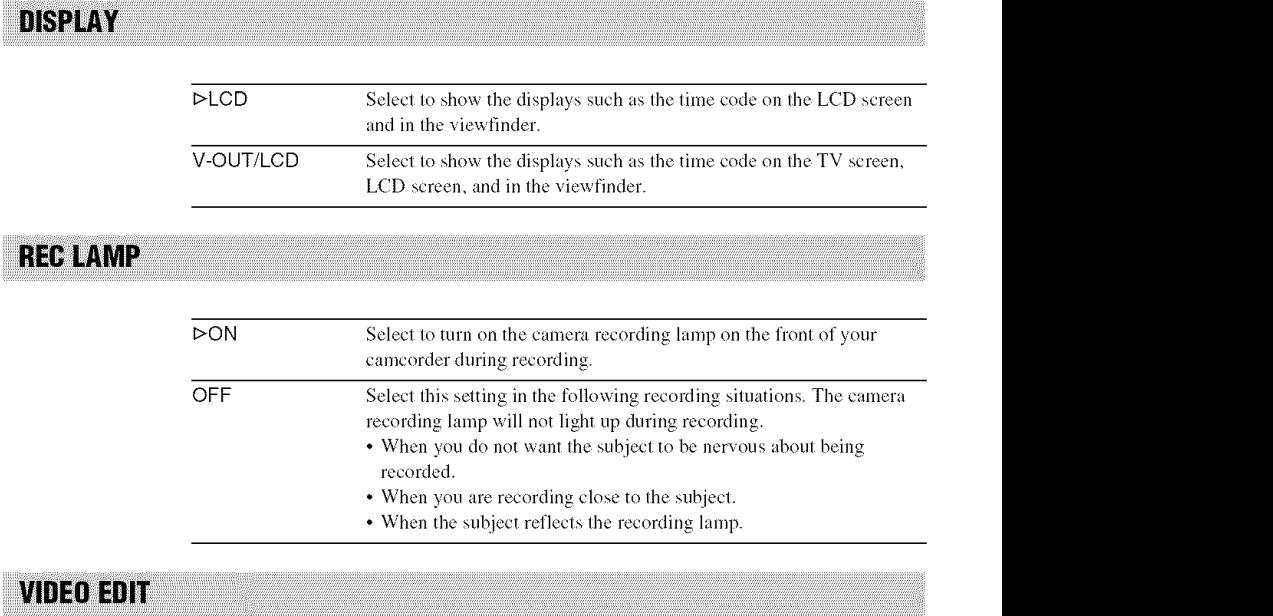

For **DTRV280:** 

You can select up to 20 scenes (programs) and record them in **the** desired order to another recording device such as VCR (p. 67).

# **Connecting to a VCR**

You can create a copy of the picture recorded on your camcorder on other recording devices (p. 61).

For  $\text{BTRV280}$ , you can also record the picture from a VCR to a tape on your camcorder (p. 66).

Connect your camcorder to a VCR as shown in the following illustration.

## **For HINTRV138/338:**

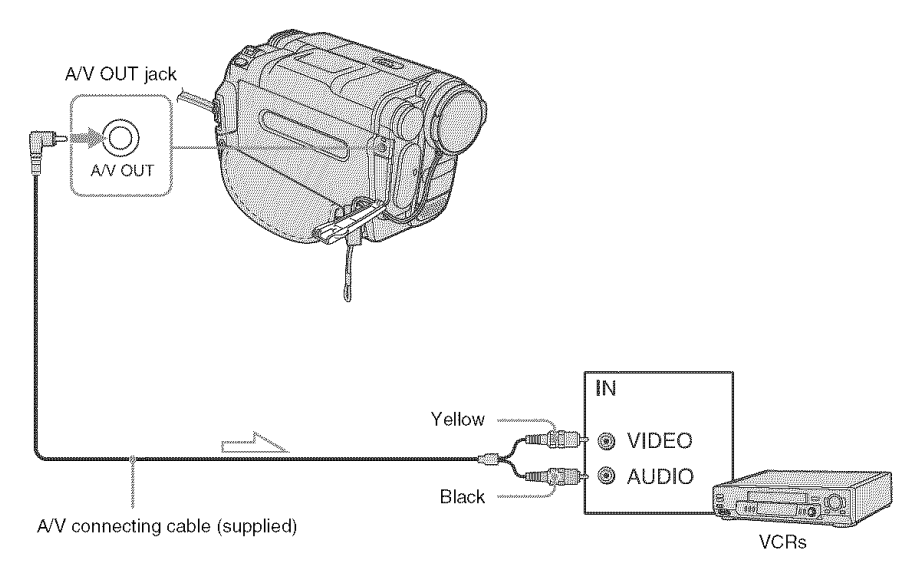

Signal flow

m

=\_ **continued**

## **For**  $\rightarrow$  **TRV280:**

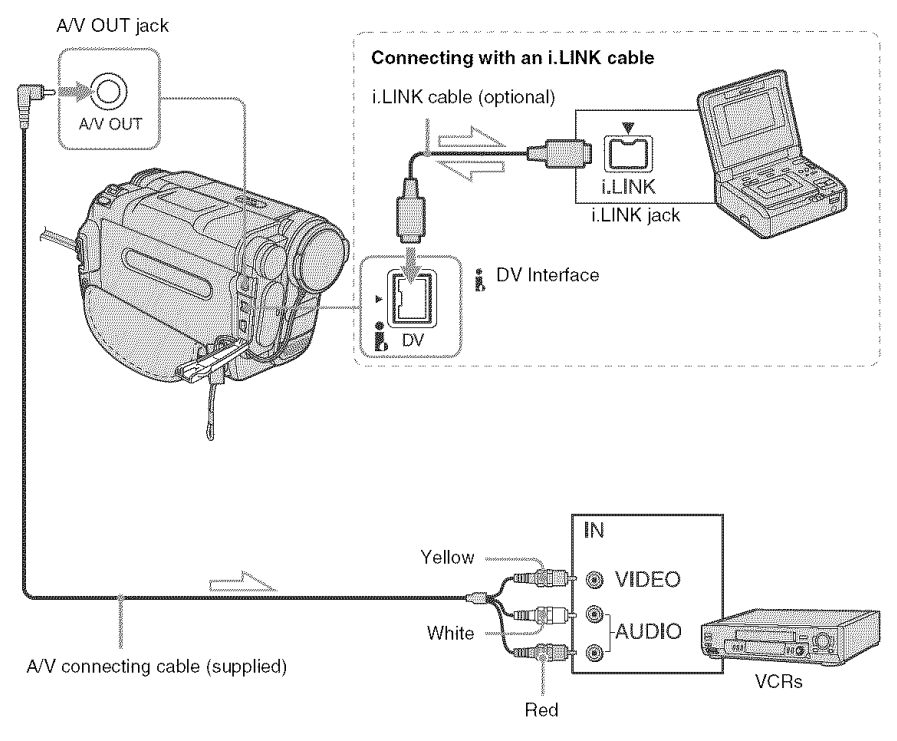

Signal flow

#### **Notes**

- Use the A/V connecting cable to connect your camcorder to other devices. Before connecting, make sure the [DISPLAY] setting in the  $ETC$ *(OTHERS)* menu is set to [LCD] (the default setting) (p.  $58$ ).
- For HIII TRV138/338: When you are connecting your camcorder to a stereo device, connect the audio plug of the A/V connecting cable to the left (white) jack on the VCR.
- $\cdot$  For  $\overline{B}$ TRV280:

When you are connecting your camcorder to a monaural device, connect the yellow plug of the A/V connecting cable to the video jack, and the red (right channel) or the white *(left* channel) plug to the audio jack on the VCR.

## **Touse an i.LINK**cable **for** connection

#### For F<sup>></sup>TRV280:

Use an i.LINK cable (optional) to connect your camcorder **to** other device via the DV Interface. The video and sound signals are transmitted digitally, producing high quality pictures. Note that you cannot record the picture and sound separately. *For* details, see page 97.

# **Dubbing to another tape**

You can copy and edit the picture played back on your camcorder to other recording devices (such as VCRs).

#### Connect your VCR **to** your camcorder **as a** recording device (p. **59, 60).**

# Prepare your VCR for recording.

- Insert a cassette for recording.
- If your VCR has an input selector, sel it to the input mode.

# 3 Prepare your camcorder for playback.

- Insert the recorded cassette.
- Slide the POWER switch Io select the PLAY/EDIT mode.

## **Start the** playback on your camcorder, **and** record it on **the** VCR.

Refer to the operating instructions supplied with your VCR for details.

### When the dubbing is finished, stop your camcorder and the VCR.

#### O Notes

- When dubbing using the A/V connecting cable, press DISPLAY/BATT INFO to hide indicators such as time code (p. 37). Otherwise, they will be recorded on the tape.
- **•** For DTRV280: When connected using the A/V connecting cable, to record the date/time and camera settings data, have it displayed on screen (p. 37).

 $\cdot$  For  $\sqrt{MRV280}$ :

When your camcorder is connected to the VCR via the  $\frac{2}{3}$  DV Interface, you cannot record the title or indicators.

- $\cdot$  For  $N$ TRV280: Pictures edited with Picture effect ([P EFFECT] p. 43) cannot be output via the  $\frac{2}{3}$  DV Interface.
- For [+}TRV280: When connected using the i.LINK cable, the recorded picture becomes rough when a picture is paused on your camcorder while recording to a VCR.

### *Tip*

• For MIN TRV138/338:

To prevent deterioration of pictures, set [EDIT] to [ON] in the **TH** (PLAYER SET) menu before dubbing (p. 49).

**/**

# **Dubbinga tape easily**

# **- EasyDubbing(NiNTRV138/338)**

You can control VCR for dubbing with your camcorder easily with the VCR connected to the camcorder.

# **Step 1: Preparing your camcorder** and VCR for operation

Follow the steps below when you are performing the Easy Dubbing for the first time. You can skip this setting if you have set up the VCR by the following procedure before.

#### **0 Note**

- You cannot perform the Easy Dubbing on a VCR that does nol support [IR SETUP] codes.
- 1 **Connect your** VCR **to** your **camcorder** as **a** recording device (p. 60).

## **Prepare your VCR for recording.**

- Insert a casselte for recording.
- Set Ihe inpul selector to input mode, **if** your VCR has one.

### Prepare your **camcorder** for **playhack.**

- Insert a cassette for editing.
- Slide the POWER switch repeatedly Io select the PLAY/EDIT mode.

## **Press** EASY DUB.

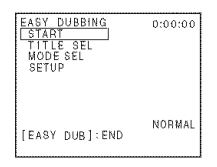

Turn **the** SEL/PUSH EXEC **dial** to select [SETUP], then **press** the dial.

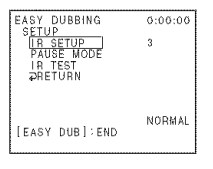

Turn **the** SEL/PUSH EXEC **dial** to select **[IR** SETUP], then **press** the dial.

When you connect with an A/V connecting cable, you need to check the [IR SETUP] code signal to see if your VCR can be operated *by* your camcorder (hffrared ray emitter).

7 Turn the SEL/PUSH EXEC dial to select the **[IR** SETUP] **code of** your VCR, then press the dial.

For the [IR SETUP] code of your VCR, refer to "[IR SETUP] code list" (p. 63). When there is more than one code listed for the manufacturer of your VCR, try each code and find the most appropriate one.

Turn the SEL/PUSH EXEC dial to select **[PAUSE** MODE], then press the dial.

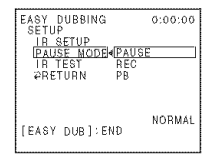

Turn **the** SEL/PUSH EXEC dial **to** select the mode **to cancel** recording pause on the VCR, then press the dial. Refer to the operating instructions supplied with your VCR for details on operation.

0Point **the** infrared ray emitter of your **camcorder towards the** remote sensor on your VCR, from **about** 30 cm (12 in.) away, with no ohstructions.

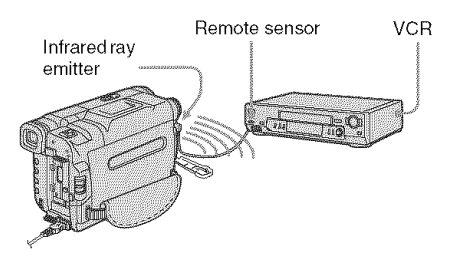

\_ Set **the** VCR **to** recording **pause.**

## 2Turn **the** SEL/PUSH **EXEC** dial to select **[IR** TEST], **then** press **the** dial.

# 3Turn **the** SEL/PUSH **EXEC** dial to select **[EXECUTE], then press the dial.**

Recording starts on your VCR when the setting is correct. [COMPLETE] appears when the [IR SETUP] code test is finished. Go on to the next step.

When recording fails to start, select another [IR SETUP] code and try again.

## 4Turn **the** SEL/PUSH EXEC dial **to** select  $\lceil \bigcirc$  RETURN], then press the dial.

## **[IR** SETUP]**codelist**

The following [IR SETUP] codes are recorded on your camcorder by default. (It is set at "3" as the default setting.)

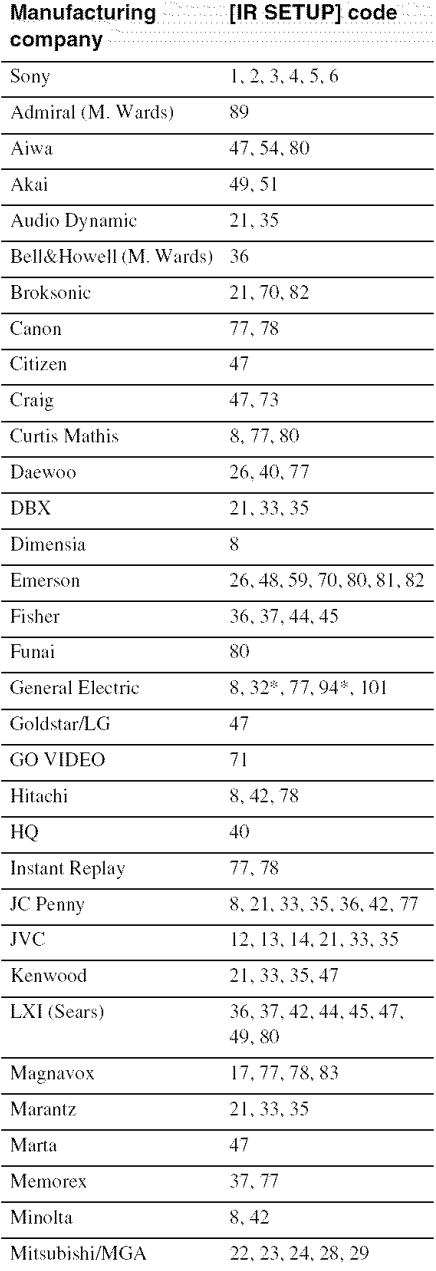

# $\overline{a}$ m

m

#### =\_ **continued**

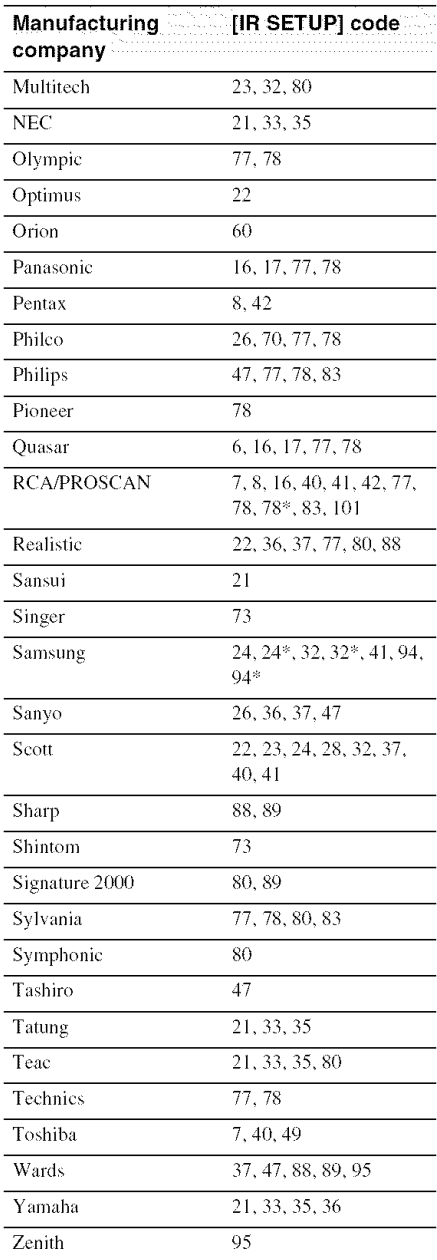

\* TV/VCR component

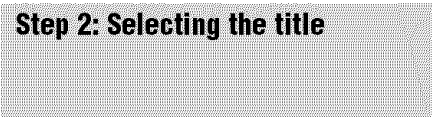

You can insert a title.

You can select one of the 8 preset titles and the 2 custom titles. See steps 1 to 4 on page 31 to create original titles.

Turn **the** SEL/PUSH EXEC dial **to** select **[TITLE SEL], then press the dial.**

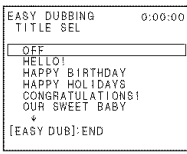

## Turn **the** SEL/PUSH EXEC dial **to** select **the desired title, then press the dial.**

The title flashes.

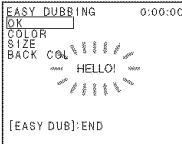

3 Change [COLOR] (color), [SIZE] (size), **or** [BACK COL.] (back ground **color) as necessary.**

**If** you do not need to change **them,** go to Step 3 (p. 65).

- **1** Turn the SEL/PUSH EXEC dial to select [COLOR], [SIZE], or [BACK COL.], then press the dial. The selected item appears on the screen.
- *2* Turn the SEL/PUSH EXEC dial to select the desired item, then press the dial.
- **3** Repeat steps 1 and 2 until the title is laid out as desired.

## Turn **the** SEL/PUSH EXEC dial **to** select **[OK], then** press **the** dial.

The title lights up.

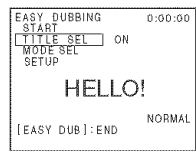

### **O Notes**

- You can put a title only into the tape of the VCR.
- If you set the background color to [FADE], the picture may not appear properly, depending on the connected VCR.

## "\_° **Tips**

- The title color changes as follows:  $[WHITE] \longleftrightarrow [YELLOW] \longleftrightarrow [VIOLET] \longleftrightarrow$  $[RED] \longleftrightarrow [CYAN] \longleftrightarrow [GREEN] \longleftrightarrow [BLEI]$
- The title size changes as follows:  $[SMALL] \longleftrightarrow [LARGE]$
- The background color changes as follows:  $[FADE] \longleftrightarrow [WHITE] \longleftrightarrow [YELLOW] \longleftrightarrow$  $[VIOLET] \longleftrightarrow [RED] \longleftrightarrow [CYAN] \longleftrightarrow [GREEN]$  $\longleftrightarrow$  [BLUE]  $\longleftrightarrow$  [BLACK]

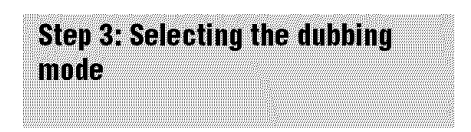

You can choose either normal recording **([NORMAL])** or **interval** recording ([PREVIEW]).

Turn **the** SEL/PUSH EXEC dial **to** select **[MODE** SEL], then press the dial.

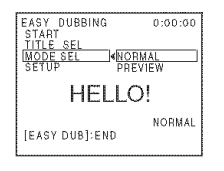

## Turn the SEL/PUSH EXEC dial to select **[NORMAL]** or **[PREVIEW],** then press the dial.

### **When you select** [NORMAL]

You can record into the VCR normally.

### **When you** select [PREVIEW]

You can make a time-lapse dubbing by setting the VCR to automatically repeat 5 seconds' recording and 25 seconds' standby.

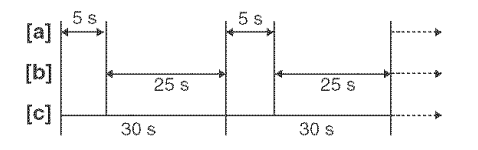

- a. Recording time (VCR)
- b. Waiting time (VCR)
- c. Playback time (camcorder)

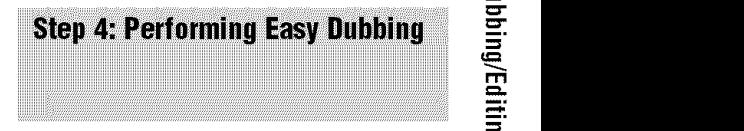

Make sure that your camcorder and VCR are connected, and that the VCR is set to recording pause.

Turn the SEL/PUSH EXEC dial to select **[START],** then **press** the dial.

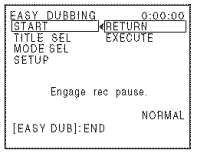

I

 $\rightarrow$  continued

## Turn **the** SEL/PUSH EXEC dial **to** select [EXECUTE], **then** press **the dial.**

When dubbing ends, your camcorder and VCR stop automatically. Then the display returns to the Easy Dubbing initial screen.

## **Tostopdubbingduringediting**

Press  $(\mathbf{I})$  (stop) on your camcorder.

## **To**quit **EasyDubbing**

Press EASY DUB.

#### {J **Note**

• **[NOT READY]** appears on the screen when [START] is not carried out.

# **Recording pictures from a VCR** ( $\rightarrow$  TRV280)

You can record and edit pictures from a VCR on a tape inserted in your camcorder. Insert a cassette for recording in your camcorder.

#### **O Note**

• Your camcorder can only record from an NTSC source. For example, European video or TV programs (PAL/SECAM) cannot be recorded correctly. See page 94 for details on TV color systems.

### **Connect** your VCR **to** your **camcorder** (p. 60).

Use an i.LINK cable (optional) for connection.

## Slide **the POWER** switch repeatedly **to** select the **PLAY/EDIT** mode.

 $\bullet$  Press  $\circledcirc$  (rec) and the button on its right simultaneously on your camcorder, then immediately press ' **(pause)** on your **camcorder.**

## 4 Start **playing the** cassette **on** your VCR.

The picture played on the connected device appears on the LCD screen of your camcorder.

### **Press** {\_) **(pause) at the** point you want **to start recording.**

**Press (B)** (stop) to stop recording.

### "\_° **Tip**

• **DV** IN appears when you connect your camcorder and other devices via an i.LINK cable. (This indicator may also appear on your TV.)

# **Dubbing selected scenes from a tape**

# **- Digital programediting (D TRV280)**

You can select up to 20 scenes (programs) and record them in the desired order to other recording device such as VCR.

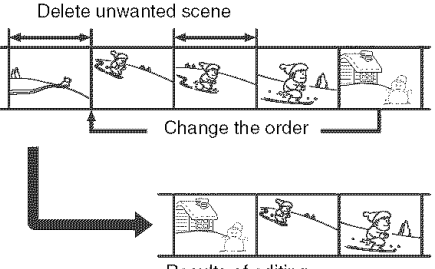

Results of editing

# **Step 1: Preparing your camcorder** and VCR for operation

Follow the steps below when you are performing digital program editing *t\_r* the first time to a tape in a VCR. You can skip this setting if you have set up the VCR by the following procedure before.

### O Notes

- You cannot perform the Digital program editing on the following devices:
	- a VCR that does not support [IR SETUP] codes
	- a DVD recorder, a DVD recorder eguipped with an HDD, etc
- When your camcorder is connected to the VCR via the  $\ddot{\mathbf{a}}$  DV Interface, you cannot record the title or indicators.

### Connect your VCR to the camcorder as a recording device (p. 60).

You can use either the **A/V** connecting cable or the i.L1NK cable to make the connection. The dubbing procedure is easier with **the** i.L1NK connection.

## **Prepare your VCR.**

- **•** Insert a cassette **lor** recording.
- Set Ihe input selector **1o** input mode, if your VCR has one.

## Prepare your camcorder (playing device).

- **Insert** a cassette for editing.
- Slide the POWER switch repeatedly to select the PLAY/ED1T mode.

### **Press** MENU.

- 5 Turn the SEL/PUSH EXEC dial **to** select  $E_{\text{ETG}}$  (OTHERS), then press the dial.
- Turn **the** SEL/PUSH EXEC dial **to**  $s$ **elect** [VIDEO EDIT], then press the **dial.**

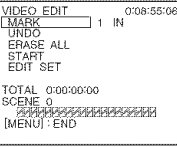

**/** €:J

7 Turn the SEL/PUSH EXEC dial to select [EDIT SET], then press the dial.

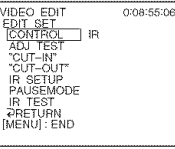

Turn **the** SEL/PUSH EXEC dial **to** select **[CONTROL],** then press the dial.

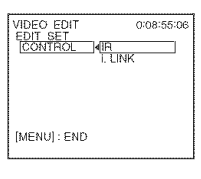

Turn **the** SEL/PUSH EXEC dial to select **[i.LINK]** or **[IR],** then press the dial.

#### **When connecting with an i.LINK cable**

After selecting [i.LINK], go on to "Step 2: Adjusting the synchronization of the VCR" (p. 68).

#### **When connecting with an A/V connecting cable**

After selecting  $[IR]$ , follow the procedure described in "To set the [IR SETUP] code (p. 68).

# **To set the [IR SETUP] code**

When you connect with an A/V connecting cable, you need to check the [IR SETUP] code signal to see if your VCR can be operated by your camcorder (infrared ray emitter).

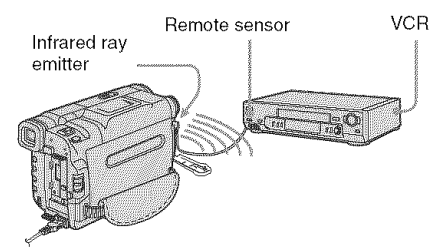

- **1** Turn the SEL/PUSH EXEC dial to select **[IR** SETUP], **then** press **the** dial.
- **2** Turn the SEL/PUSH **EXEC** dial to select the **[IR** SETUP] code of your VCR, then press the dial.

For the [IR SETUP] code of your VCR, refer to "[IR SETUP] code list" (p. 63). When there is more than one code listed for the manufacturer of your VCR, try each code and find the most appropriate one.

- **3** Turn the SEL/PUSH EXEC dial to select [PAUSEMODE], then press the dial.
- 4 Turn the SEL/PUSH EXEC dial to select the mode to cancel recording pause on the VCR, then press the dial.

Refer to **the** operating instructions supplied with your VCR for details on operation.

- **5 Point the** infrared ray **emitter of** your **camcorder towards the** remote sensor **on your VCR, from about 30 cm** (12 **in.) away,** with **no obstructions.**
- **6 Insert a cassette into your VCR, and** set **the VCR to recording pause.**
- **7** Turn **the SEL/PUSH EXEC dial to** select **[IR TEST], then press the dial.**
- **8** Turn **the SEL/PUSH EXEC dial to** select **[EXECUTE], then press the dial.** The recording starts on your VCR when the setting is correct. [COMPLETE] appears when the [IR SETUP] code test is finished. Go on to "Step 2: Adjusting the synchronization of the VCR" (p. 68). When recording fails to start, select another IR code and try again.

# **Step 2: Adjusting the** synchronization of the VCR

Follow the steps below when you are performing digital program editing for the first time to a tape in a VCR. You can skip this setting if you have set up your VCR before **using** the following procedure. You can adjust the synchronization of your camcorder and the VCR to avoid not recording the starting scene.

- I **Remove the** cassette **from** your camcorder. **Prepare a** pen **and** paper **to take notes.**
- Set **the** VCR **to** recording pause mode. Skip this step if you have selected [i.L1NK] in step 9 on p. 68.

#### **0** Note

**•** Run the tape for about 10 seconds before pausing. The starting scenes may not get recorded when you start recording from the beginning of the tape.

**/**

### 3 Turn **the** SEL/PUSH EXEC dial **to** select **[ADJ** TEST], **then** press **the** dial.

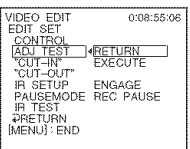

## 4 **Turn the SEL/PUSH EXEC dial to** select **[EXECUTE], then press the dial.**

[EXECUTING] flashes and a picture (about 50 seconds long) with 5 [IN] and [OUT] indicators each for adjusting synchronization is recorded. [COMPLETE] appears when the recording is finished.

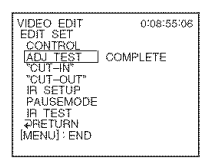

## **Rewind the tape on** your VCR, **then play back in** slow **mode.**

5 opening numbers for each [IN] and closing numbers for each [OUT] appear.

Take a note of the **opening** numerical **value** of each **[IN]** and the closing number value of each [OUT], then calculate the average numerical value for each [IN] and [OUT].

## 7 Turn **the** SEL/PUSH **EXEC dial to** select ["CUT-IN"], then press the dial.

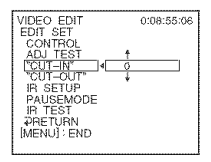

## Turn the SEL/PUSH EXEC dial to select the average numerical value of [IN], then press the dial.

The calculated start position for recording is set.

Q Turn **the** SEL/PUSH EXEC dial **to select ["CUT-OUT"], then press the dial.**

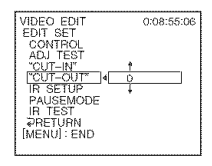

## @Turn **the** SEL/PUSH EXEC dial **to** select **the average** numerical **value** of **[OUT], then press the dial.**

The calculated stop position for recording is sel.

## \_ Turn **the** SEL/PUSH EXEC dial **to select [** \_ **RETURN], then press the dial.**

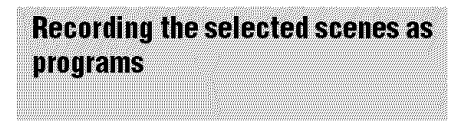

When you are performing digital program editing for the first time to a tape in a VCR, go through the procedures described in Steps 1 and 2 (p. 67 to p. 68) beforehand.

#### 1 **Prepare a cassette.**

Insert a tape to be played back into the camcorder. Insert a cassette for recording into your VCR.

# Press MENU.

- 3 Turn the SEL/PUSH **EXEC** dial to select  $E_{\text{TC}}$  (OTHERS), then press the dial.
- 4 Turn the SEL/PUSH **EXEC** dial to select **[VIDEO** EDIT], then press the dial.

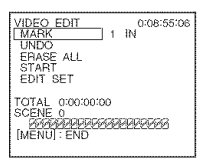

- Search for **the** heginning **of the** first scene **that** you want **to** record on your camcorder, then pause playhack.
- Turn **the** SEL/PUSH EXEC dial **to** select [MARK], **then press the** dial.

The starting point of the first program is set, and the upper part of the program mark changes to light blue.

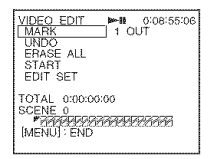

Search for the end of the first scene **that** you want **to** record on your camcorder, then pause playhack.

## **Press the** SEL/PUSH EXEC dial.

The ending point of the first program is set, and the lower part of the program mark changes to lighl blue.

- VIDEO EDIT  $\frac{1}{2}$  in 0.09.07.06 ERASE ALL<br>START<br>EDIT SET TOTAL 0:00:12:00 TOTAL 0:00:12:00<br>SCENE 1<br>MENUI:END<br>[MENUI:END
- 9 **Repeat** steps 5 to **8** and create programs.

## 0Set your VCR **to the** recording **pause.**

Skip this step if your camcorder is connected via an i.L1NK cable.

## \_ Turn **the** SEL/PUSH EXEC dial **to** select **[START], then press the** dial.

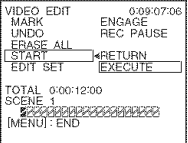

## 2Turn **the** SEL/PUSH EXEC dial **to** select **[EXECUTE], then** press the dial.

A search for the beginning of the first program starts, then the recording starts. [SEARCH] appears during search and [EDITING] appears during editing.

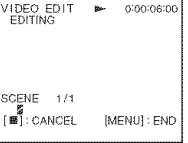

When a program is recorded, the program mark stops flashing and remains lit. When all programs have been recorded, the program editing operation stops automatically.

To cancel recording, press  $(\mathbf{w})$  (stop).

# **Toend Digital programediting**

Press MENU.

## **Tosave a programwithoutusingit to record**

Press MENU in step 11. The program is stored in memory until the cassette is ejected.

## **To erase programs**

- **1** Follow steps **1 to** 4 in "Recording **the** selected scenes **as programs"** (p. **69).**
- **2 Turn the SEL/PUSH EXEC dial to** select **[UNDO] or [ERASE ALL], then press the dial.**

**When you select [UNDO]** You can erase the last set program.

**When you select [ERASE ALL]** You can erase all the programs.

**3** Turn the SEL/PUSH EXEC dial to select [EXECUTE], then press the dial. The programs are deleted. To cancel this operation, select **[RETURNI,** and then press the dial.

#### **O Notes**

- You cannot set starting point or ending *point* on a blank section of the tape. If there is a blank section, the total time may not appear correctly.
- When you cannot operate the device correctly using an i.LINK cable connection, select [IRI in step 9 on p. 68, and set the [IR SETUPI code.

**/**

### **Using with your computer**

# **Features (D TRV280)**

When you install the Picture Package software on a Windows computer from the supplied CD-ROM, you can enjoy the following operations by connecting your camcorder to your computer.

Software and features available for Macintosh computers differ from those available for Windows computers. For details, refer to chapter 6 of "First Step Guide" on CD-ROM. For "First Step Guide," see the next section.

#### "\_" **Tip**

- *•* There are 2 ways to connect your camcorder to a computer.
	- USB cable

This method is good for copying video and sound recorded on a tape to the computer.

i.LINK cable

This method is good for copying video and sound recorded on a tape. Image data is transferred in more clarity than with a USB cable.

For details on connection, see **"First** Step Guide."

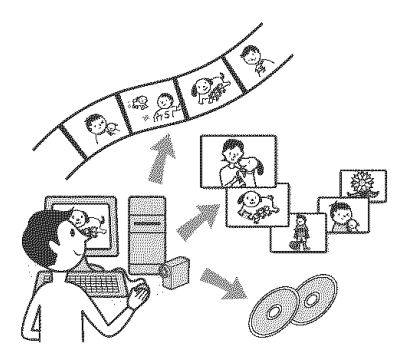

#### **Viewing video and pictures on a computer**

You can view the pictures copied from your camcorder by selecting from thumbnails. Still images and movies are saved in folders by date.

#### **Music Video/Slideshow Producer**

You can select your favorite movies and still images from pictures saved on your computer and easily create a short original video or slide show with added music and visual styles.

#### **Automatic Music Video Producer**

You can easily create a short original video with added music and visual styles using pictures recorded on a tape.

#### **Copying tape to Video CD**

You can import the entire contents of a tape to create a video CD.

#### **Save the images on CD-R**

You can save pictures copied onto a computer to a CD-R.

### **Burning Video** CD

You can compose a video CD with a menu of videos and slide shows. ImageMixer VCD2 is compatible with high resolution still pictures.

### **USB Streaming Tool**

You can view the picture your camcorder is playing back on tape or is currently seeing on a computer.

### **Video Capturing Tool**

You can import the entire contents of a tape to a computer.

#### **The CD-ROM includes the following software.**

- USB Driver
- Picture Package Ver. 1.5
- ImageMixer VCD2
- "First Step Guide"
I

# **About "First Step Guide"**

"First Step Guide' is an instruction manual you can refer to on your computer.

This "First Step Guide" describes basic operations, from initial hookup of your camcorder and computer and making settings, to general operation the first time you use the software stored on the CD-ROM (supplied). After installing the CD-ROM. reading "Installing the software and "First Step Guide" on a computer ( $\rightarrow$  TRV280)" (p. 74), start the "First Step Guide," then follow the instructions.

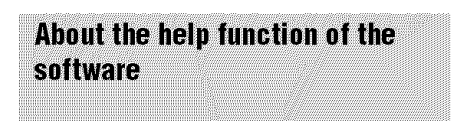

The Help guide explains all the functions of all the software applications. Refer to the Help guide for further detailed operations after reading the "First Step Guide" thoroughly. To display the Help guide, click the [?] mark on the screen.

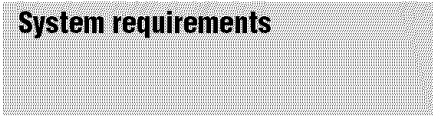

### **For Windowsusers**

### **When using Picture Package**

• OS: Microsoft Windows 98, Windows 98SE. Windows 2000 Professional, Windows Millennimn Edition. Windows XP Home Edition or Windows XP Professional Standard installation is required. Operation is not assured if the above OS has been upgraded.

In Windows 98, USB Streaming is not supported.

In Windows 98 and Windows 98SE, DV capturing is not supported.

- CPU: Intel Pentium III 500 MHz or faster (800 MHz or faster recommended) (For using ImageMixer VCD2, Intel Pentium 111800 MHz or faster recommended)
- Application: DirectX 9.0c or later (this product is based on DirectX technology. It is necessary to have DirectX installed.) Windows Media Player 7.0 or later Macromedia Flash Player 6.0 or later
- Sound system: 16 bit stereo sound card and stereo speakers
- Memory: 64 MB or more
- **Hard** disk: Available memory required for installation: 500 MB or more Available free hard disk space recommended: 6 GB or more (depending on file size of the image files edited)
- Display: 4 MB VRAM video card. Minimum  $800 \times 600$  dots, High color (16 bit color, 65 000 colors), DirectDraw display driver capability (this product will not operate correctly at  $800 \times 600$  dots or less, and 256 colors or less.)
- Others: USB port (this must be provided as standard), DV Interface (IEEE1394, i.LINK) (to connect via an i.LINK cable), disc drive (You need a CD-R drive to create a video CD. For the compatible drive, visit the following URL: http://www.ppackage.conl/)

### **For Macintoshusers**

### **0 Note**

• When you connect your camcorder to a Macintosh computer using a USB cable, you cannot copy pictures recorded on a tape to the computer. To copy recordings from a tape, connect your camcorder to the computer with an i.LINK cable and use the standard software in the OS.

### **When using ImageMixer VCD2**

- OS: Mac OS X (v10.1.5 or later)
- CPU: iMac, eMac, iBook, PowerBook. PowerMac G3/G4/G5 series
- Memory: 128 MB or more
- Hard disk: Available memory required for installation 250 MB or more Available free hard disk space recommended: 4 GB or more (depending on the size of the image files edited)

#### **-\_ continued**

- Display: Minimum  $1024 \times 768$  dots, 32 000 colors (this product will not operate correctly at less than  $1.024 \times 768$  dots or 256 colors.)
- Application: QuickTime 4 or later (QuickTime 5 recommended)
- Other: Disc drive

### **Installing the software and** "First **StepGuide" on a computer**

### **(D TRV280)**

You need to install the software etc., with the supplied CD-ROM on your computer before connecting your eameorder aud your computer. Once you install it, the installation is

not required thereafler.

The software to be used varies depending on the OS system you are using.

Windows computer: Picture Package (including ImageMixer VCD2)

Macintosh computer: lmageMixer VCD2 For the details on the software, refer to "First" Step Guide."

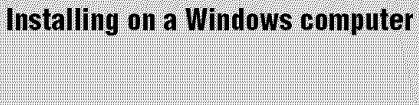

### "\_° **Tips**

- To view "First Step Guide" on a Windows computer, Microsoft lnternet Explorer Ver.6.0 or later is recommended. It may not be displayed correctly even in a recommended environment, depending on the setting of the browser. In this case, refer to it in PDF.
- When you want to print out "First Step Guide" or cannot install it in HTML format automatically in the desired language, refer to it in PDF.
- To view "First Step Guide" in PDF, copy the PDF file, stored in the desired language folder in [FirstStepGuide] folder on the CD-ROM, to your computer.
- When viewing 'First Step Guide" in HTML on your computer without using automatic installation, copy the desired language folder from the [FirstStepGuide] folder on the CD-ROM, to your computer. You can refer to "First Step Guide" by double-clicking "index.html."

### **For Windows2000/WindowsXP**

Log on as Administrators for installation.

### I Confirm **that** your **camcorder** is not **connected to the computer.**

### Turn **on the computer.**

Close all applications running on the computer before installing the software.

### 3 **Place the** CD-ROM in **the** disc drive of your computer.

The installation screen appears.

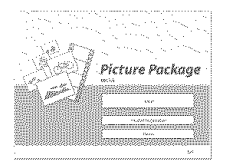

### **If the screen does not** appear

**1** Double-click [My Computer].

**2** Double-dick **[P1CTUREPACKAGE]** (Disc drive).\*

\*Drive names *(such as (E:))* may vary depending on the computer.

### 4 Click **[Install].**

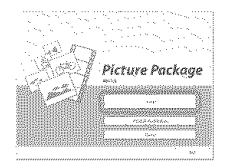

Depending on Ihe operating system on the computer, a message appears notifying you that "First Step Guide" cannot be installed automatically with the lnstallShield Wizard. In such a case, manually copy "First Step Guide" to your computer according to the message instructions.

Select the language **for** the application to be installed, then click **[Next].**

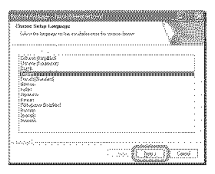

### Click **[Next].**

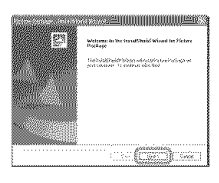

"\_i **Read [License** Agreement], check **[I accept the terms** of the **license** agreement] when you agree, then click [Next].

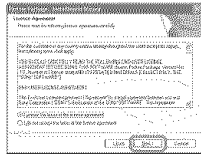

**I**

### Select where **to** save **the** software, **then** click **[Next].**

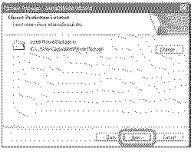

\_ **continued**

### Click **[Install] on the [Ready to Install the Program]** screen.

The installation of Picture Package starts.

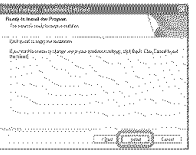

### OSelect **the language for** "First **Step** Guide" **to be** installed, **then** click **[Next[.**

Depending on the computer, this screen may not *be* displayed. In such a case, skip to step 12.

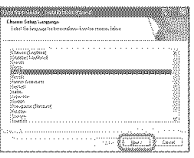

### \_ Click **[Next]** to install **the** "First Step **Guide."**

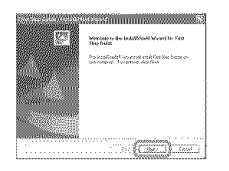

### 2Click [Next], then follow **the on-screen** instructions **to** install **ImageMixer** VCD2.

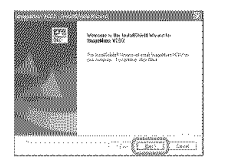

### 3If **the [Installing Microsoft** (R) DirectX(R)] screen is **displayed,** follow the steps below to install DirectX 9.0c. If not, skip to step 14.

**1** Read [License Agreement], **then** click [Next].

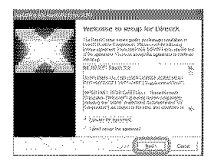

### 2 Click [Next].

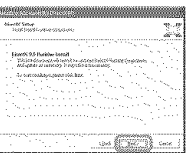

### 3 Click [Finish].

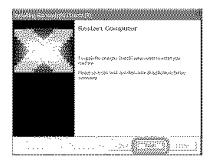

4Make sure [Yes, I want **to** restart my **computer** now.] is **checked, then click** [Finish].

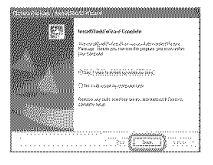

The computer turns off once, then starts up again automatically (Restart). The short-cut icons for [Picture Package Menu] and [Picture Package Menu destination Folder] (and "First Step Guide," if installed by steps I 1-12) appear on the desktop.

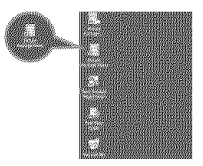

**15 Remove the CD-ROM from the disc** drive of your computer.

### **If** you have any questions about Picture **Package**

Contact information is listed on page 78.

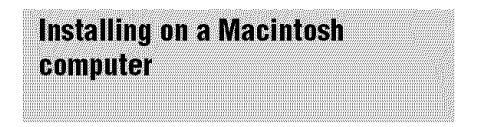

Confirm that your camcorder is not connected to the computer.

### Turn on the computer.

Close all applications running on the computer before installing the software.

- **Place the** CD-ROM in **the** disc drive of your computer.
- 4 **Double-click** CD-ROM icon.
- Copy "FirstStepGuide.pdf," stored in **the** desired language in **the [FirstStepGuide]** folder, **to your computer.**
- Copy [IMXINST.SIT] in **the** [MAC] folder of **the** CD-ROM **to a folder** of **your choice.**
- **Ill\_i Douhle-click [IMXINST.SIT]** in **the** folder it was copied **to.**
- 8 Douhle-click the unzipped **[ImageMixerVCD2** Install].
- q When the user acceptance screen is displayed, enter your name and password.

The installation of ImageMixer VCD2 starts.

For details on how to use ImageMixer VCD2, refer to the software's on-line help.

**/**

### **Using**"First **Step Guide"**

### **(D TRV280)**

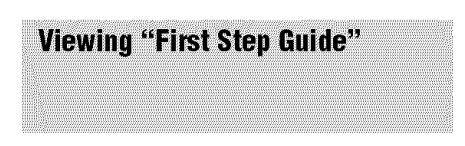

### **Starting up on a Windows computer**

Double-click the  $\lim_{n \to \infty}$  icon on the desktop.

• You can also start by selecting IStart], [Programs] ([All Programs] for Windows XP), [Picture Package], and [First Step Guide], then start up [First Step Guide].

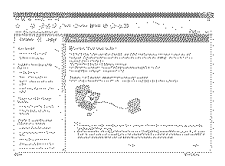

### **Starting up on a Macintosh computer**

Double-click "FirstStepGuide.pdf."

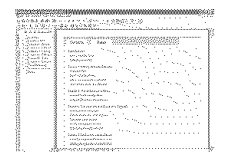

### "\_° **Tip**

• To view the PDF, Adobe Reader is needed. If it is not installed on your computer, you can download it from the Adobe Systems web page: http://www.adobe.com/

## For inquires about this software

### **Pixela User** Support Center

Pixela Home Page Windows: http://www.ppackage.com/ Macintosh: http://www.hnageMixer.com/

- North America (Los Angeles) Telephone:  $+1-213-341-0163$
- Europe (U.K.) Telephone: +44-1489-564-764
- Asia (Philippines) Telephone:  $+63-2-438-0090$

### On Copyrights

Music works, sound recording or other third party nmsical contents you may acquire from CDs, the lnteruet or other sources (the "Music Contents") are the copyrighted work of the respective owners thereof and are protected by copyright laws and other applicable laws of each country/region. Except to the extent expressly permitted by applicable laws, you are not permitted to use (including, without limitation, copying, modifying, reproducing, uploading, *transmitting* or placing *to* the external network accessible to the public. transferring, distributing, lending, licensing, selling and publishing) any of the Music Contents without obtaining authorization or approval of the respective owners **thereof.** License of Picture Package by Sony Corporation would not be construed as conferring to you by implication, estoppel or otherwise, any license or right to use the Music Contents.

### **On trademarks**

- Adobe, *the* Adobe logo, and Adobe Acrobat are either registered trademarks or trademarks of Adobe Systems Incorporated in *the* United States and/or other countries.
- Picture Package is a trademark of Sony Corporation.
- Microsofl, Windows and Windows Media are either registered trademarks or trademarks of Microsoft Corporation in the United States and/or other countries.
- iMac, iBook, Macintosh, Mac OS, PowerBook and PowerMac are trademarks of Apple Computer, Inc., registered in the U.S. and other countries.
- eMac is a trademark of Apple Computer, Inc.
- QuickTime and the QuickTime logo are trademarks of Apple Computer, lnc.
- Roxio is a registered trademark of Roxio, Inc.
- Toast is a trademark of Roxio, Inc.
- Macromedia and Macromedia Flash Player are trademarks or registered trademarks of Macromedia, lnc. in the United States and/or other countries.
- Pentium is a trademark or registered trademark of 1ntel Corporation.

All other product names mentioned herein may be the trademarks or registered trademarks of their respective companies. Furthermore, "TM" and **"®"** are not mentioned in each case in this **inanual.**

### **Creatinga DVD (DirectAccessto** "Click **to DVD")**

**(E\_TRV280)**

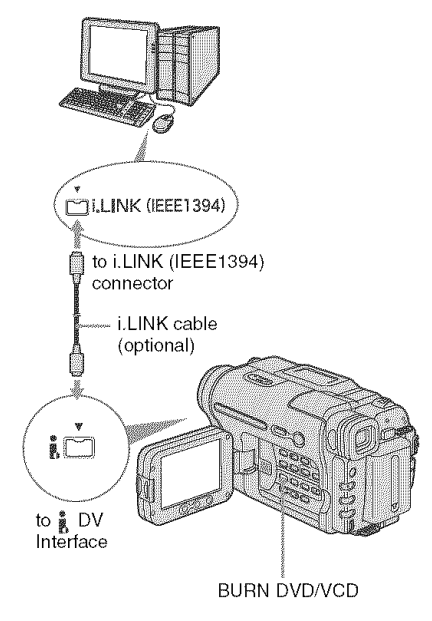

### **O Note**

• You can only use an i.LINK cable for this operation. You cannot use a USB cable.

Yon can create **DVDs** when you connect yonr camcorder to a Sony VAIO series computer\* that supports "Click to DVD" via an i.LINK cable (optional). The picture is automatically copied and written to a DVD.

\* Note that you need a Sony VAIO computer equipped with a **DVD** drive that can be **used** to **write DVDs.** You also need the computer **with** "Click to **DVD Vet-.**1.2" *(Sony* original software) or later installed.

The following procedures describe how to create a DVD from a picture recorded on a tape. For system and operation requirements, visit the following URL:

#### =\_ **continued**

I

- Europe http://www.vaio-link.com/
- $-$  USA

http://ww w.ita.sel.sony.com/support/ dvimag/

- Asia Pacific Regional http://ww w.css.ap.sony.com/
- Korea http://scs.sony.co.kr/
- Taiwan http://vaio-online.sony.com/tw/vaio/
- China http://www.sonystyle.com.cn/vaio/
- Thailand http://www.sony.co.th/vaio/index.html
- Latin America http://vaio-online.sony.com/

### **Using the Direct Access to "Click to DVD"** function for **the** first **time**

The Direct Access to "Click to DVD" function enables you to copy pictures recorded on a tape to a DVD easily if your camcorder is connected to a computer. Before operating the Direct Access to "Click *to* DVD" function, follow the steps below to start "Click to DVD Automatic Mode Launcher."

- **1** Turn on the computer.
- **2** Click the start menu, then select [All Programs].
- **3** Select [Click to DVD] from the programs displayed, then click [Click to DVD Automatic Mode *Launcher].*

[Click to DVD Automatic Mode Launcher] starts up.

### "\_° **Tips**

- After you start up [Click to DVD Automatic Mode Launcher] once, from then on it starts up automatically when you turn on your computer.
- [Click to DVD Automatic Mode Launcher] is set tip for each Windows XP user.

### Turn on the computer.

Quit all applications running with an i.L1NK.

### **Prepare the power** source **for** your **camcorder, then** slide **the POWER**

### switch repeatedly to select the PLAY/ EDIT mode.

Use the supplied AC Adaptor as the power source since it takes a few hours to create a DVD.

- **Insert a** recorded **cassette** into your camcorder.
- Connect your camcorder to a computer via an i.LINK cahle (optional).

### **0 Note**

• When you connect your camcorder to a computer, make sure you insert the connector in the correct direction. If you insert the connector forcibly, it may be damaged, and causes a malfunction of your camcorder. For details, see "First Step Guide."

### **D** Press BURN DVD/VCD.

### Turn the SEL/PUSH EXEC dial to select **[DVD]** on the **[SELECT** DISC], then press the dial.

"Click to DVD" starts up and the on-screen instructions appear on your computer.

### **II1\_i Place a** writable DVD in **the** disc drive **of the computer.**

**Press the** SEL/PUSH EXEC dial.

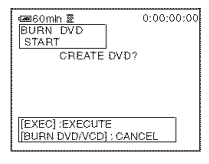

The status of the operation on your computer is displayed on the LCD screen of your camcorder.

CAPTURING: The picture recorded on the tape is being copied to the computer. CONVERTING: The picture is being converted to the MPEG2 format.

**WRITING:** The picture is being writlen onto the DVD.

### "\_° **Tip**

• If you use a DVD-RW/+RW which has other data stored on it, the message [This is a recorded disc. Delete and overwrite?] appears on the LCD screen of your camcorder. When you press the SEL/PUSH EXEC dial, the existing data is erased and new data is written.

### **Press BURN DVDP¢CD to finish creating a DVD.**

The disc tray comes out **automatically.**

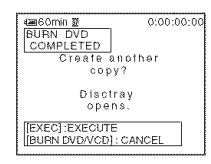

To create another DVD with the same content, press the SEL/PUSH EXEC dial. The disc tray comes out. Place a new writable DVD in the disc drive. Then, repeat steps 8 and 9.

### **To**cancel **the operation**

Press BURN DVD/VCD.

### **O Notes**

- You cannot cancel the operation after [Finalizing DVD.] is displayed on the LCD screen of your camcorder.
- Do not disconnect the i.LINK cable or set the POWER switch to another mode on your camcorder until the picture is completely copied to the computer.
- The DVD is created even if you disconnect the i.LINK cable (optional) or turn off the power of your camcorder while [WRITING] or [CONVERTING] is displayed.
- When any of the following occurs, copying of the picture is canceled. A DVD containing the data up to the point the operation was canceled is created. Refer to the help files of "Click to DVD Automatic Mode Launcher" for details.
	- When there is a blank portion of 10 seconds or longer on the tape.
	- When the data of the tape contains a date before the recording date of the later images.
	- When normal and wide size pictures are recorded on the same tape.
- You cannot operate your camcorder in the following situations:
	- While playing back a tape
	- When *"Click* to DVD" is started up from the computer
- You may not be able to create a DVD from an 8mm tape if it contains pictures recorded in a format other than Digital8 fommt.

**/**

Using with your computer  $81$ 

### **Troubleshooting**

## **Troubleshooting**

If you run into any problem using your camcorder, use the following table to troubleshoot the problem. If the problem

persists, remove the power source and contact your Sony dealer. If "C: $\Box\Box$ : $\Box\Box$ " is displayed on the LCD screen or the viewfinder, the self-diagnosis display function is activated. See page 92 for details.

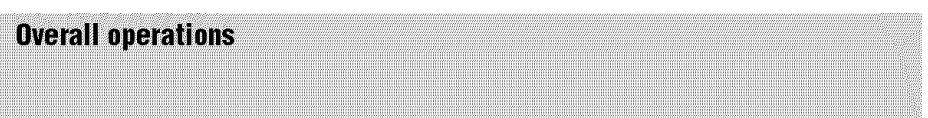

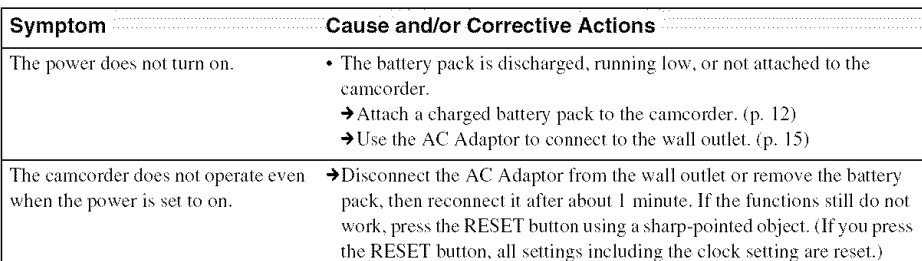

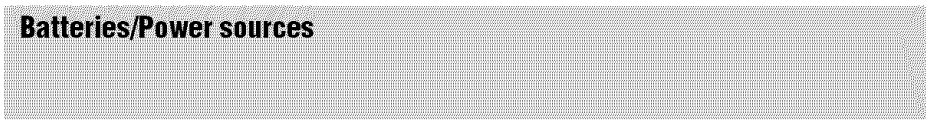

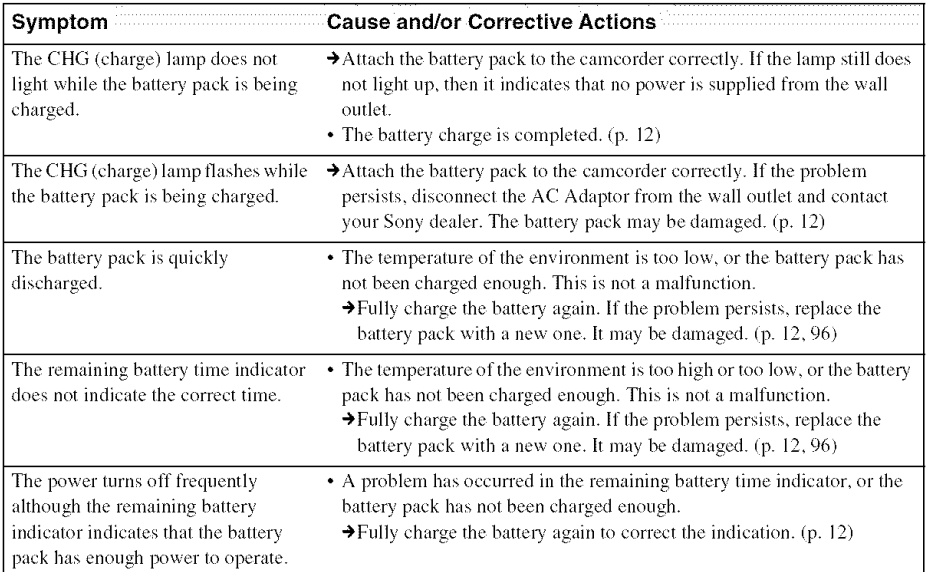

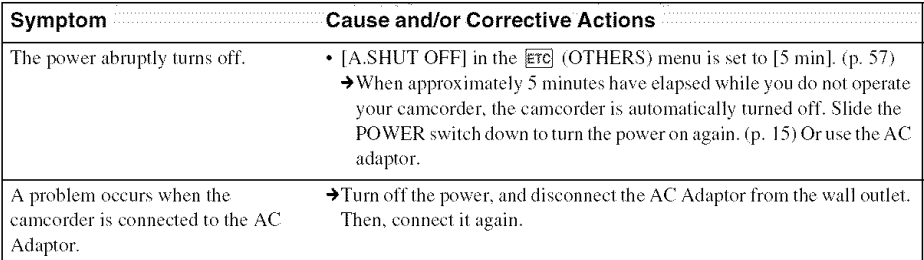

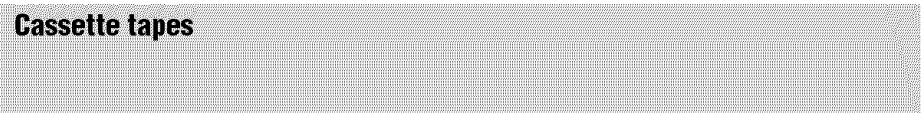

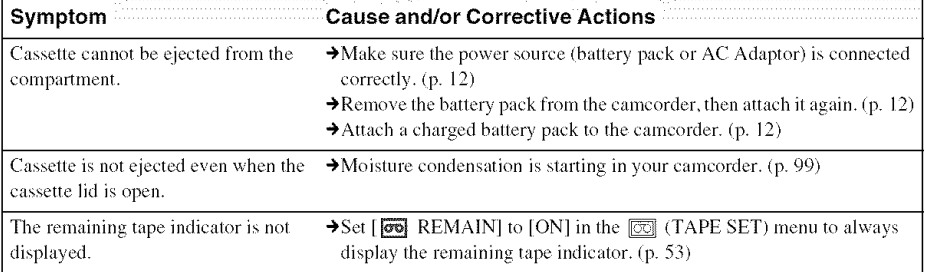

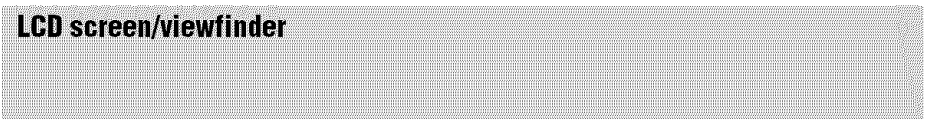

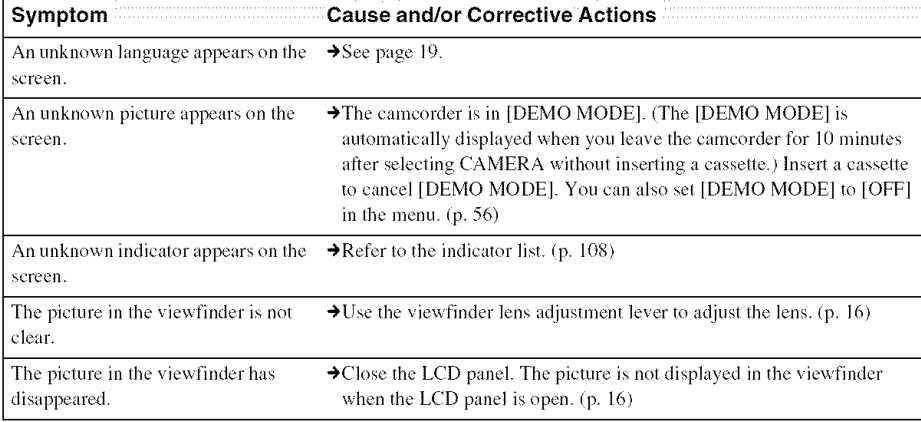

\_ **continued**

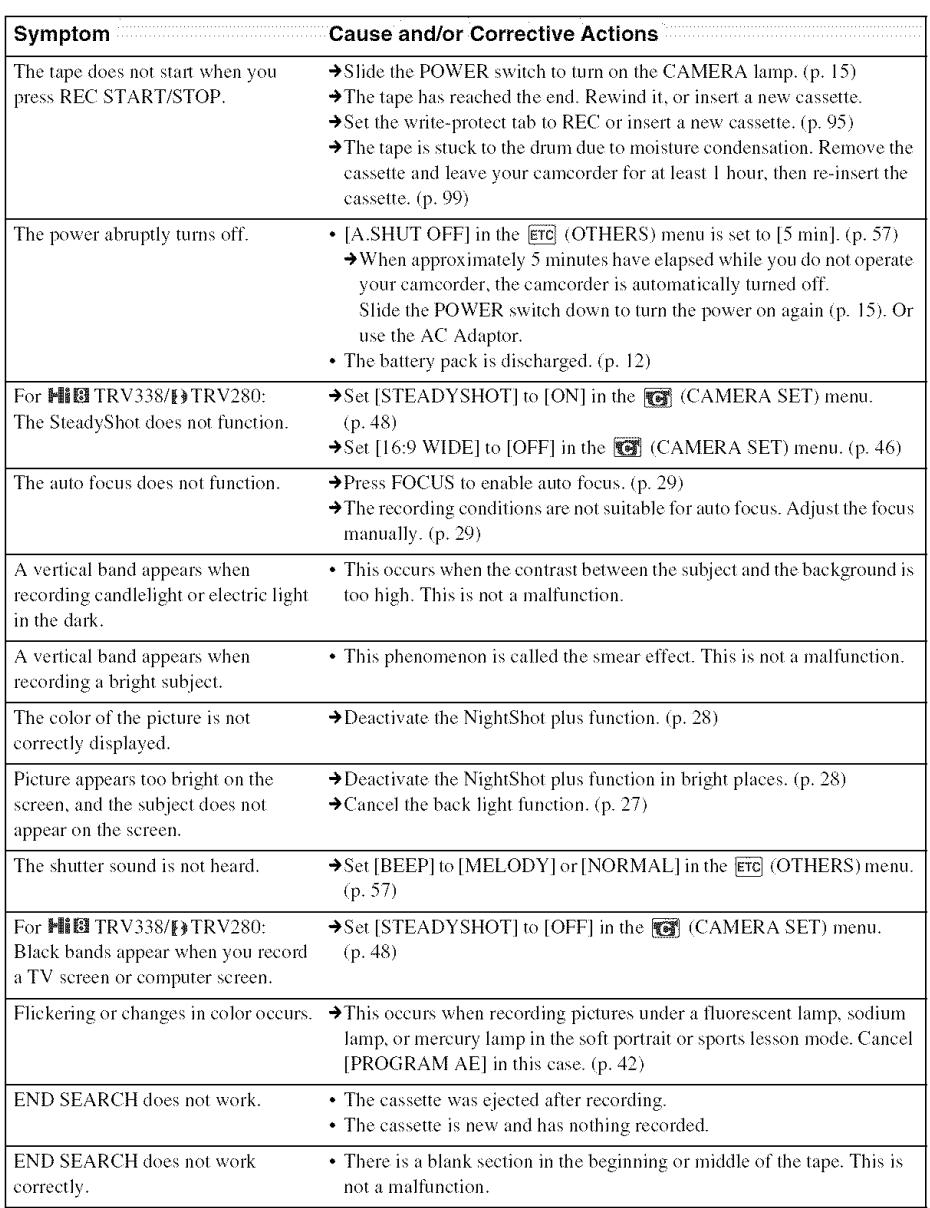

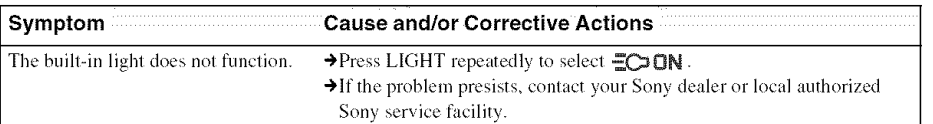

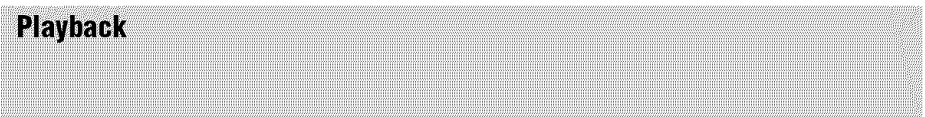

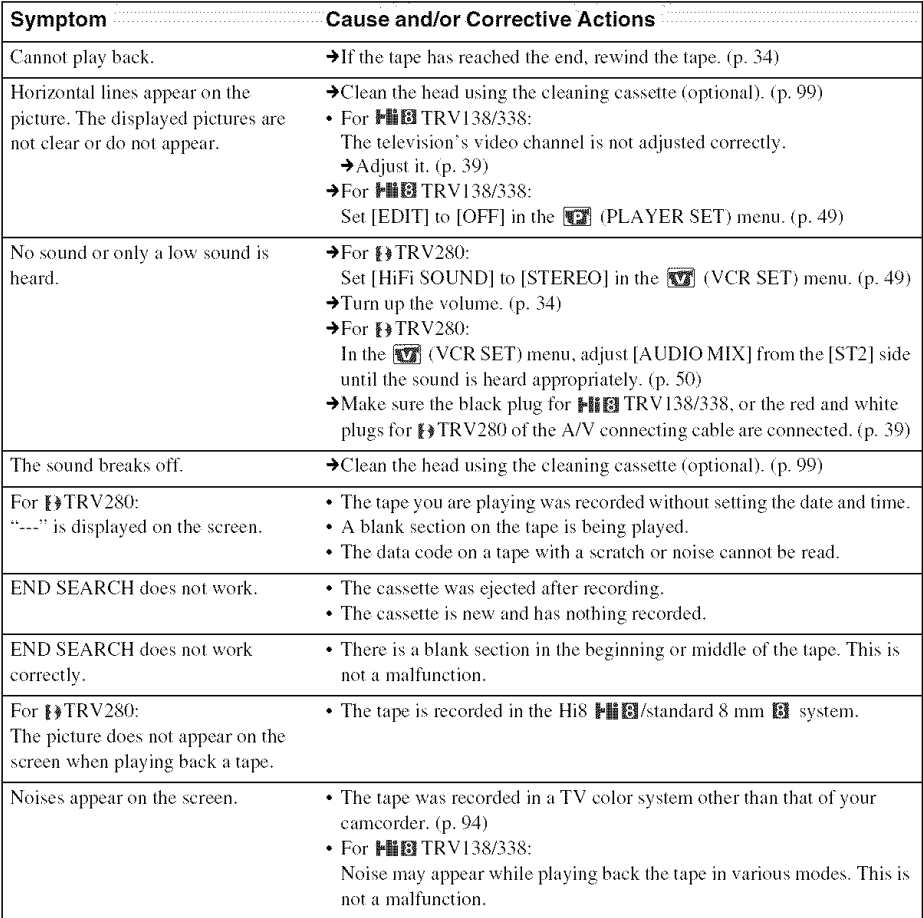

\_ **continued**

### **Dubbing/Editing**

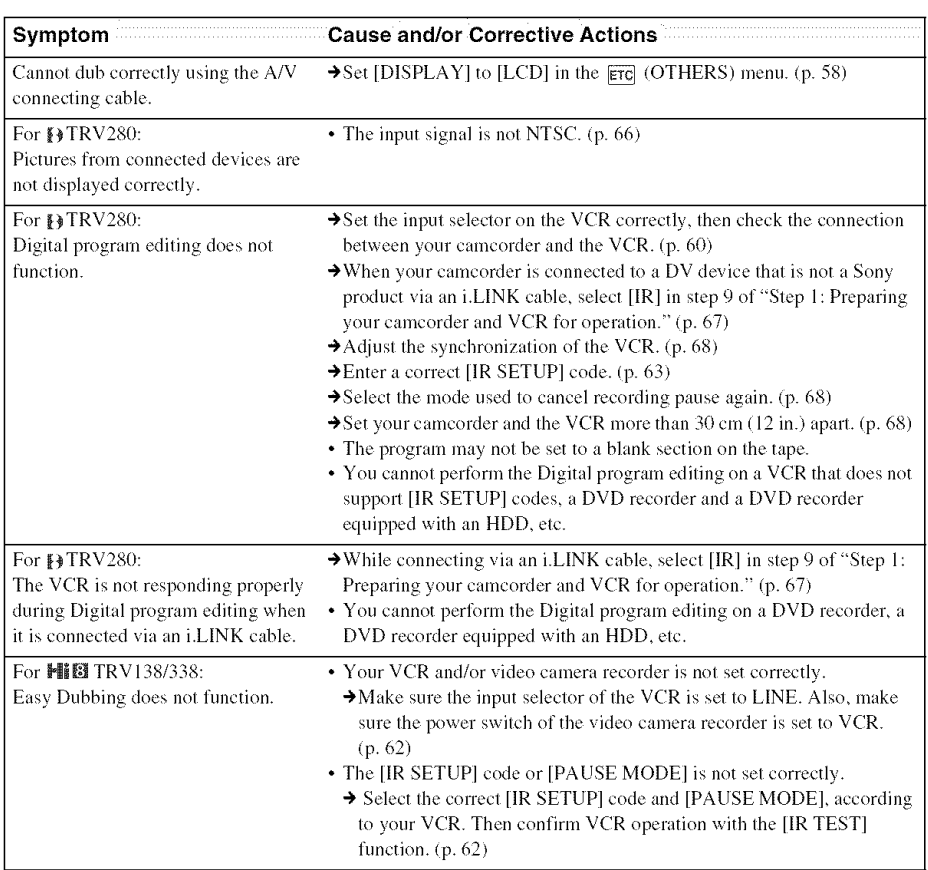

### **Connecting to a computer**

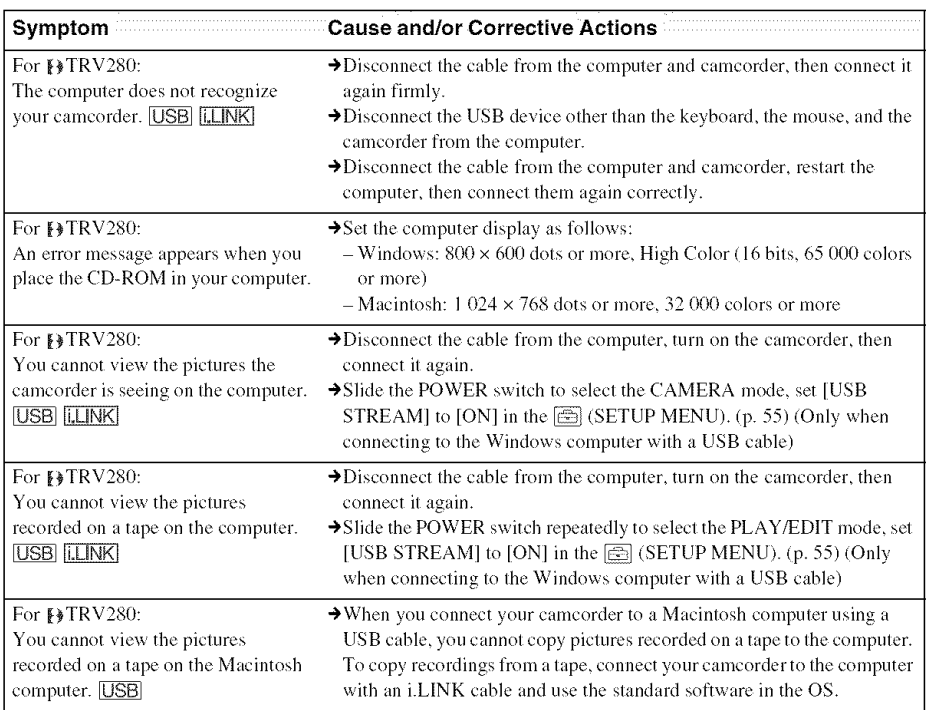

**=\_ continued**

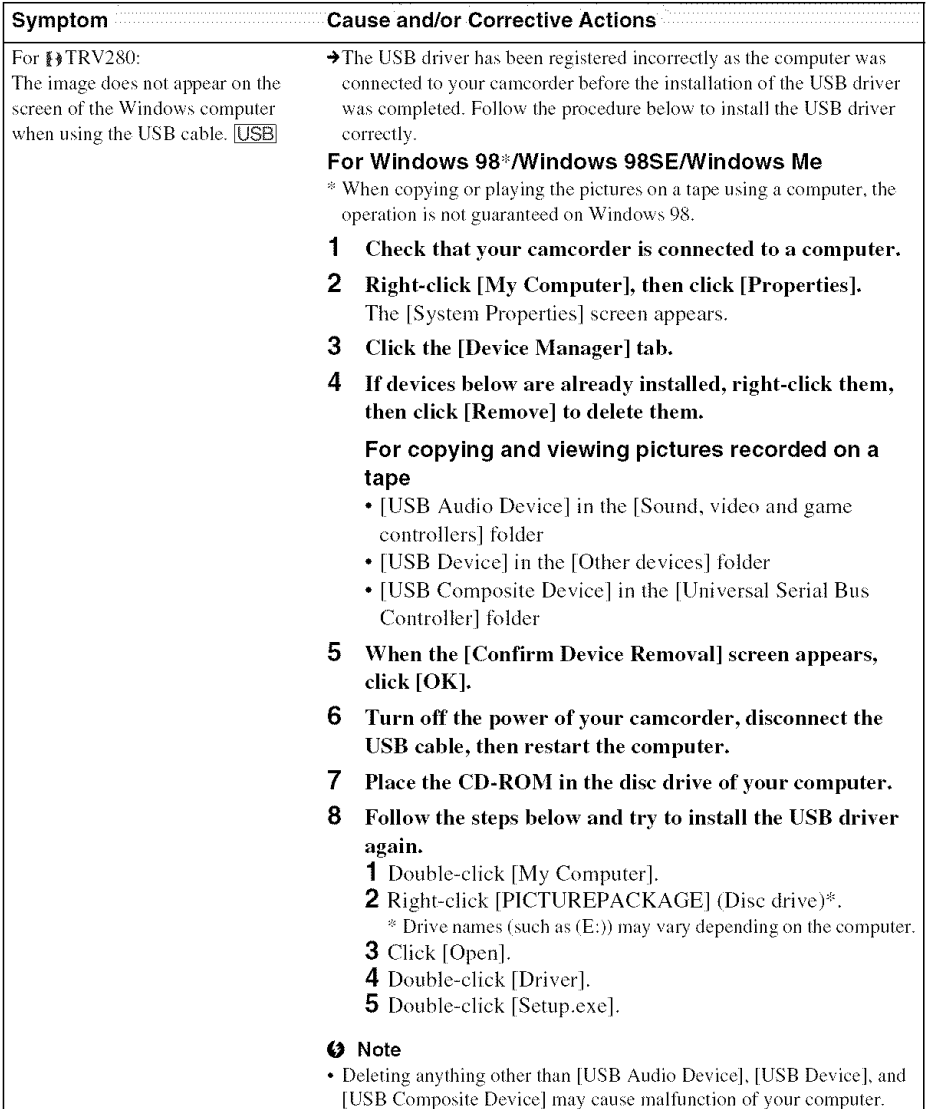

[USB Composite Device] may cause inalfimction of your computer.

The image does not **appear**on the Log on as Administrators. when using the USB cable. **USB** 

### **Symptom Cause and/or Corrective Actions**

### For [}TRV280: **For Windows 2000**

- screen of the Windows computer **1** Check that your cameorder is connected to a computer.
	- **2** Right-click **[My** Computer], then click [Properties]. The [System Properties] screen appears.
	- **3** Click the [Hardware] tab.
	- 4 Click **[Device** Manager].
	- **5** Click **[View],** then click **[Devices** by type].
	- **6** If devices below are already installed, right-click them, then click **[Uninstall]** to delete them.

### **For copying** and viewing pictures **recorded** on a **tape**

- [USB Composite Device] in the [Universal Serial Bus Controller] folder
- [USB Audio Device] in the [Sound, video and game controller] folder
- [Composite USB Device] in the [Other devices] folder
- **7** When the [Confirm Device Removal] screen appears, click **[OK].**
- **8** Turn off the power of your camcorder, disconnect the USB cable, then restart the computer.
- **9** Place the CD-ROM in the disc drive of your computer.
- **10** Follow the steps below and try to install the USB driver again.
	- **1** Double-click [My Computer].
	- **2** Right-click [PICTUREPACKAGE] (Disc drive)"'.
	- :'-Drive names (such as (E:)) may vary depending on the computer. 3 Click [Open].
	- 4 Double-click [Driver].
	- **5** Double-click [Setup.exe].

### **O Note**

• Deleting anything other than [USB Composite Device], [USB Audio Device], and [Composite USB Device] may cause malfunction of your computer.

**-\_ continued**

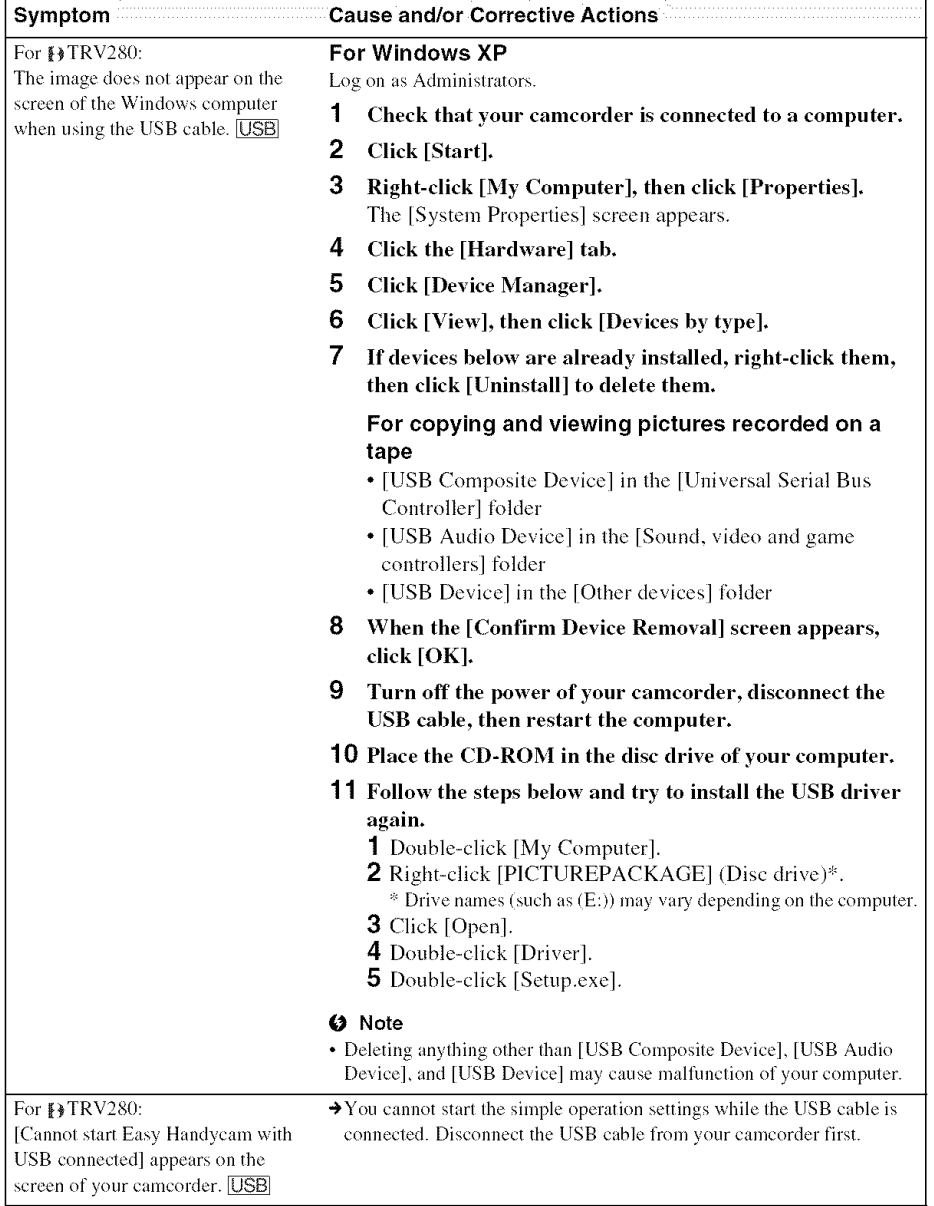

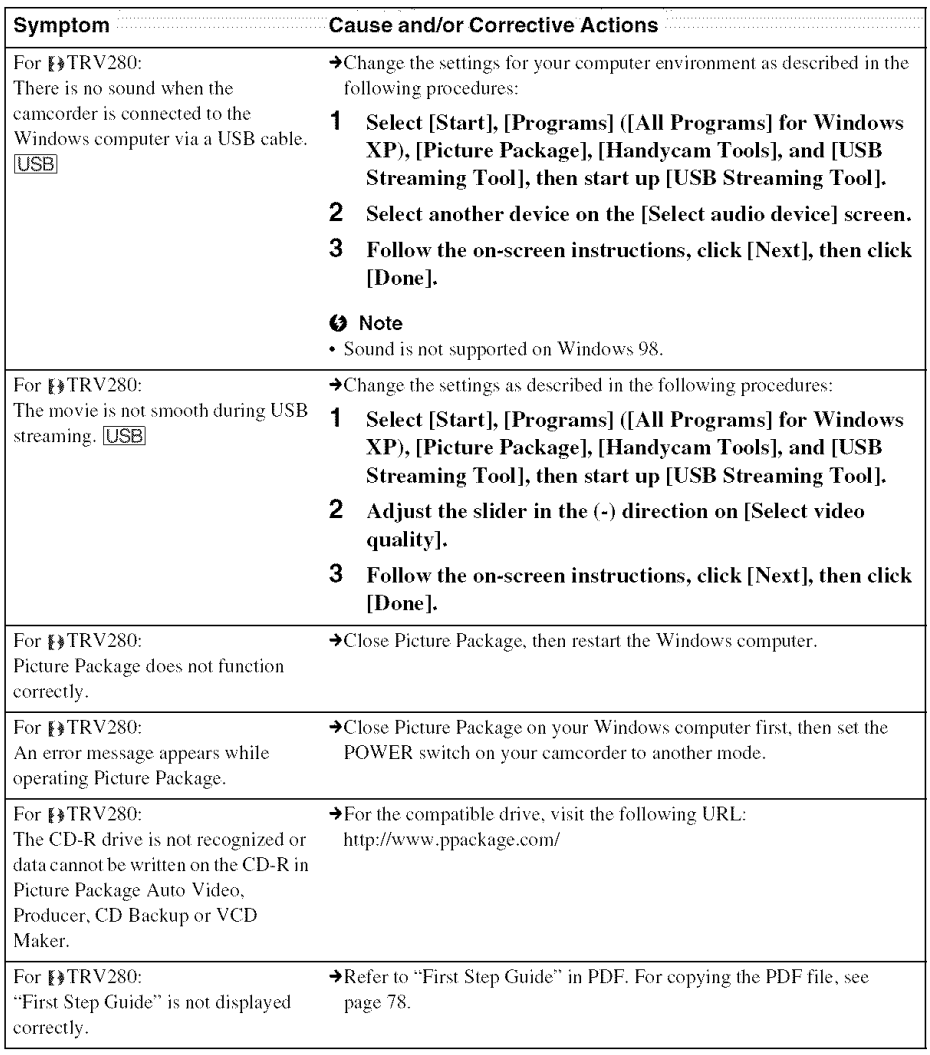

### **Warning indicators andmessages**

### **Self-diagnosis display/Warning indicators**

If indicators appear on *the* screen, check *the* following. See the page in parentheses lot details.

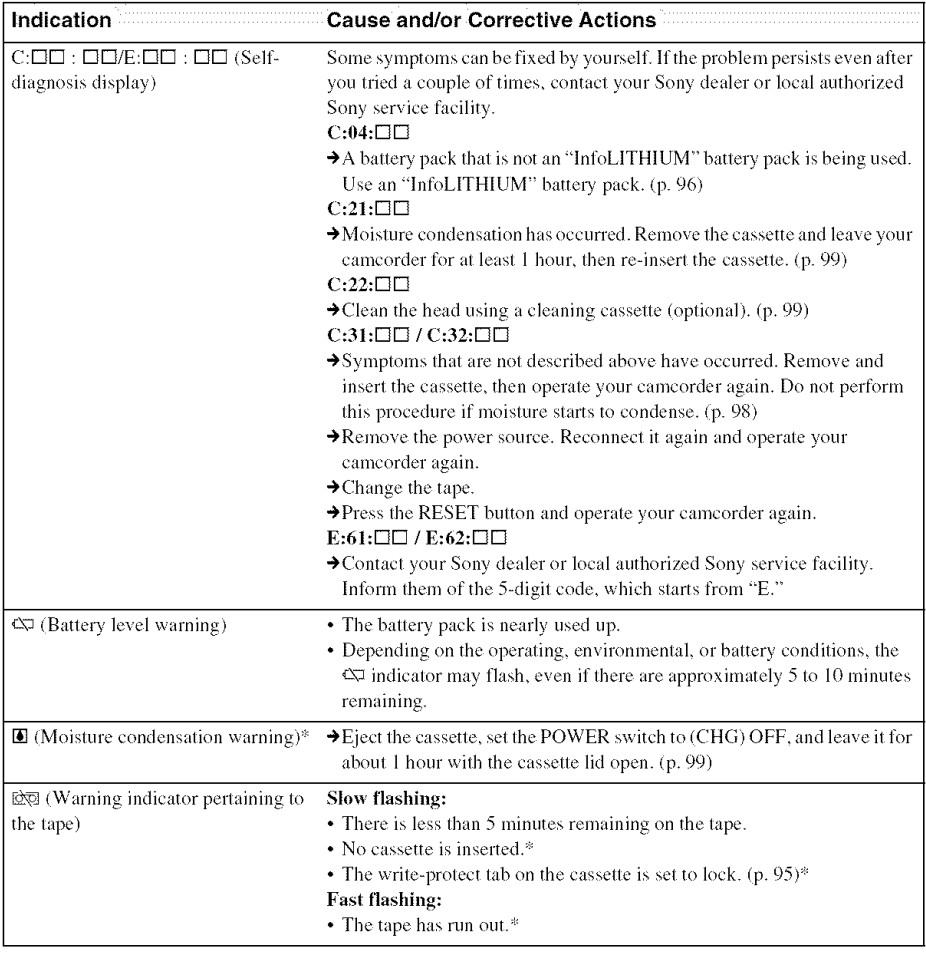

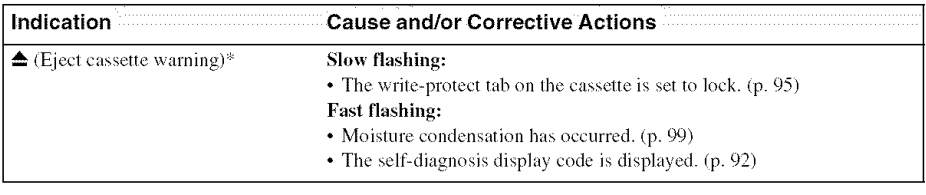

:'-You hear a melody or beep sound when the warning indicators appear on the screen.

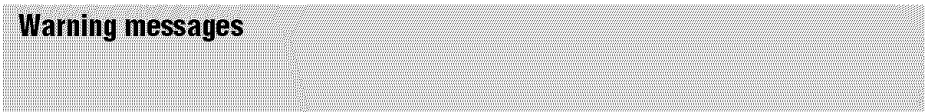

The following messages will appear to prompt you to correct the situation.

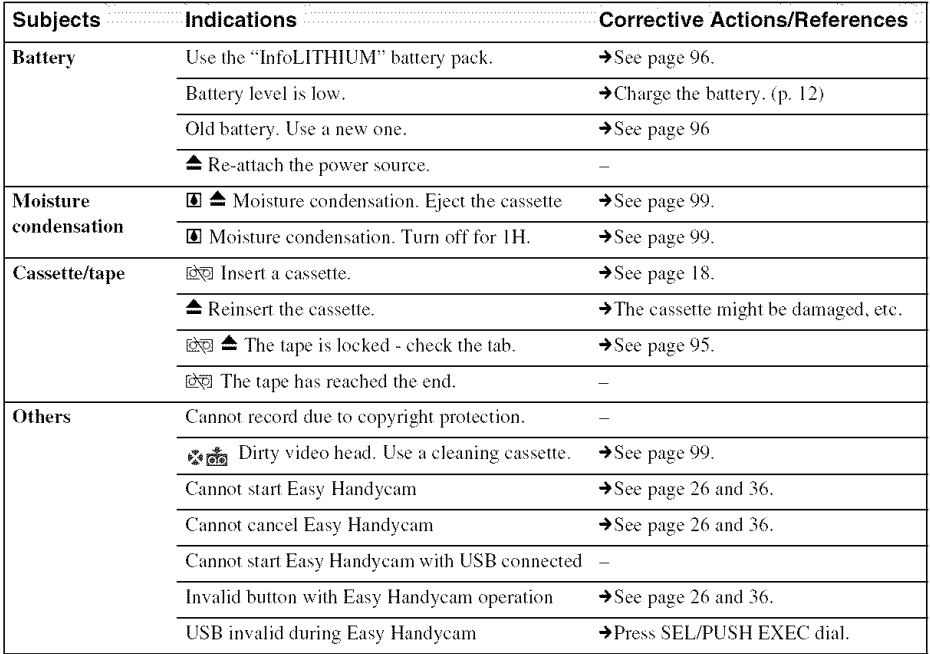

### **Using your camcorder abroad**

### **Powersupply**

You can use your camcorder in any country/ region using the AC Adaptor supplied with your camcorder within AC 100 V to 240 V, 50/60 Hz.

Use a commercially available AC plug adaptor [a], if necessary, depending on the design of the wall outlet [b].

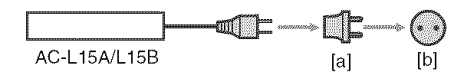

### On**IV** color **systems**

Your camcorder is an NTSC system-based camcorder. If you want **to** view the playback picture on a TV, it must be an NTSC systembased TV (see following list) with the AUDIO/ VIDEO input jack.

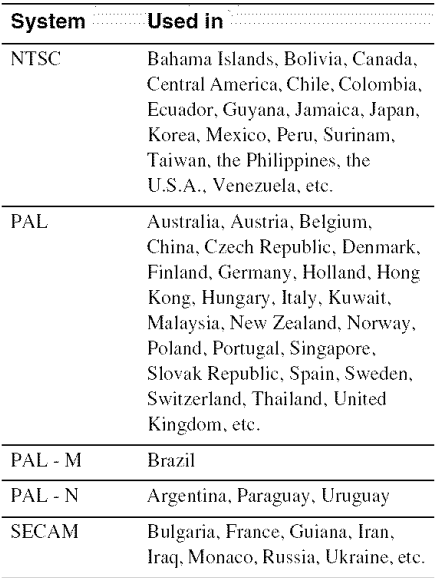

### **Simple setting** of ¢1o¢k**by time difference**

You can easily set the clock to the local time by setting a time difference when using your camcorder abroad. Select [WORLD TIME] in the  $\mathbb{E}$  (OTHERS) menu, then set the time difference (p. 57).

### **Usable cassette tapes**

You can use standard 8 mm  $\boxtimes$  and Hi8  $\ddagger\boxtimes$ , Digital8  $\rightarrow$  video cassettes on your camcorder.

### **Hi8** Him **system**

This Hi<sup>8</sup> Hi**图** system is an extension of the standard 8 mm  $\boxtimes$  system, and was developed to produce higher quality pictures.

You cannot play back a tape recorded in the Hi8 Hi $\mathbf{B}$  system correctly on video recorders/ players other than a Hi8 video recorder/player.

### **Digital8**  $\leftrightarrow$  system

This video system has been developed to enable digital recording **to** Hi8 FliN/Digital8 **[\_** video cassette.

The recording time when you use your Digital8 system camcorder on Hi8 Hi**B**/ standard 8 mm  $\boxtimes$  tape is half the recording time when using the conventional Hi8 Hi BI/standard 8 mm **[3** system camcorder. (120 minutes of recording time becomes 60 minutes in the SP mode.)

### **T0 preventa blank secti0n**from **being made onthe tape**

Press END SEARCH to go to the end of the recorded section before you begin the next recording in the case you have played back the tape.

If **there** is a blank section or discontinuous signals on your **tape,** re-record **['rom tire** beginning to the end of the tape as described above.

### Copyright **signal**

### **When you play back**

If **the** cassette you play back on your camcorder contains copyright signals, you cannot copy it to a tape in another video camera connected to your camcorder.

### **For DTRV280: When you record You cannot record software on your**

**camcorder that contains copyright**

### **control signals** for **copyright protection of software.**

[Cannot record due to copyright protection.] appears on the LCD screen, or on the TV screen if you try **to** record such software.

Your camcorder does not record copyright control signals on the tape when it records.

### **Notes**on **use**

### To **prevent** accidental **erasure**

Slide the write-protect tab on the cassette to set to SAVE.

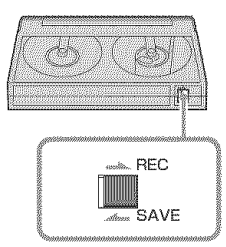

REC: The cassette can be recorded. SAVE: The cassette cannot be recorded (writeprotected).

### **When labeling the cassette**

Be sure to place the label only on the locations as shown in the following illustration so as not to cause malfunction of your camcorder.

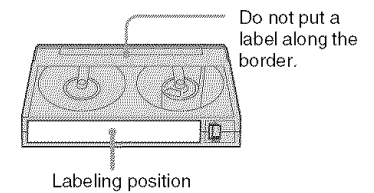

### After **using the cassette**

Rewind **tire** tape **to** the beginning to avoid distortion of the picture or the sound. The cassette should then be put in its case. and stored in an upright position.

video $H$ i $B$ , Digital $B$ ,  $B$ ,  $H$ i $B$  and  $D$  are trademarks.

### **About the** "InfoLITHIUM" **battery** pack

This unit is compatible with the "lnfoLITHIUM" battery pack (M series). Your camcorder operates only with the 'InfoLITHIUM" battery pack. "InfoLITHIUM" M series battery packs have the  $\binom{m}{k}$  *infolithium*  $\binom{m}{k}$  mark.

### **What is the** "lnfoklTHlUM" **battery pack?**

The "InfoLITHIUM" battery pack is a lithiumion battery pack that has functions for commnnicating information related to operating conditions between your camcorder and an optional AC Adaptor/charger.

The "InfoLITHIUM" battery pack calculates the power consumption according to the operating couditions of your camcorder, and displays the remaining battery time in minutes. With an AC Adaptor/charger (optional), the remaining battery time and charging time appear.

### **To**charge **the batterypack**

- Be sure to charge the battery pack before you start using your camcorder.
- We recommend charging the battery pack in an ambient temperature of between  $10^{\circ}$ C to 30°C (50°F to 86°F) until the CHG (charge) lamp turns off. If you charge the battery pack outside of this temperature range, you may not be able to charge it efficiently.
- After charging is complete, either disconnect the cable from the DC IN jack on your camcorder or remove **the** battery pack.

### **To use the battery pack effectively**

• Battery pack perfimnance decreases when the surrounding temperature is 10°C (50°F) or below, and **the** length of time you can use the battery pack hecomes shorter. In that case, do one of the following to use the battery pack for a longer **time.**

- Put the battery pack in a pocket to warm it up, and insert it in your camcorder right before you start taking shots.
- Use a large capacity battery pack: NP-QM71D/QM91D (optional).
- Frequent use of the LCD screen or a frequent playback, fast forward or rewind operation wears out the battery pack faster. We recommend using a large capacity battery pack: NP-QM71D/QM91D (optional).
- Be sure to set the POWER switch to (CHG) OFF when not recording or playing hack on your camcorder. The battery pack is also consumed when your camcorder is in recording standby or playback pause.
- Have spare battery packs ready for two or three times the expected recording time, and make trial recordings before making the actual recording.
- Do not expose the battery pack to water. The battery pack **is not water** resistant.

### **About remaining battery time indicator**

- When the power goes off even though the remaining battery time indicator indicates that the battery pack has enough power to operate, charge the battery pack fully again. The indication on the remaining battery time will be indicated correcdy. Note, however, that the battery indication will not be restored if it is used in high temperatures for a long time, or if left in a fully charged state, or when the battery pack is frequently used. Use the remaining battery time indication as a guide to the approximate shooting time.
- The  $\infty$  mark that indicates low battery flashes even if there are still 5 to 10 minutes of battery time remaining, depending on the operating conditions or ambient temperature and environment.

### **Aboutstorage** of **the batterypack**

• If the battery pack is not used for a long time, fully charge the battery pack and use it on your camcorder once a year to maintain proper function.

To store the battery pack, remove it from your camcorder and put it in a dry, cool place.

• To completely use up the battery pack on your camcorder, set [A.SHUT OFF] to [NEVER] in the  $ETG$  (OTHERS) menu (p. 57) and leave

your camcorder in tape recording standby until the power goes off.

### **About battery life**

- **•** The battery life is limited. Battery capacity drops little by little as you use it more and more, and as time passes. When the available battery time is shortened considerably, a probable cause is that the battery pack has reached the end of its life. Please buy a new battery pack.
- The battery life varies depending on how it is stored and the operating conditions and environment for each battery pack.

**"lnfoLITHIUM"** is a trademark of Sony Corporation.

## **Abouti.LINK**

The DV Interface on this unit is an i.LINKcompliant DV Interface. This section describes the *i.I.INK* standard and its features.

### **What is i.LINK?**

i.LINK is a digital serial interface for transferring digital video, digital audio, and other data to other i.L1NK-compatible device. You can also control other device using the i.LINK.

i.LINK-compatible device can be connected using an i.L1NK cable. Possible applications are operations and data transactions with various digital AV devices.

When two or more i.LlNK-compatible device are connected to this unit in a daisy chain, operations and data transactions are possible with not only the device that this unit is connected to but also with other devices via the directly connected device.

Note, however, that the method of operation sometimes **varies** according to the characteristics and specifications of the device to be connected. **Also,** operations and data transactions may not be possible on some connected device.

### **0** Note

**•** Normally, only one device can he connected to this unit with the *i.LINK* cable. When connecting this unit to i.LINK-compatible device having two or more DV Interfaces, refer to the operating instructions of the device to be connected.

### ΰ Tips

- i.LINK is a more familiar term for the IEEE 1394 data transport bus proposed by Sony, and is a trademark approved by many corporations.
- **IEEE 1394 is** an **international**standard standardized by the **Institute**of **Electrical** and **Electronics** Engineers.

### **Abouti.LINK Baudrate**

i.L1NK's maximum hand rate varies according to the device. There are three types.

S100 (approx. 100Mbps<sup>\*</sup>)

\$200 (approx. 200Mbps)

\$400 (approx. 400Mbps)

The baud rate is listed under **"Specifications"** in the operating instructions of each piece of

=\_ **continued**

I

device. It is also indicated near the i.L1NK interface on some device.

The baud rate may differ from the indicated value when the unit is connected **to** device with a different maximum baud rate.

#### \* What is Mbps?

Mbps stands for **"megabits** per second," or the amount of data that can be sent or received in one second. For example, a baud rate of 100 Mbps means that 100 megabits of data can be sent in one second.

### **Touse i.LINK functions**on **this unit**

For details on how to dub when this unit is connected to other video device having a DV Interface, see page 60, 61.

This unit can also be connected to other i.LINK (DV Interface) compatible device made *by* Sony (e.g. a VAIO series personal computer) as well as to video device.

Before connecting this unit to your computer, make sure that application software supported by this unit is already installed on your computer.

Some i.L1NK compatible video device such as Digital Televisions, DVD recorders/players, and MICROMV recorders/players are not compatible with DV device. Before connecting to other device, be sure to confirm whether the device is compatible with DV device or not. For details on precautions and compatible application software, refer also to the operating instructions for the device to be connected.

### **Aboutthe requiredi.LINK cable**

Use the Sony i.L1NK 4-pin-to-4-pin cable (during DV dubbing).

i.LINK and  $\frac{2}{N}$  are trademarks of Sony Corporation.

### **Maintenance and precautions**

### On use and care

- Do not use or store the camcorder and accessories in the following locations.
	- Anywhere extremely hot or cold. Never leave them exposed to temperatures above 60°C (140°F), such as under direct sunlight, near beaters or in a car parked in the sun. They may malfunction or become deformed.
	- Near strong magnetic fields or mechanical vibration. The camcorder may malfunction.
	- $-$  Near strong radio waves or radiation. The camcorder may not be able to record properly.
	- Near AM receivers and video equipment. Noise may occur.
	- Sandy beach or anywhere dusty. If sand or dust gets in your camcorder, it may malfunction. Sometimes this malfunction cannot be repaired.
	- Near windows or outdoors, where the LCD screen, the viewfiuder, or **the** lens may be exposed to direct sunlight. This damages the inside of the viewfinder or the LCD screen.
	- Anywhere very humid.
- Operate your camcorder on DC 7.2 V *(battery* pack) or DC 8.4 V (AC Adaptor).
- For DC or AC operation, use the accessories recommended in **these** operating instructions.
- Do not let your camcorder get wet, for example, from rain or sea water. If your camcorder gets wet, it may malfunction. Sometimes this malfunction cannot be repaired.
- **If** any solid object or liquid get inside **the** casing, unplug your camcorder and have it checked by a Sony dealer before operating it any further.
- Avoid rough handling, disassembling, modifying, physical shock, or impact such as hammering, dropping or stepping on the product. Be particularly careful of the lens.
- Keep the POWER switch setting to (CHG) OFF when you are not using your camcorder.
- Do not wrap your camcorder with a towel, for example, and operate it. Doing so might cause heat to build up inside.
- When disconnecting the power code, pull by the plug and not the code.
- Do not damage the power code such as by placing anything heavy on it.
- Keep metal contacts clean.
- If the hattery electrolytic liquid has leaked,
- consult your local authorized Sony service facility.
- wash off any liquid that may have contacted your skin.
- if any liquid gets in your eyes, wash with plenty of water and consult a doctor.

### **When not using your camcorder for a long time**

Occasionally turn it on and let it run such as by playing hack tapes for about 3 minutes. Otherwise, unplug it from the wall outlet.

### **Moisture** condensation

If your camcorder is brought directly from a cold place to a warm place, moisture may condense inside your camcorder, on **the** surface of the tape, or on the lens. In this state, the tape may stick to the head drum and be damaged or your camcorder may not operate correctly. If there is moisture inside your camcorder, [ $\blacksquare$ <sup> $\spadesuit$ </sup> Moisture condensation. Eject the cassette] or  $[$  **I** Moisture condensation. Turn off for  $[$  H.] appears. The indicator will not appear when the moisture condenses on the lens.

### **If moisture condensation has occurred**

None of **the** functions except cassette ejection will work. Eject **the** cassette, turn off your camcorder, and leave it for about one hour with the cassette lid open. Your camcorder can be used again if the  $\blacksquare$  or  $\spadesuit$  does not appear when the power is turned on again.

**If** moisture starts to condense, your camcorder sometimes cannot detect condensation. If this happens, the cassette is sometimes not ejected for  $10$  seconds after the cassette lid is opened. This is not a malfunction. Do not close the cassette lid until the cassette is ciected.

### **Notes on moisture condensation**

Moisture may condense when you bring your camcorder from a cold place into a warm place (or vice versa) or when you use your camcorder in a humid place as shown below.

- When you bring your camcorder from a ski slope into a place warmed up by a heating device.
- When you bring your camcorder from an airconditioned car or room into a hot place outside.
- When you use your camcorder after a squall or a shower.
- When you use your camcorder in a hot and humid place.

### **How to** prevent **moisture condensation**

When you bring your camcorder from a cold place into a warm place, put your camcorder in a plastic bag and seal it tightly. Remove the bag when the air temperature inside the plastic bag has reached the surrounding temperature (after about one hour).

### **Video head**

- When the video head becomes dirty, you cannot record pictures normally, or distorted picture or sound is played back.
- The video head suffers from wear after long use. If you cannot obtain a clear image even use. If you cannot obtain a clear image even<br>after using a cleaning cassette, it might be<br>because the video head is worn. Please contact<br>your Sony dealer or local authorized Sony<br>service facility to have the video head<br>rep because the video head is worn. Please contact your Sony dealer or local authorized Sony service facility 1o have the video head replaced.
- For **HIEITRV138/338:**

If the following problem occurs, clean the video heads for 10 seconds with the Sony V8-25CLD cleaning cassette (optional).

- Playback pictures contains noise or the screen is displayed in blue.
- Playback pictures are hardly visible.

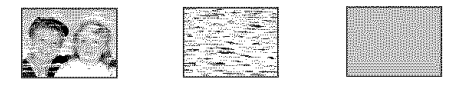

- Playback pictures do not appear.
- $\left[\sqrt{\frac{2}{\pi}}\right]$  Dirty video head. Use a cleaning cassette.] appears on the screen during recording.

#### **-\_ continued**

• For **DTRV280:** 

If the following problem occurs, clean the video heads for 10 seconds with the Sony VS-25CLD cleaning cassette (optional).

Mosaic-pattern noise appears on the playback picture or **the** screen is displayed in blue.

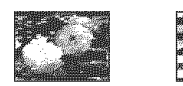

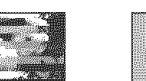

- Playback pictures do not move.
- Playback pictures do not appear or the sound breaks off.
- **[\_I\_[\_** Dirty vide() head. Use a cleaning cassette.] appears on the screen during recording.

### **LCD** screen

- Do not add excessive pressure on the LCD screen, as it may cause damage.
- If your camcorder is used in a cold place, a residual image may appear on **the** LCD screen. This is not a malfunction.
- Wbile using your camcorder, the back of the LCD screen may heat up. This is not a malfunction.

### **To clean the LCD screen**

• If fingerprints or dust make the LCD screen dirty, it is recommended you using a soft cloth to clean it. When you use the LCD Cleaning Kit *(optional),* do not apply the cleaning liquid directly to the LCD screen. Use cleaning paper moistened with the liquid.

### On**handlingthe** casing

- If the casing is soiled, clean the camcorder body with a soft cloth lightly moistened with water, and then wipe the casing with a dry soft cloth.
- Avoid the following **to** avoid damage to tire finish.
- Using chemicals such as thinner, benzine, alcohol, chemical cloths, repellent and insecticide.
- Handling with above substances on your hands.
- Leaving the casing in contact with rubber or vinyl objects for a long period of time.

### **Aboutcare andstorage** of **the lens**

- Wipe the surface of the lens clean with a soft clotb in the following instances:
	- When there arc fingerprints on **the** lens surface.
	- $-$  In hot or humid locations
	- $-$  When the lens is exposed to salty air such as at tbe seaside.
- Store in a well-ventilated location subject to little dirt or dust.
- To prevent molds periodically clean the lens as described above.

It is recommended you operate your camcorder about once a month to keep it in an optimum state for a long time.

### **To** charge **the pre-installed rechargeable battery**

Your camcorder has a pre-installed rechargeable battery to retain the date, time, and other settings even when the POWER switch is set to (CHG) OFF. The pre-installed rechargeable battery is always charged while you are using your camcorder but it will get discharged gradually if you do not use your camcorder. The rechargeable battery will be fully discharged in about 3 months if you do not use your camcorder at all. However, even if the pre-installed rechargeable battery is not charged, the camcorder operation will not be affected as long as you are not recording the date.

### **Procedures**

Connect your camcorder to a wall outlet using the supplied AC Adaptor, and leave it with the POWER switch set to (CHG) OFF for more than 24 hours.

### **Specification**

# Video camera recorder

### **System**

Video reeording system For Hi 图 TRV 138/338: 2 rotary heads, Helical scanning FM system For  $\text{BTRV280}:$ 2 rotary heads, Helical scanning system **Audio** recording system **For Hi四 TRV138/338:** Rotary heads, FM system For **DTRV280:** Rotary heads, PCM system Quantization: 12 bits (Fs 32 kHz, stereo I, stereo 2), 16 bits (Fs 48 kHz, stereo) Video signal NTSC color, EIA standards Usable eassette 8 mm video format cassette **Tape** speed **For Hi回 TRV138/338:** SP: Approx. 14.35 mm/s LP: Approx. 7.19 mm/s **For**  $\angle$  **PTRV280:** SP: Approx. 28.67 mm/s LP: Approx. 19.11 mm/s **Recording/playback time (using 120 min. Hi8/** Digital8 video cassette) For HIELTRV 138/338: SP: 2 h LP: 4 h For  $P$ TRV280: SP: 1 h LP: 1 h 30 min Fast forward/rewind time (using 120 min. Hi8/ **Digital8** video **cassette)** Approx. 5 min **Viewfinder** Electric viewfiuder (monochrome) **Image** device For HIE TRV138/338: 3.0 mm (1/6 type) CCD/Charge Coupled Device) Gross: Approx. 320 000 pixels Effective: Approx. 200 000 pixels

3.0 mm (1/6 type) CCD (Charge Coupled Device) Gross: Approx. 460 000 pixels Effective: Approx. 290 000 pixels Lens Combined power zoom lens *Filter* diameter: 37 mm (1 1/2 in.)  $20 \times (Optical)$ ,  $990 \times (Digital)$ *F=1.6* - *2.4* **Focal length**  $2.5 - 50$  mm  $(1/8 - 2$  in.) When converted to a 35 mm still camera  $42 - 840$  mm  $(1 \frac{11}{16} - 33 \frac{1}{8}$  in.) Color *temperature* Auto Minimum illumination For Hi 图 TRV 138/338: 1 lx (lux) (F 1.6) **For**  $\bigtriangledown$ **FRV280:**  $4 \text{ lx} (\text{lux}) (\text{F} 1.6)$ 0 lx (lux) (in the NightShot plus mode)<sup> $*$ <sup>1</sup></sup> ,1Objects unable to be seen due Io **Ihe** dark can be shot with infrared lighting. **Input/Output connectors Audio/Video output** 

**For**  $\cancel{P}$ **TRV280:** 

### AV MINIJACK Video signal: 1 Vp-p, 75  $\Omega$  (ohms), unbalanced, sync negative Audio signal: 327 mV (at output impedance more than  $47 k\Omega$  (kilohms)), Output impedance with less than  $2.2 \text{ k}\Omega$  (kilohms) For Hi **图 TRV 138/338:** Monaural minijack  $(0.3.5 \text{ mm})$ For  $\blacktriangleright$  **TRV280:** Stereo minijack ( $\phi$  3.5 mm) DV input/output For  $\sqrt{\text{PRV}}$ 280: 4-pin connector, S100 USB jack For  $\sqrt{\text{PRV}}280$ : mini-B

### **LCDscreen**

**Picture** 6.2 cm *(2.5* type) Total dot number  $123\ 200\ (560 \times 220)$ 

### **General**

Power requirements DC 7.2 V (battery pack) DC 8.4 V (AC Adaptor) **Average power consumption** (when using **the** battery pack) For HIII TRV 138/338: During camera recording using the viewfinder l.SW During camera recording using the LCD *2.7* W For  $\sqrt{PRV280}$ : During camera recording using viewfinder *2.5* W During camera recording using LCD 3.4 W **Operating** temperature  $0^{\circ}$ C to  $40^{\circ}$ C (32 $^{\circ}$  F to 104 $^{\circ}$  F) Storage **temperature**  $-20\degree$ C to  $+60\degree$ C ( $-4\degree$ F to  $+140\degree$ F) Dimensions (approx.)  $85 \times 98 \times 151$  mm (3  $3/8 \times 3$  7/8  $\times$  6 in.) (w/h/ d) Mass (Approx.) 780 g (1 lb 11 oz) main unit only  $890 g (1 lb 15 oz)$  including the NP-FM30 rechargeable battery pack, Hi8/Digital8 cassette, lens cap, and shoulder strap Supplied accessories See page 11. **ACAdaptor AC-L15A/L15B**

Power requirements AC 100 - *240* V, 50/60 Hz Current consumption 0.35- 0.18 A Power consumption 18W **Output** voltage DC 8.4  $V*^2$ Operating **temperature**  $0^{\circ}$ C to  $40^{\circ}$ C (32 $^{\circ}$ F to 104 $^{\circ}$ F) Storage **temperature**  $-20^{\circ}$ C to  $+60^{\circ}$ C ( $-4^{\circ}$  F to  $+140^{\circ}$  F) Dimensions (approx.)  $56 \times 31 \times 100$  mm  $(2 \frac{1}{4} \times 11/4 \times 4$  in.) (w/h/ d) excluding the projecting parts Mass (approx.) 190 g  $(6.7 \text{ oz})$  excluding the power cord  $*$ <sup>2</sup>See the label on the AC Adaptor for other specifications.

### **Rechargeable battery pack (NP-FM30)**

Maximum output voltage DC 8.4 V Output voltage DC 7.2 V Capacity 5.0 Wh (700 mAh) Dimensions (approx.)  $38.2 \times 20.5 \times 55.6$  mm  $(19/16 \times 13/16 \times 21/4 \text{ in.})$  (w/h/d) Mass (approx.) 65 g (2.3 oz) Operating **temperature**  $0^{\circ}$ C to  $40^{\circ}$ C (32 $^{\circ}$ F to  $104^{\circ}$ F) Type Lithium ion

Design and specifications are subject to change without notice.

### **Types of differences**

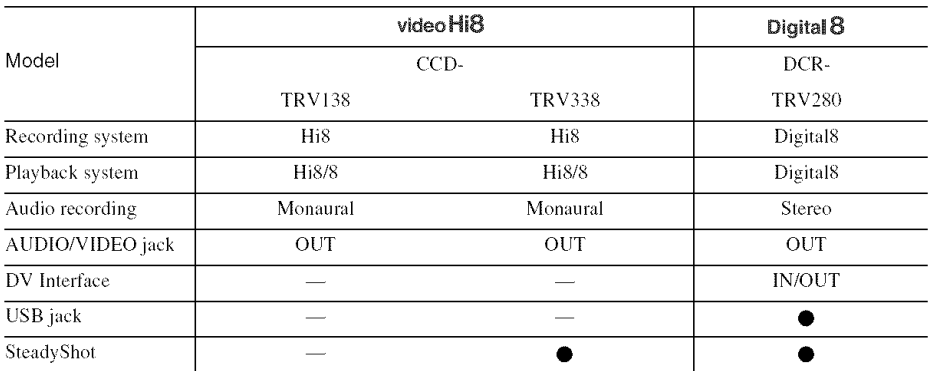

• Provided

-Not provided

**Quick Reference** 

### **Identifying parts and controls**

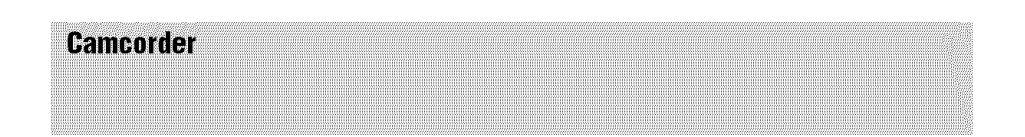

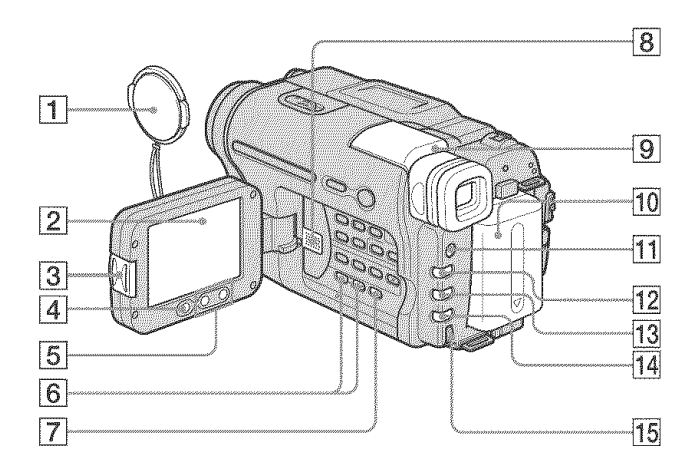

- [] Lens cap **(p.** 21, 25)
- [] **LCD** screen **(p.** 3, 16)
- [] **OPEN button (p.** 16)
- [] **REC START/STOP** button **on LCD frame (p. 21)**
- [] **Zoom buttons on LCD frame (p. 23)**
- [] VOLUME *-/+\** **button** (p. **34)**
- [] **END SEARCH button** (p. **33)**
- [] **Speaker**
- [] Viewfinder (p. **3, 16)**

**If** you **attach** the large capacity battery pack NP-QM71 D/QM91D (optional) to the camcorder, extend **and** lift up the viewfinder **and** adjust its angle.

- [] **Battery pack**
- [] **LIGHT button** (p. **23)**
- [] **FADER** button (p. **30)**
- [] BACK **LIGHT** button (p. **27)**
- [] **FOCUS button** (p. **29)**
- [] **SEL/PUSH EXEC dial (p. 41)**

" This button has a tactile dot.

### **To** attach the lens cap

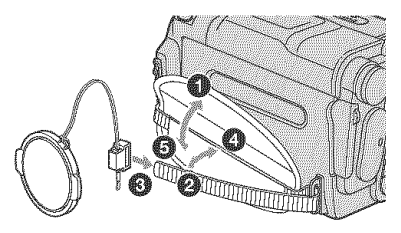

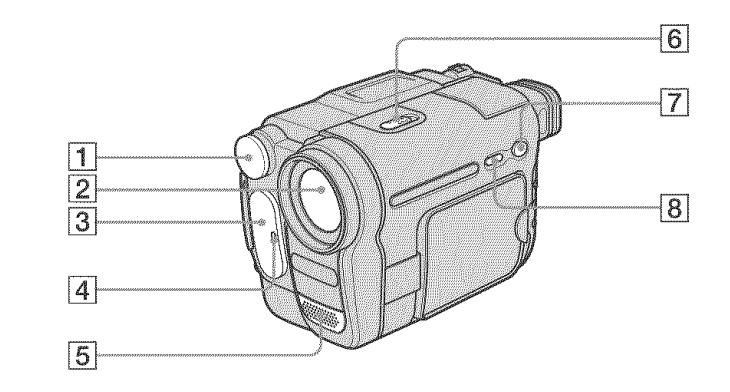

- [] **Built-in light** (p. **23)**
- [] Lens
- [] **Infrared** ray emitter (p. 62, 68)
- [] **Camera recording lamp** (p. **21, 26)**
- [] Microphone
- [] **NIGHTSHOT PLUS** switch (p. 28)
- [] EASY **button** (p. 26, 36)
- [8] DISPLAY/BATT INFO button (p. 13, 37)

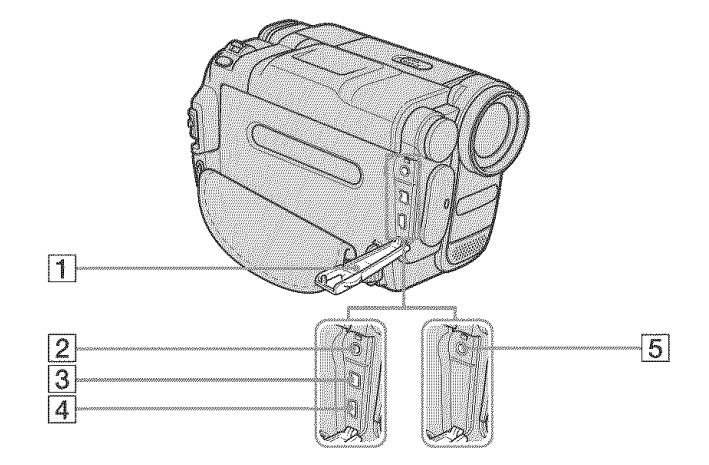

- [] **Jack** cover
- [] **For** \_TRV280: A/V **OUT** jack (p. **39, 60)**
- [] **For** \_TRV280: **[\_DV Interface** (p. **60)**
- [] **For** \_TRV280: **L\_** (USB) **jack**

**[5] For HIM TRV138/338:** AA *z* OUT jack (p. 39, 59) **/**

=\_ **continued**

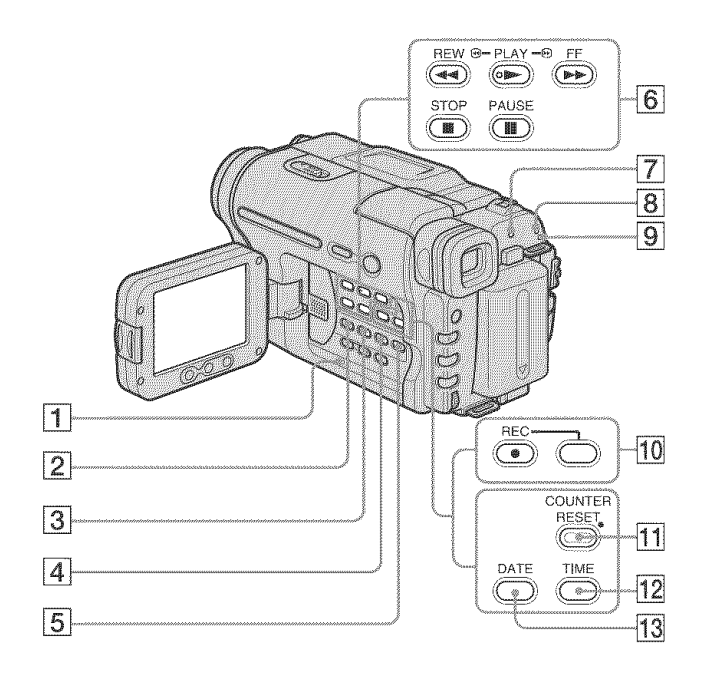

[] **RESET button** (p. **82)**

### **[2]** For **ATRV280**: **BURN DVD/VCD**

You can easily take a picture recorded on the tape and burn it onto a DVD or CD-R. For details on BURN DVD, see "Creating a DVD (Direct Access **to** "Click to I)VD")" (p. 79), and on BURN VCD. see "First Step Guide" in the supplied CD-ROM. For Hi & TRV138/338: EASY DUB (Easy Dubbing) button (p. **62)**

- [] **TITLE button** (p. 31)
- [] **EXPOSURE button (p. 28)**
- [] **MENU button\*** (p. 41)
- [] **Video** control **buttons (p.** 34)
	- $\binom{2}{\equiv}$  STOP (stop)
	- $\left(\overline{\text{det}}\right)$  REW (rewind)
	- $\circ$  PLAY (playback)\*
	- $(\triangleright\rightarrow)$  FF (fast-forward)
	- \_(\_E)) PAUSE (pause)
- [] CHG (charge) lamp (p. 12)
- [] CAMERA **mode** lamp (p. 15)
- [] **PLAY/EDIT mode lamp** (p. **15)**
- [] For DTRV280: Rec buttons (p. **66)**  $\binom{•}{\bullet}$  REC (rec)
- [] For **F|INTRV138/338:** COUNTER RESET button (p. 22)
- [] For HtNTRV138/338: TIME button (p. 18, 25)
- **[13] For MIGITRV138/338:** DATE button (p. 18, 25) \* This button has a tactile dot.

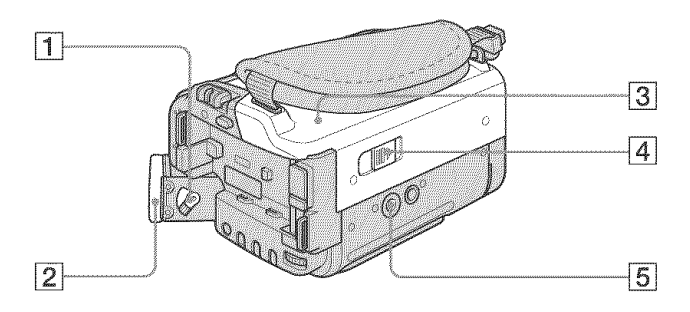

- [] Viewfinder **lens adjustment lever** (p. **16)**
- [] **Eyecup**
- [] **Cassette lid**
- [] L=OPEN\_JECT **lever (p. 18)**

#### [] **Tripod** receptacle

Make sure **that** the length of the tripod screw is less than 5.5 mm (7/32 inch). Otherwise, you cannot attach the tripod securely, and the screw may damage your camcorder.

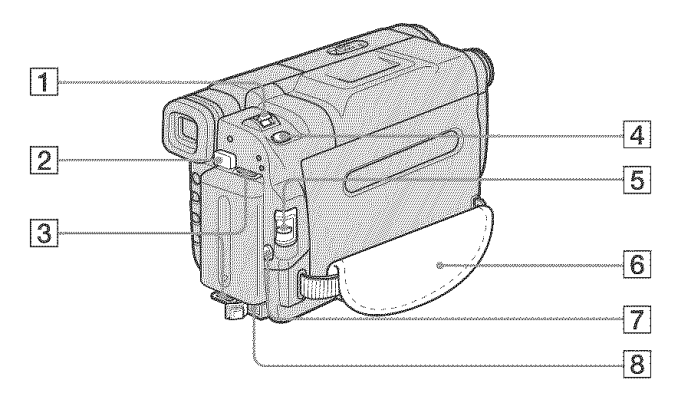

- [] **Power** zoom **lever** (p. **23)**
- [] **BATT** (battery) **release** button (p. **12)**
- [] **Hooks for** shoulder strap
- [] **For** D **TRV280: PHOTO** button (p. **25)**
- [] **POWER** switch **(p. 15)**
- [] **Grip** belt (p. **4)**
- [] **REC START/STOP** button (p. **21)**
- [] DC **IN jack** (p. **12)**

### **To** attach the shoulder strap

Attach the shoulder strap supplied with your camcorder to the hooks for the shoulder strap.

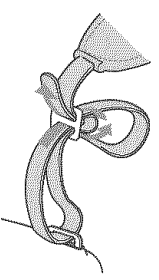

**/**

## Indicators for the LCD screen and viewfinder

Following indicators will appear on the LCD screen and viewfinder **to** indicate the state of your camcorder.

Indicators and their on=screen/viewfinder positions vary depending on your camcorder model.

#### **Example: Indicators** in the **CAMERA mode**

Time code (p. 22)/Tape counter (p. 22)/Selfdiagnosis (p. 92)/Tape photo recording (p. 25)

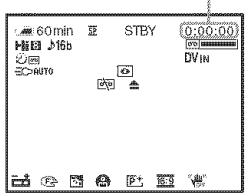

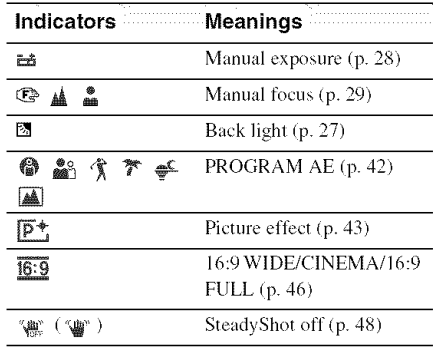

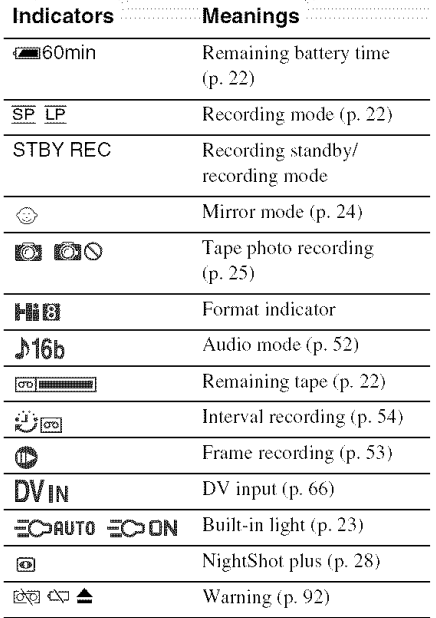
# **Index**

#### **Numerics**

16:9 WIDE mode ......... 46, 47

## **A**

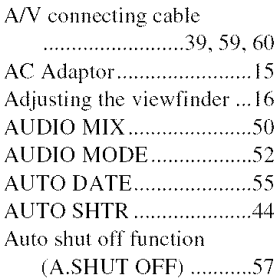

## **B**

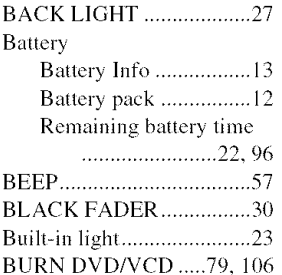

### **C**

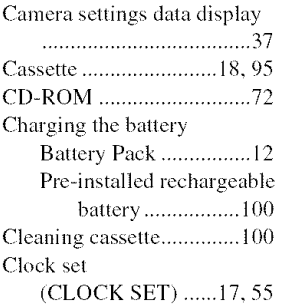

## **D**

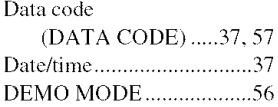

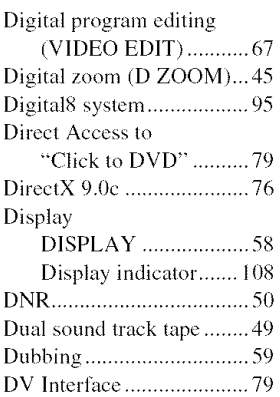

#### **E**

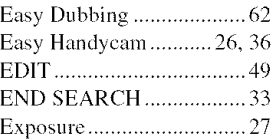

#### **F**

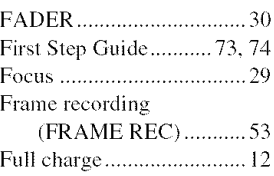

## **G**

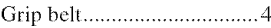

### **H**

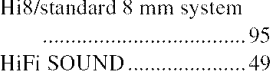

#### **I**

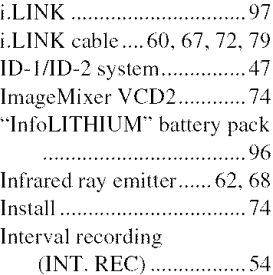

## **L**

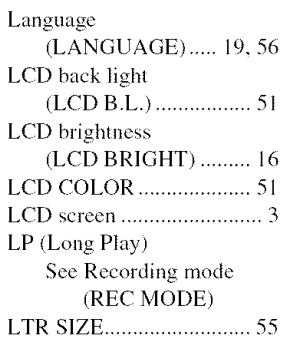

### N

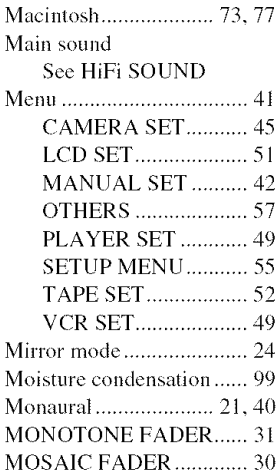

#### N

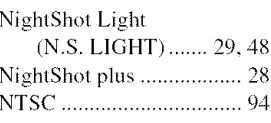

#### **0**

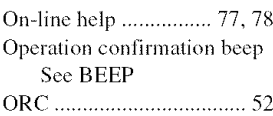

I

**Quick Reference** 

#### =\_ **continued**

## P

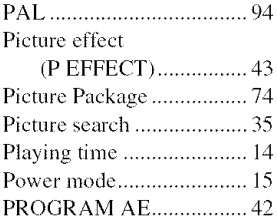

## R

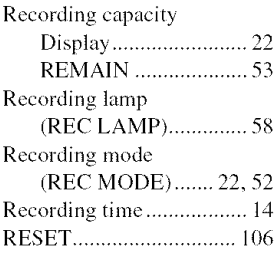

## S

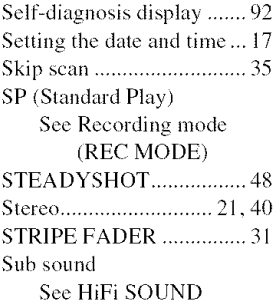

## T

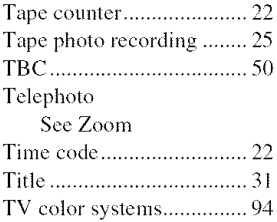

## tl

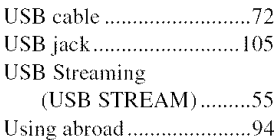

## V

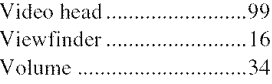

## W

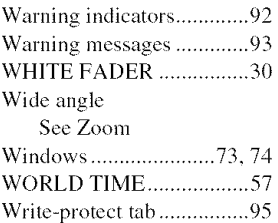

## Z

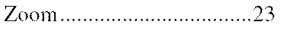

http://www.sony.net/

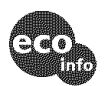

Printed on 100% recycled paper using VOC (Volatile Organic Compound)-fr vegetable oil based ink.

Printed in Japan

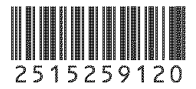